#### **Automation meets Security in OS X Secure Automation Techniques**

**Session 206**

**Sal Soghoian** Product Manager Automation Technologies

**Chris Nebel** Senior Engineer Automation Technologies

These are confidential sessions—please refrain from streaming, blogging, or taking pictures

• Security is a focus of OS X

• Security is a focus of OS X ■ App Sandbox

- Security is a focus of OS X
	- App Sandbox
	- Gatekeeper

- Security is a focus of OS X
	- App Sandbox
	- Gatekeeper

#### • How automation works with new OS security designs

- Security is a focus of OS X
	- App Sandbox
	- Gatekeeper

#### • How automation works with new OS security designs

#### Info

The OS X App Sandbox Nob Hill - Level 2 Friday, June 15 10:15 - 11:15 am Tuesday, June 12 10:15 - 11:15 am

#### Core OS - OS X

Discover how you can use App Sandbox to protect your app's users from unintentional bugs or deliberate attempts to compromise security. Understand sandboxing's security goals, how applications and their data are isolated from each other, and how to express the resources your application needs. Learn about new App Sandbox features in Mountain Lion and how to adopt them for your app to meet the Mac App Store Guidelines.

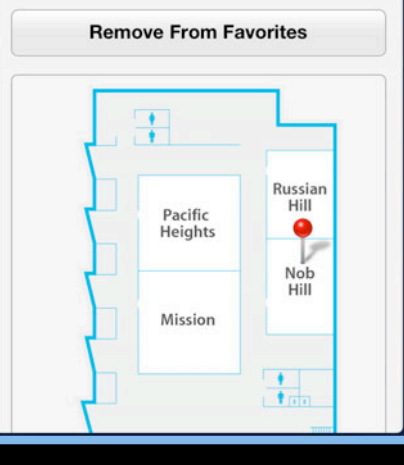

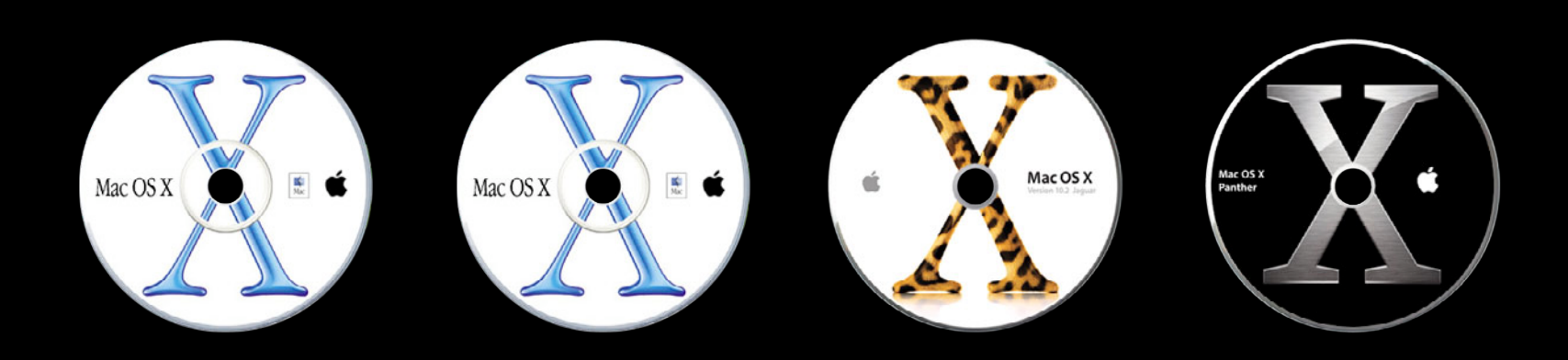

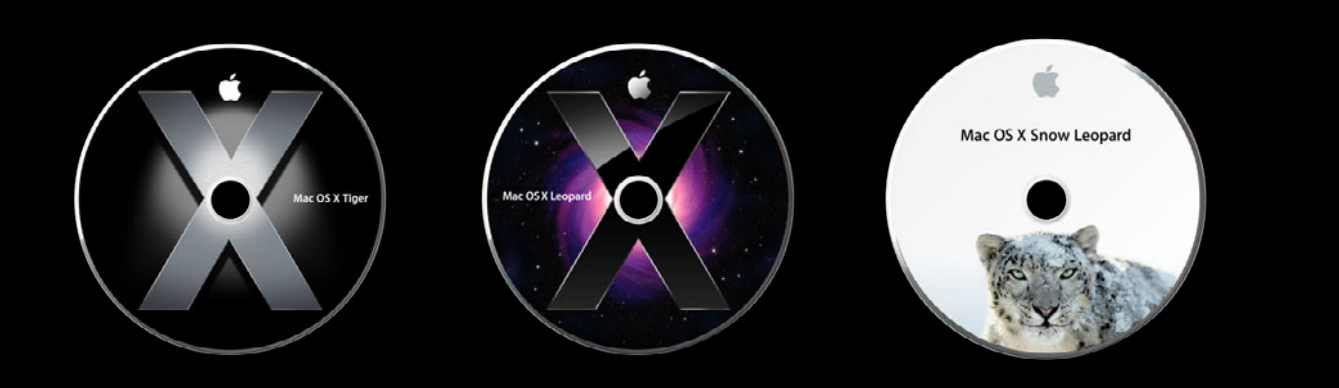

*Desktop Services Installation Cocoa-AppleScript Applets Global Script Application Targets*

*Workflow Conversion*

*Terminal Services Video Encode Service*

*Script Templates*

*Web Content Actions*

#### *Text-to-EPUB Action*

*Media Preparation Actions*

*AppleScript/Objective-C*

*Workflow Versions*

*Website Popup Action*

*Audio Encode Service*

*Terminal Status Controls*

*Desktop Actions Installation*

*Terminal Services for Finder*

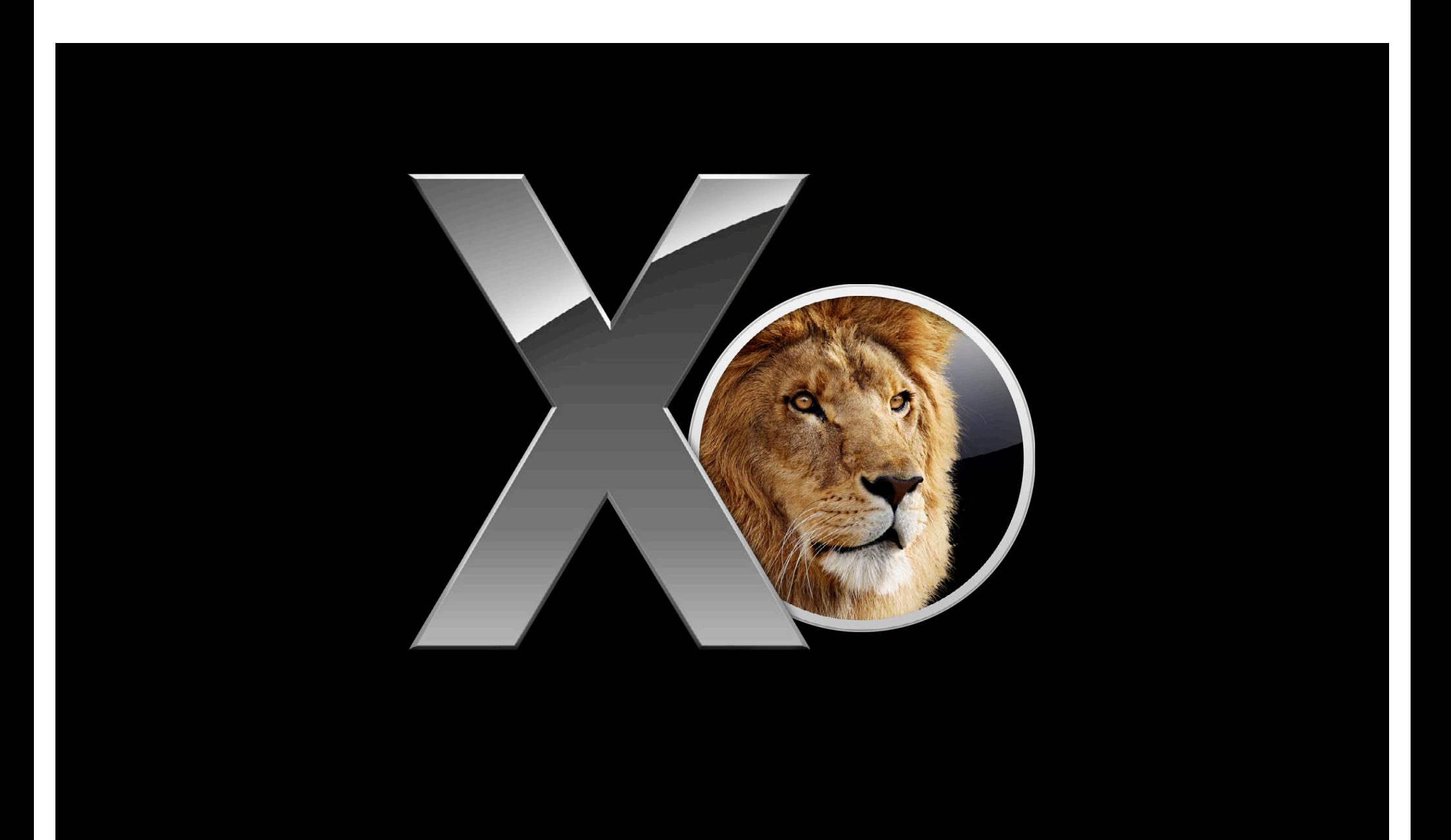

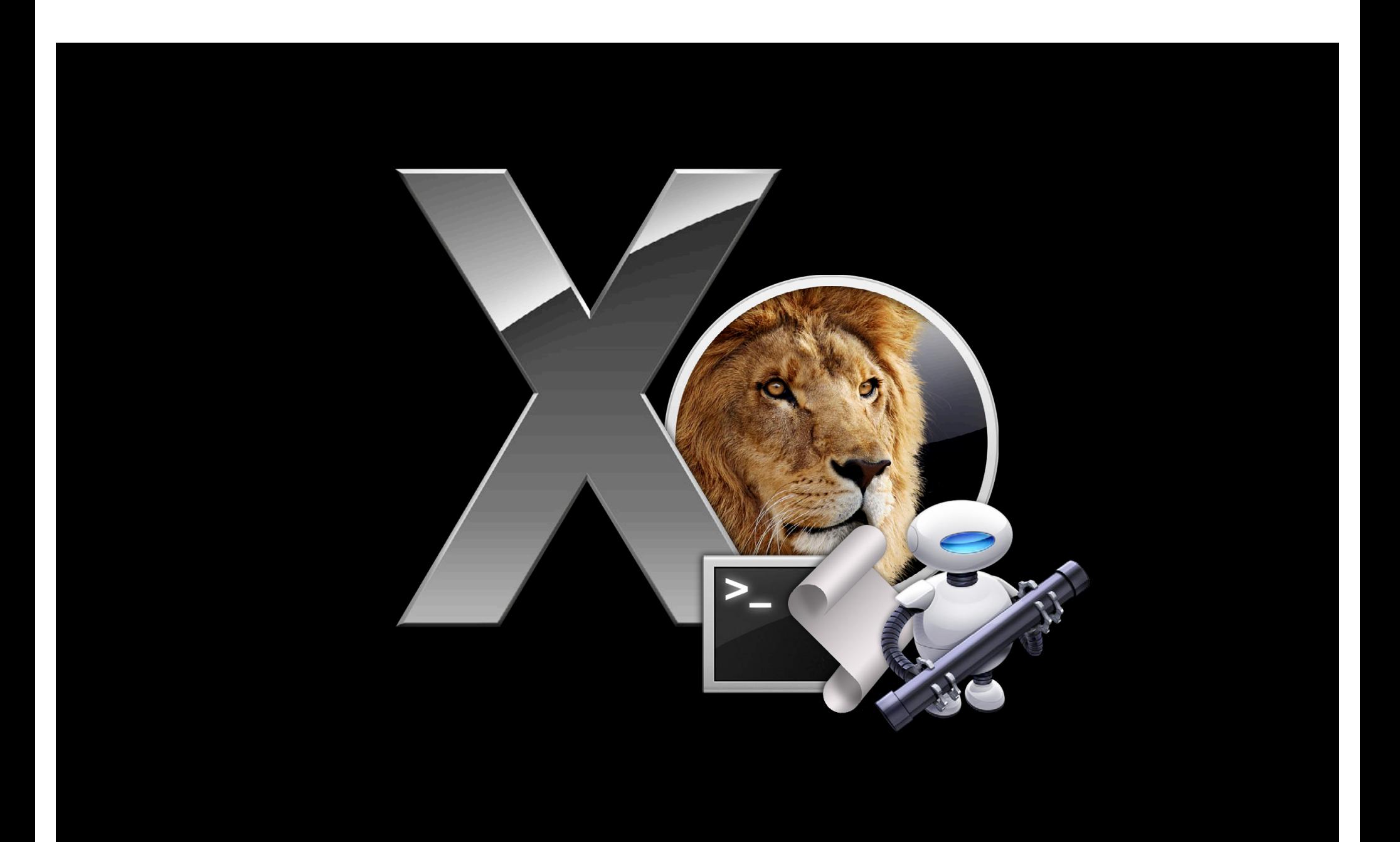

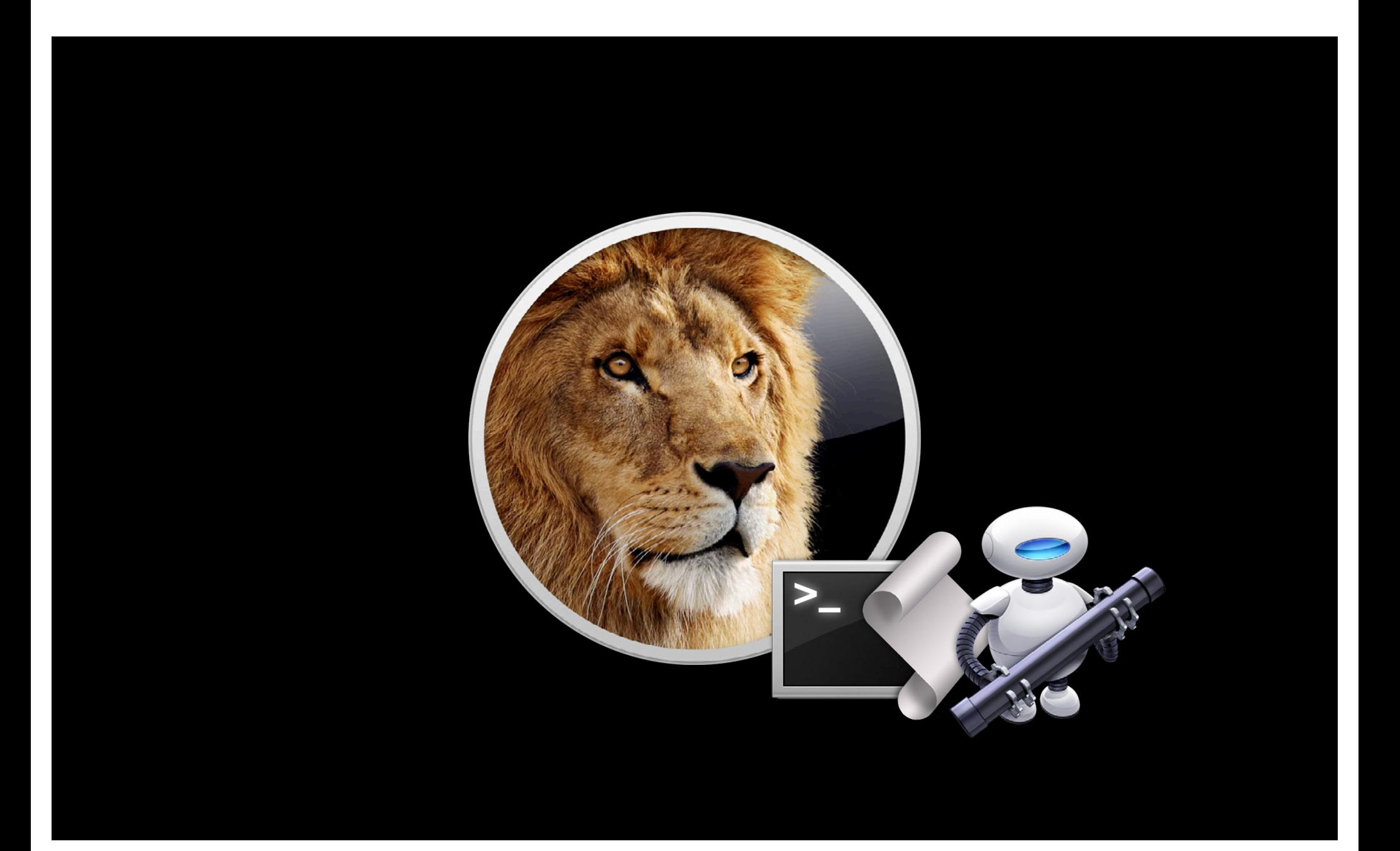

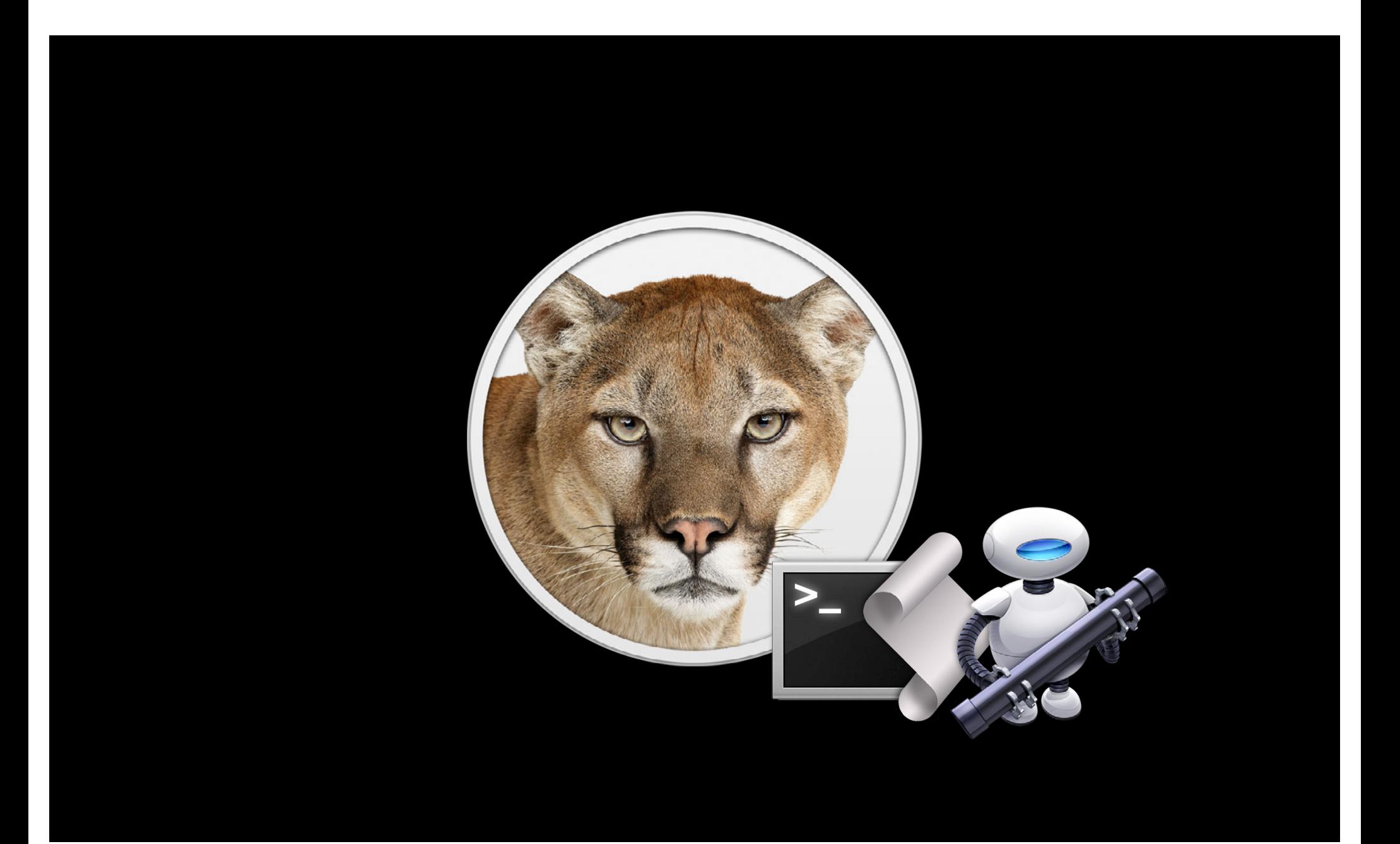

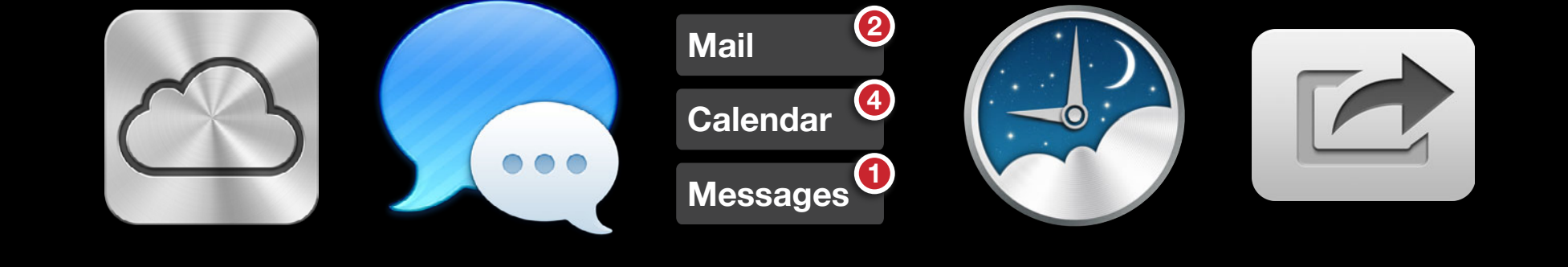

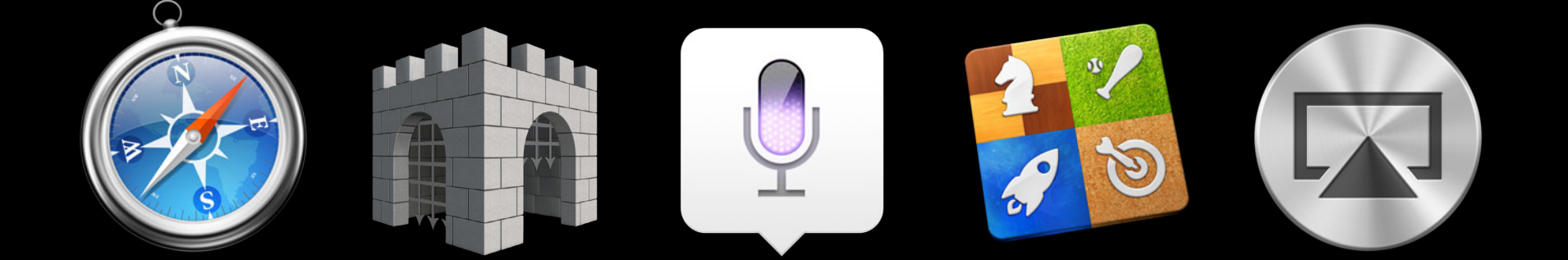

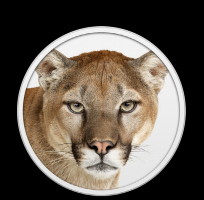

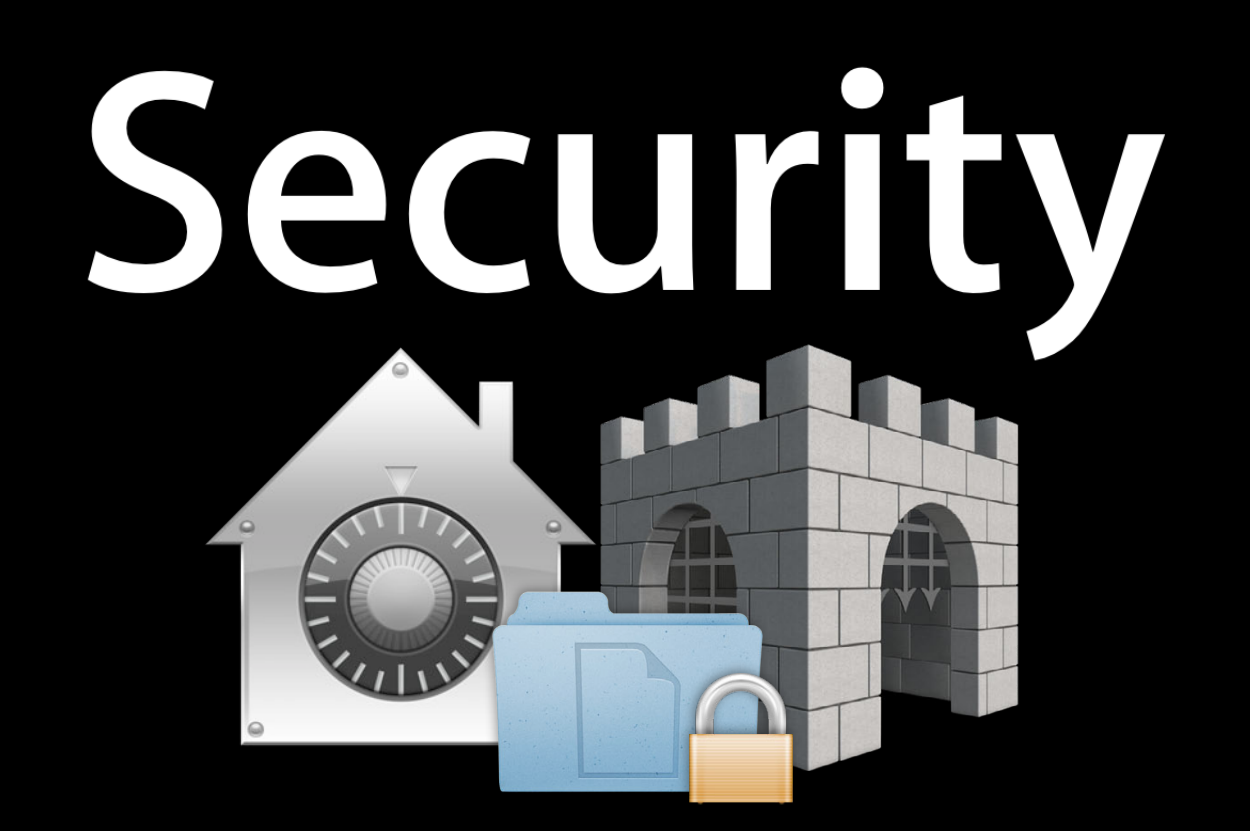

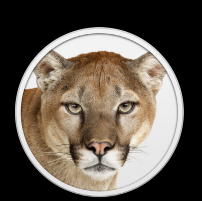

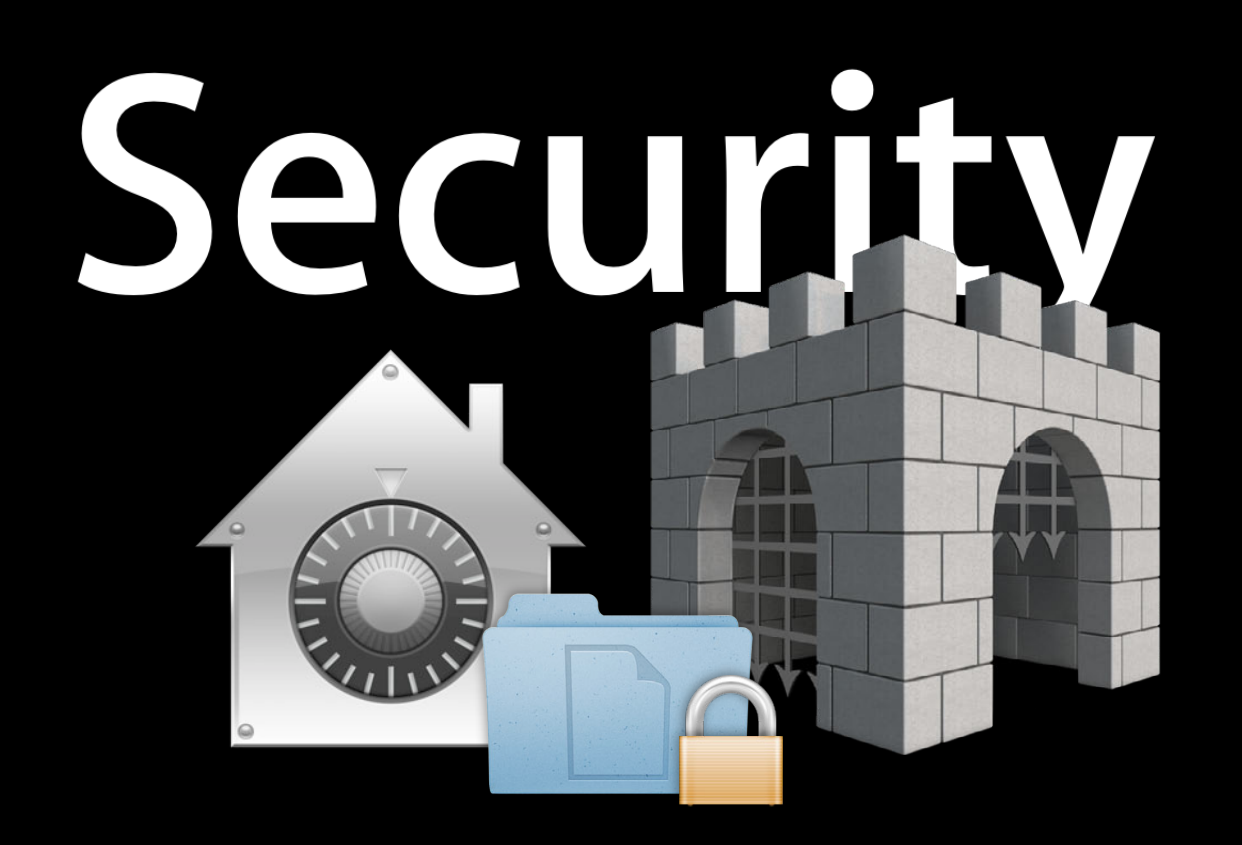

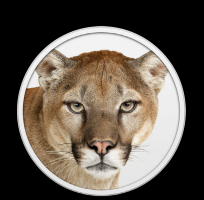

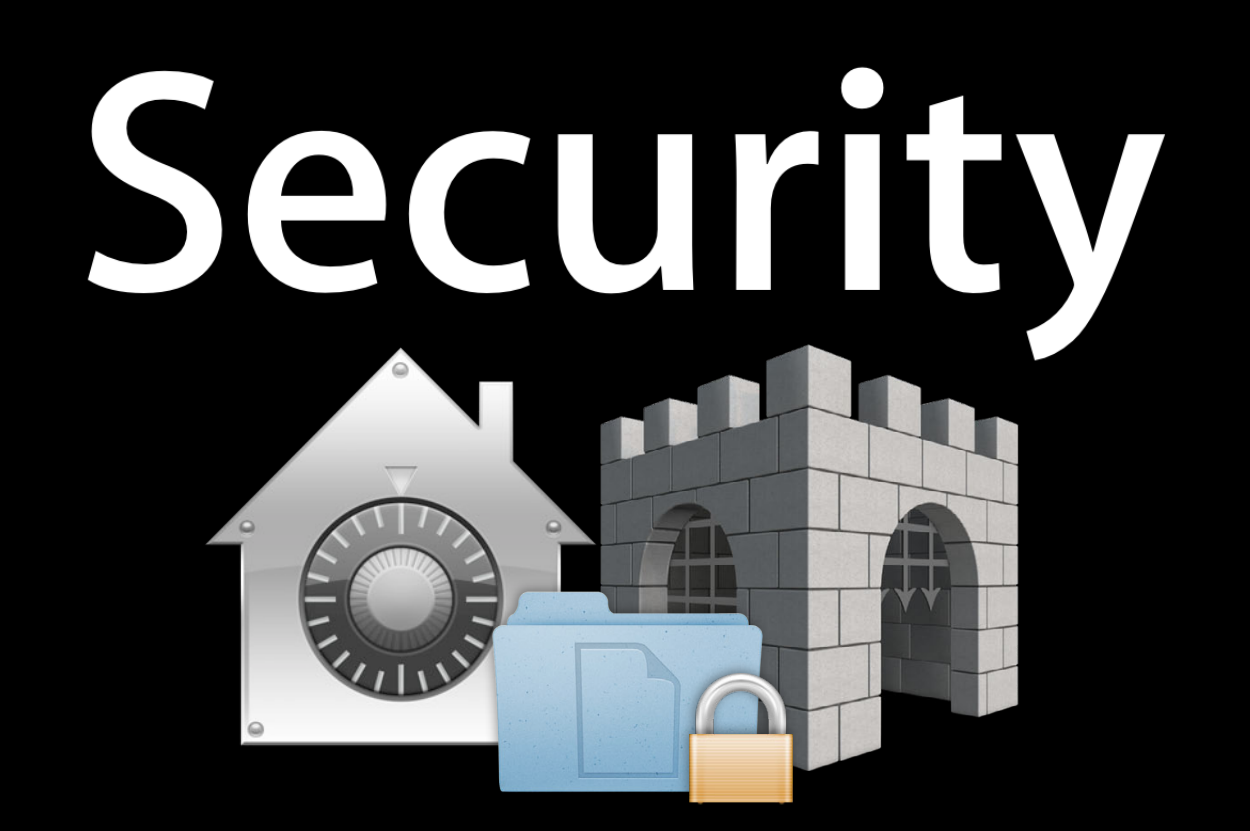

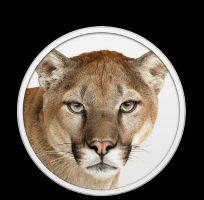

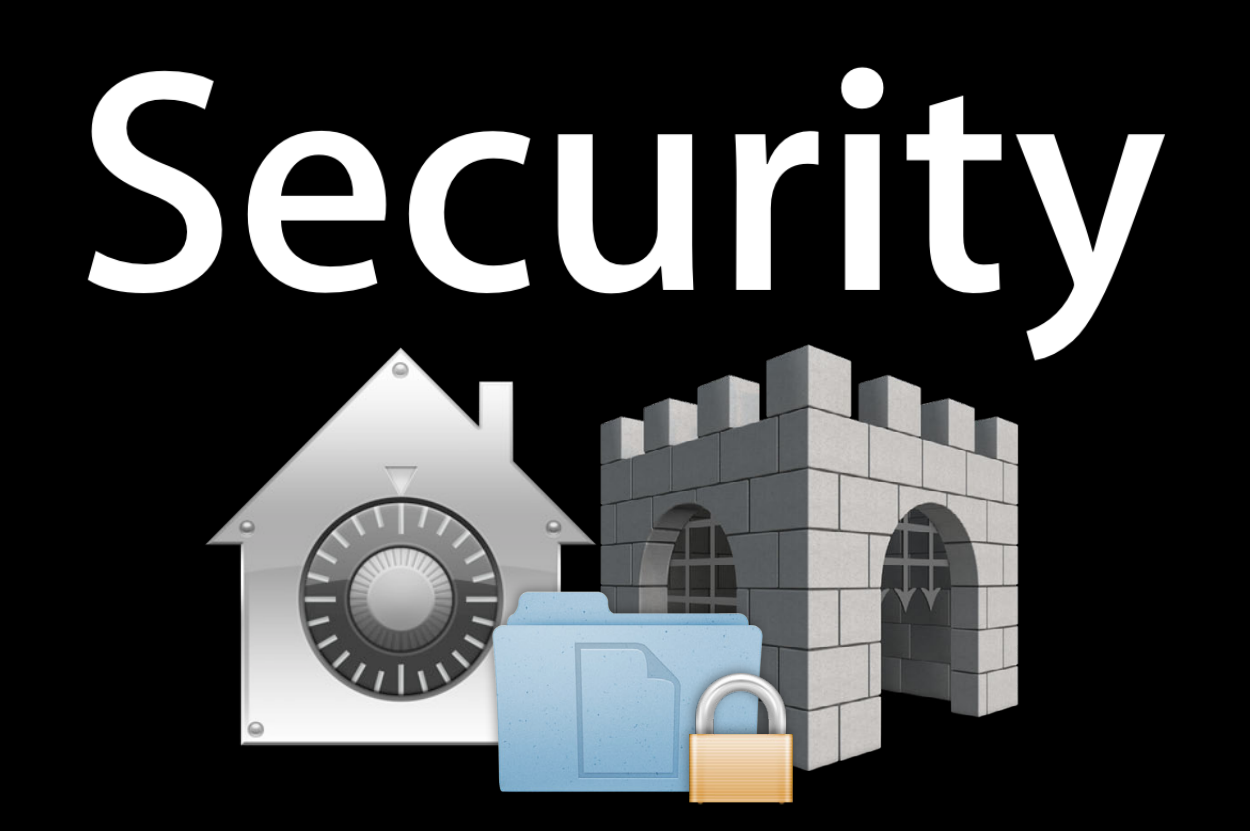

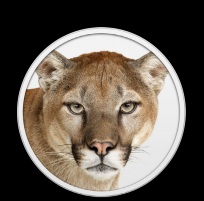

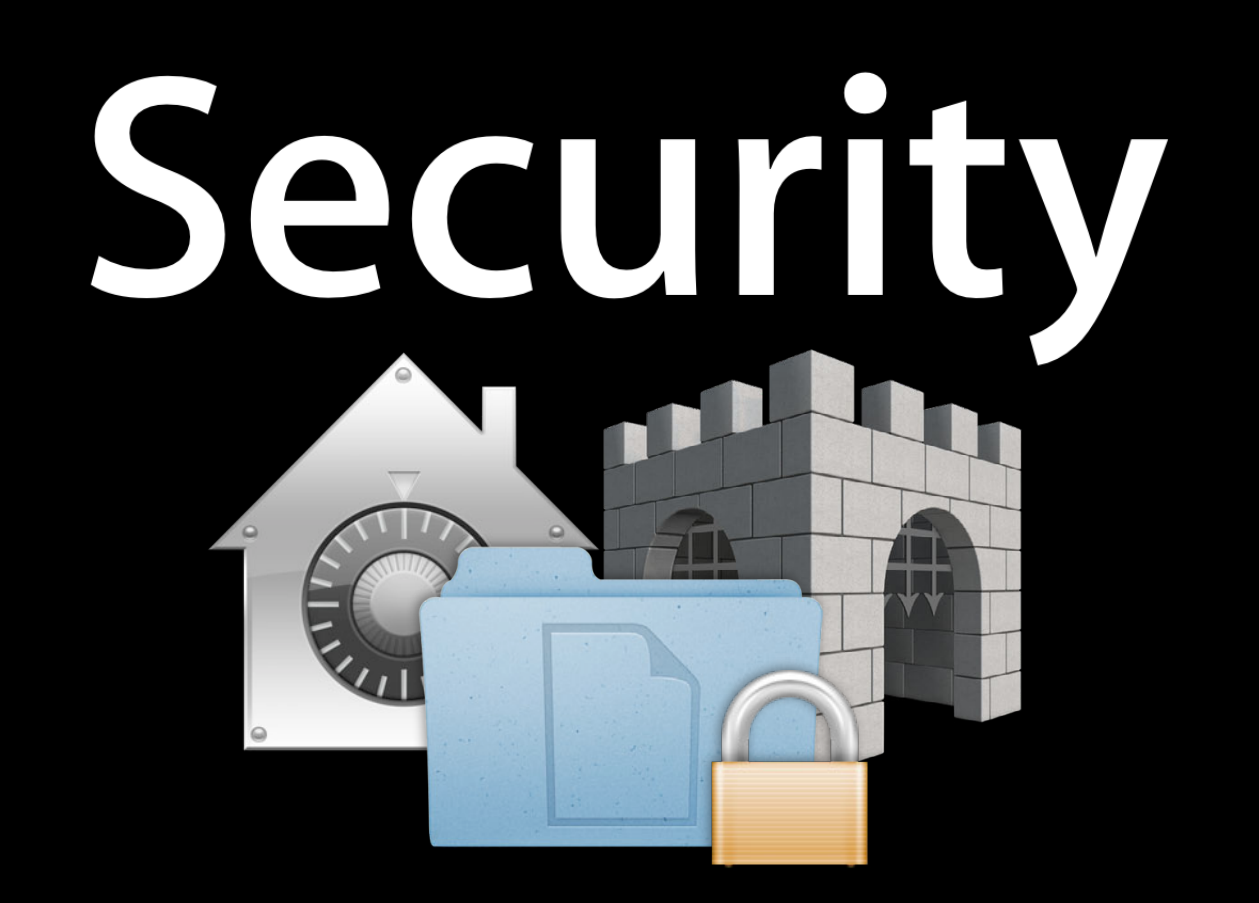

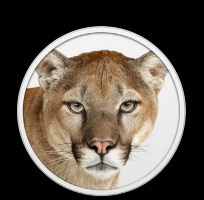

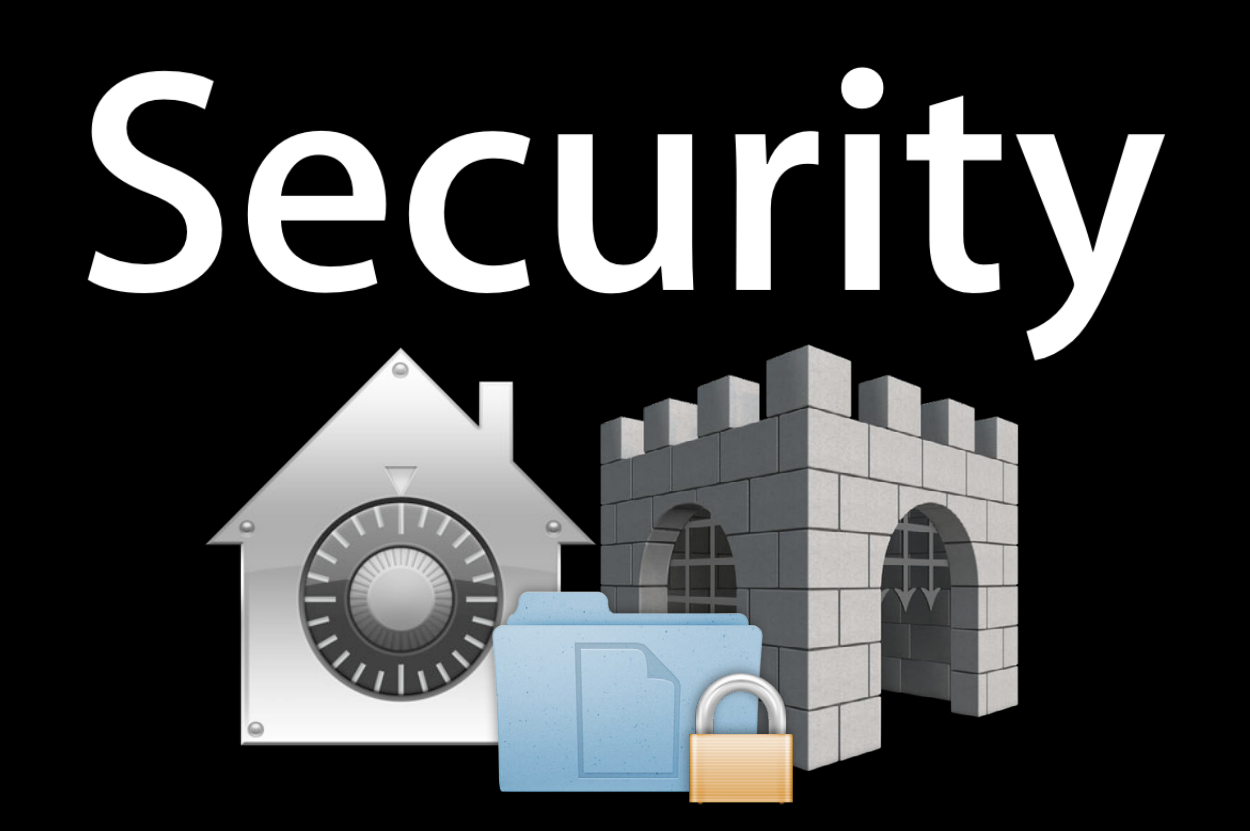

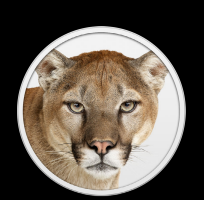

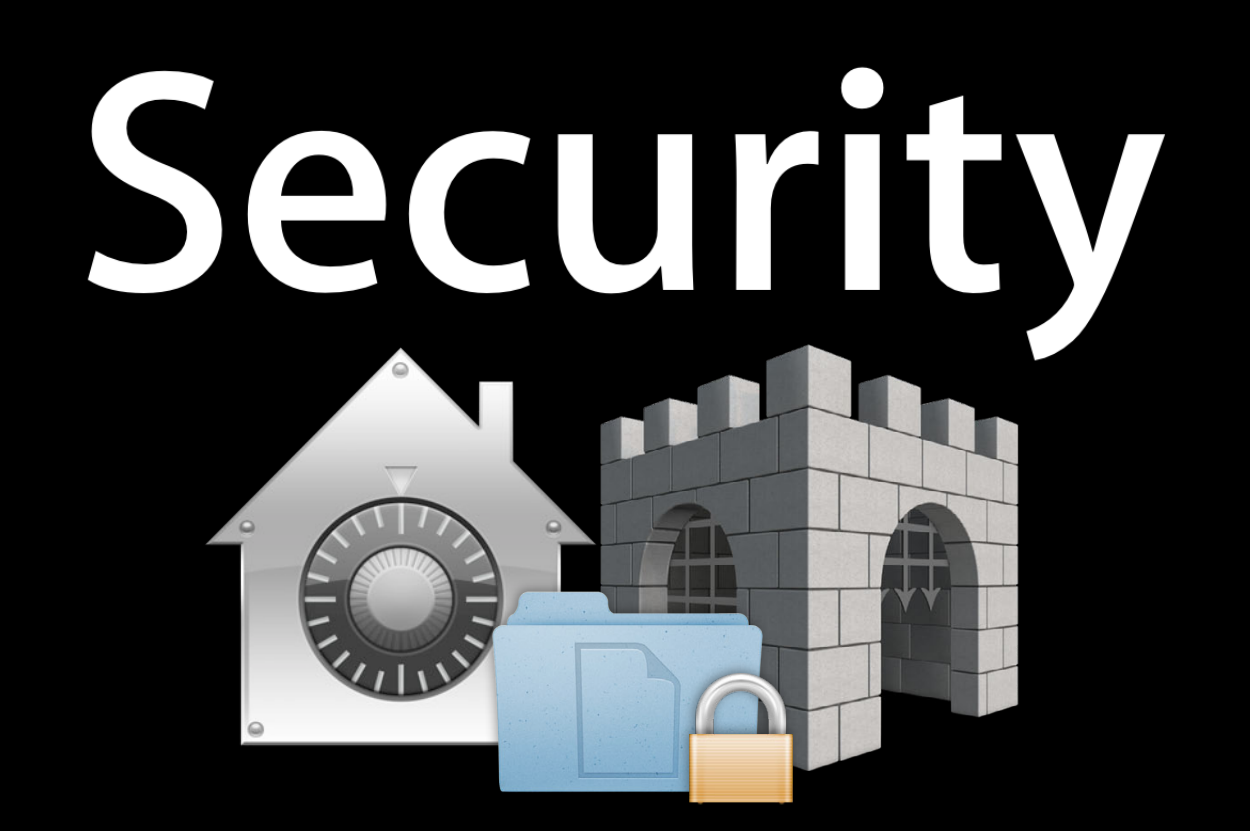

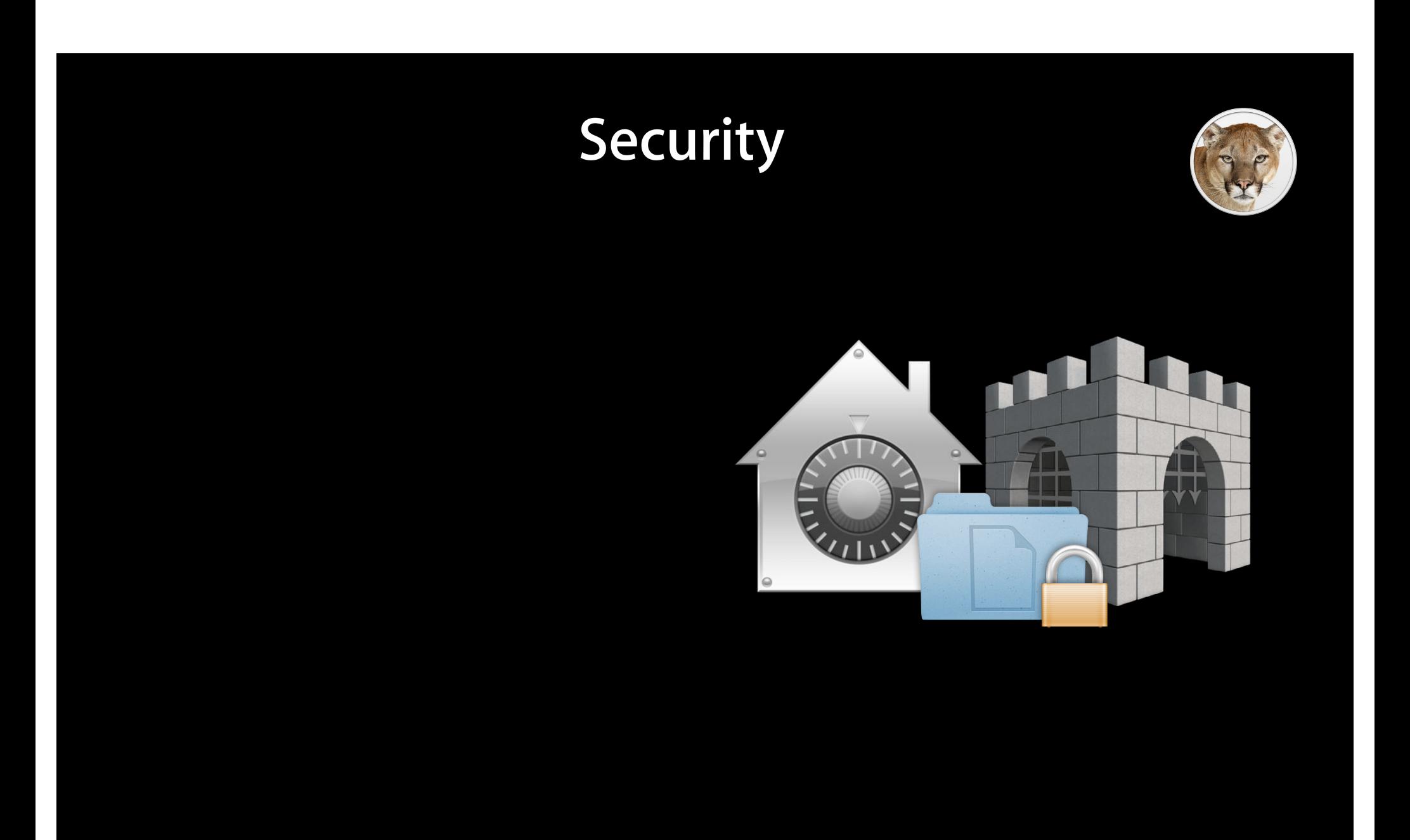

## **Automation and**

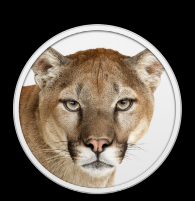

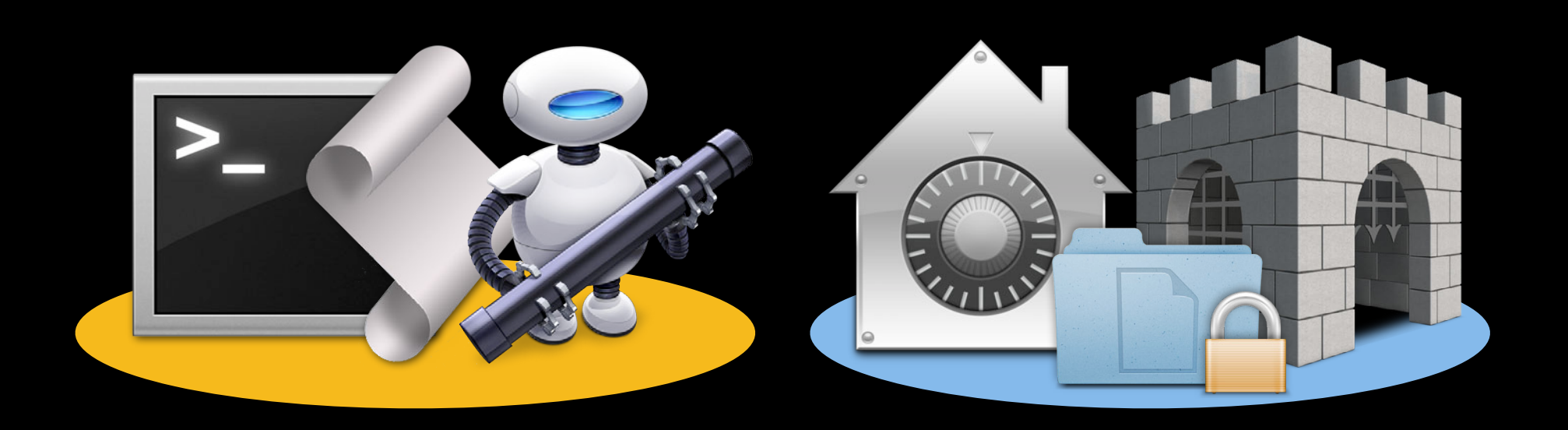

## **Automation with**

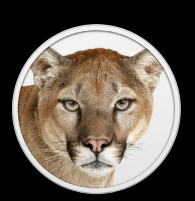

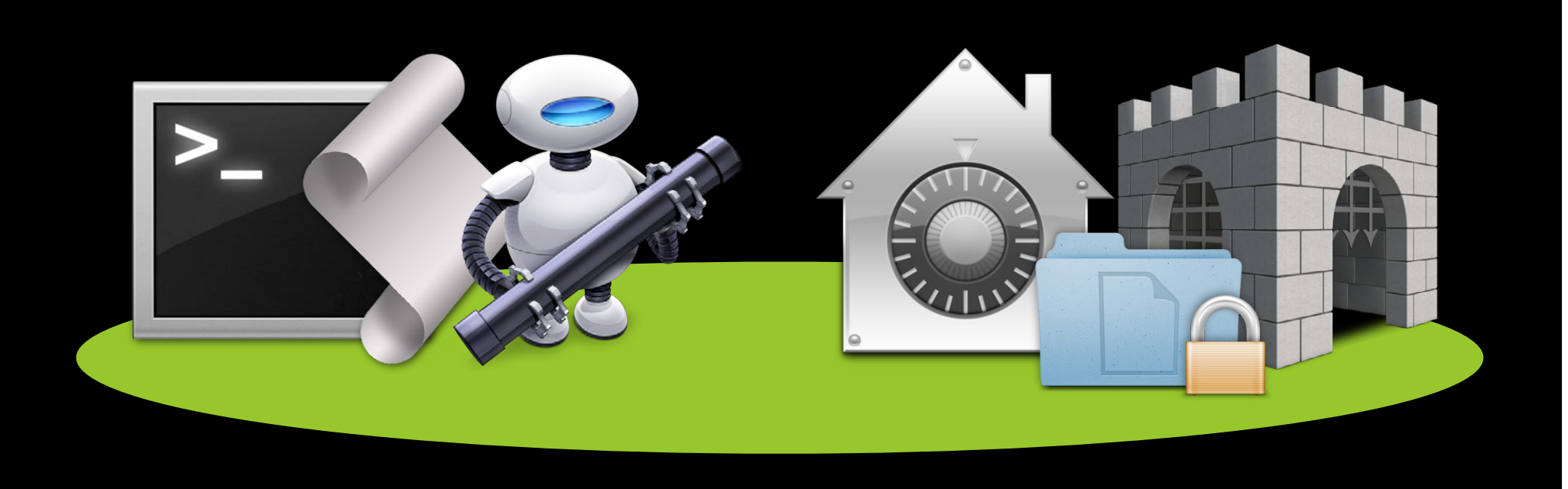

## **Automation with**

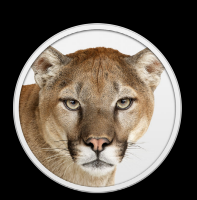

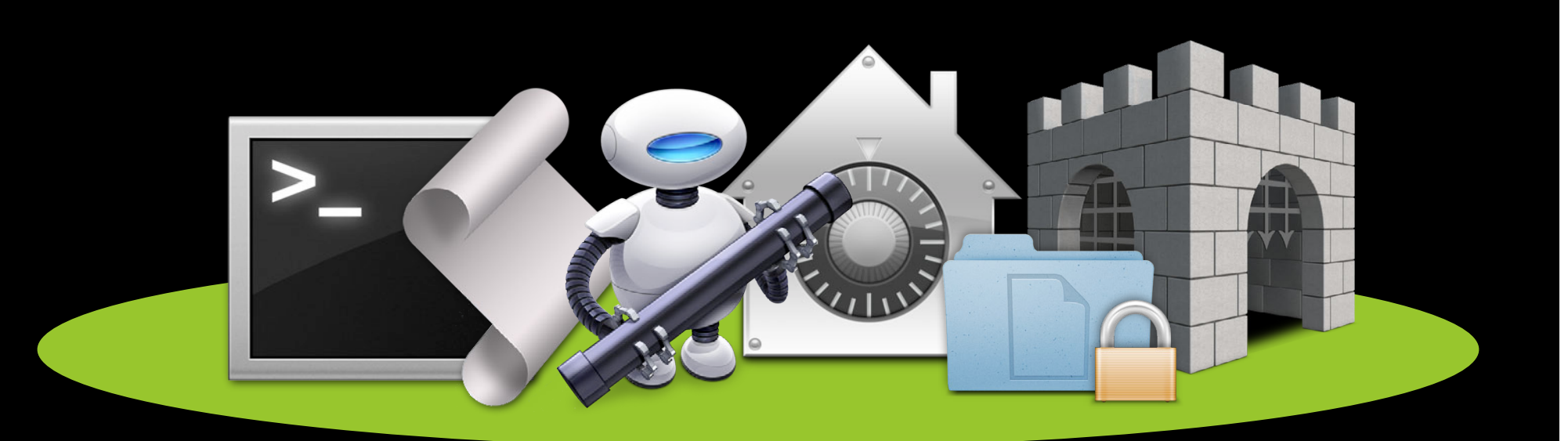

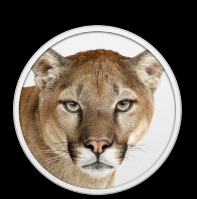

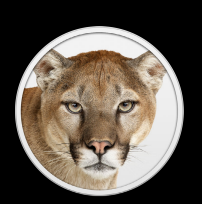

• Preserve functionality

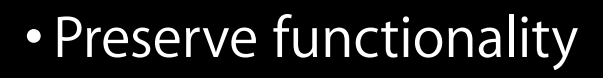

• Transparent interaction

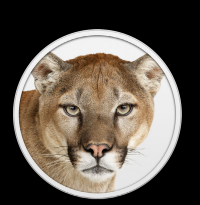

- Preserve functionality
- Transparent interaction
- Minimize changes

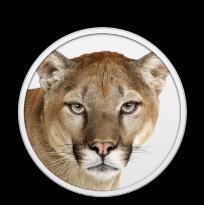

# **4** Automation Scenarios

#### **1. Personal Automation**

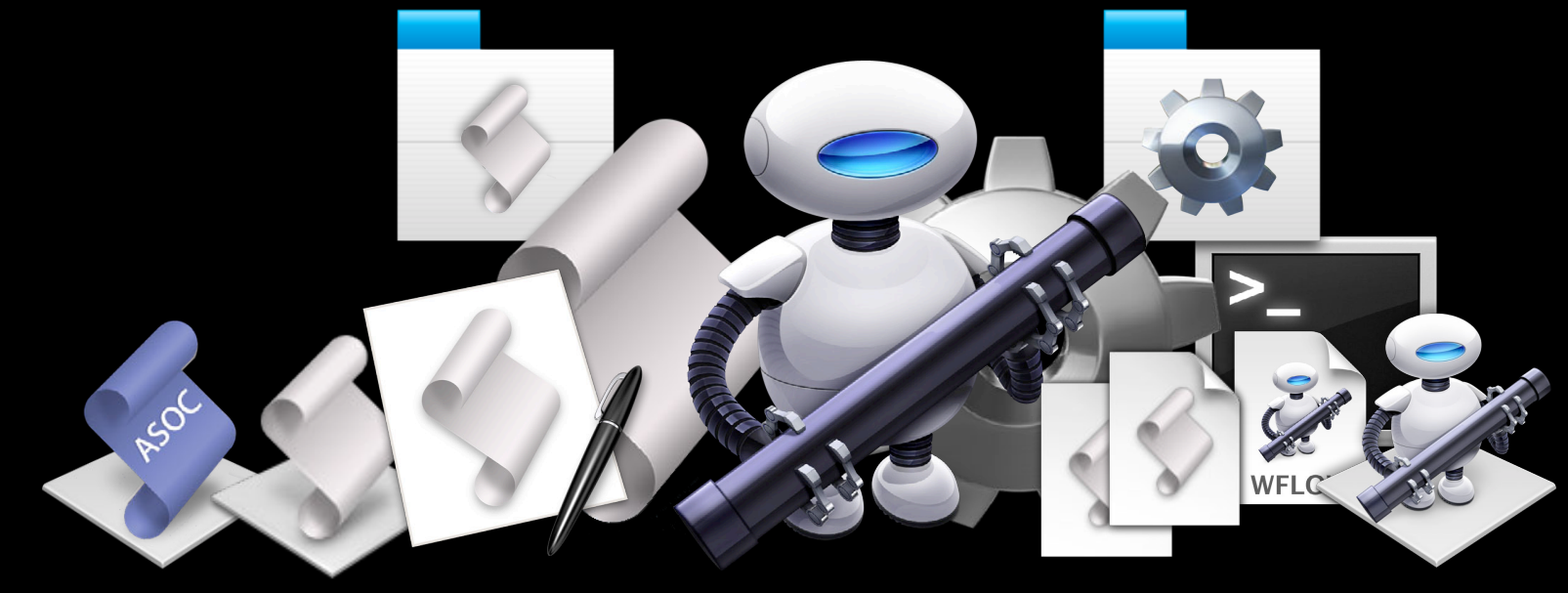

**AppleScript Automator Services**

## **2. Distributing Scripts**

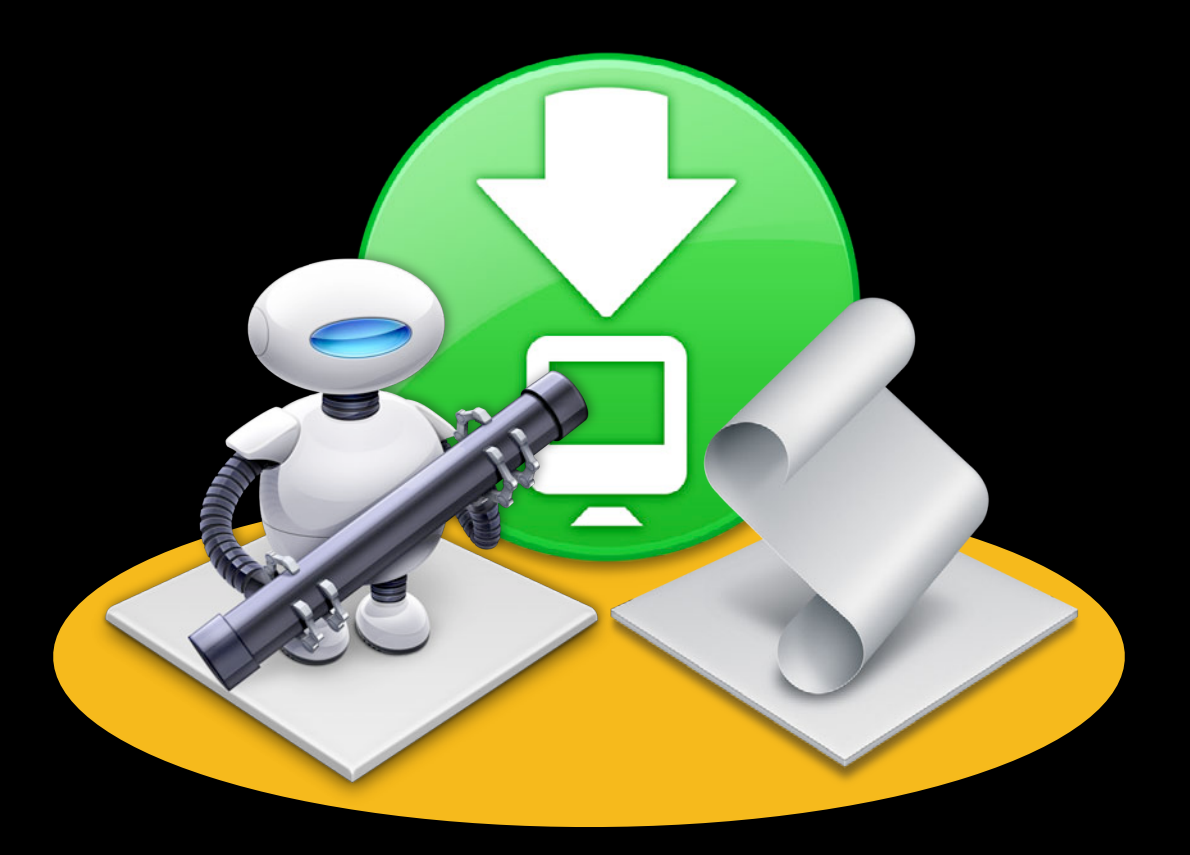

# **3. Application-to-Application Automation**

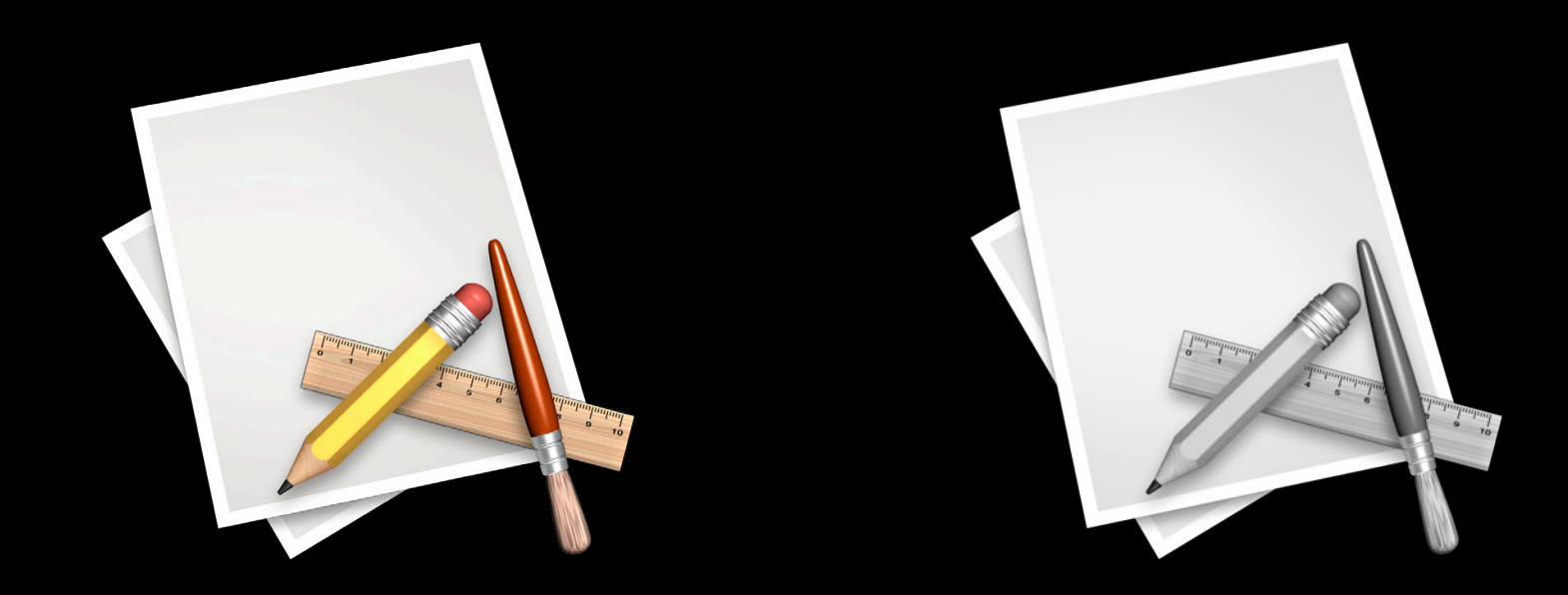

# **3. Application-to-Application Automation**

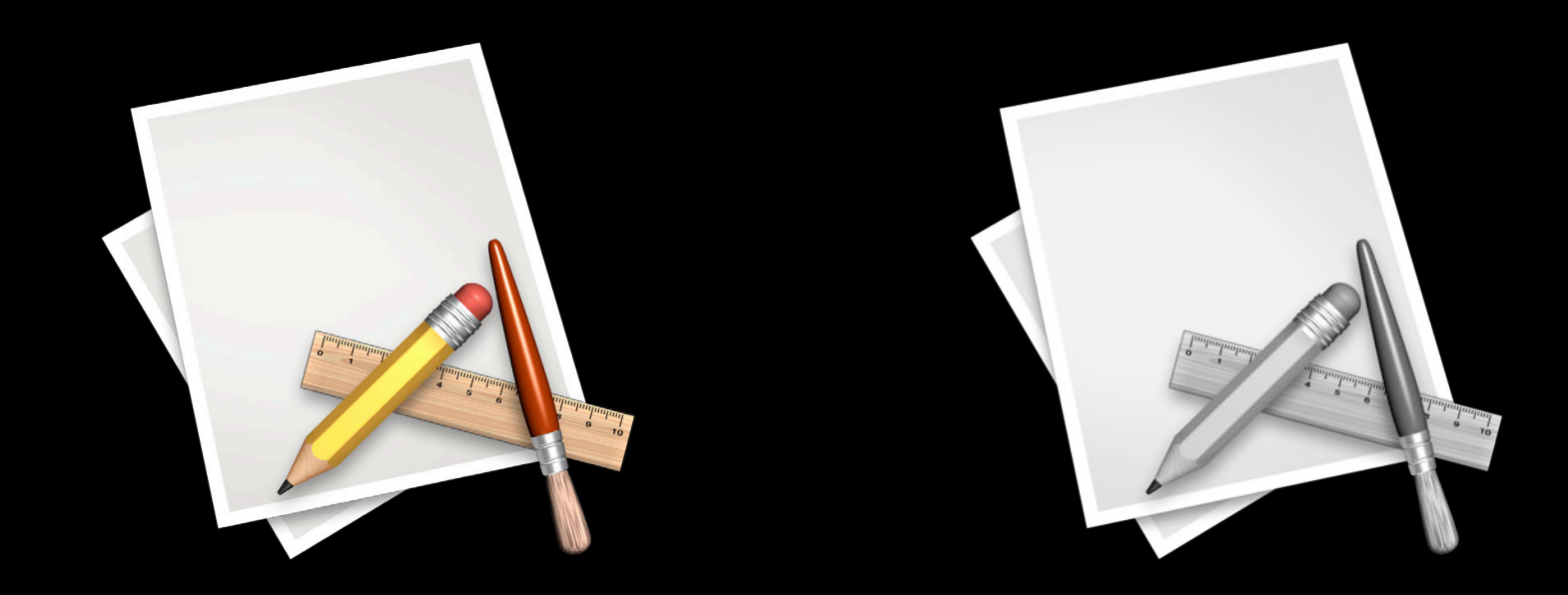
# **4. Attaching Scripts**

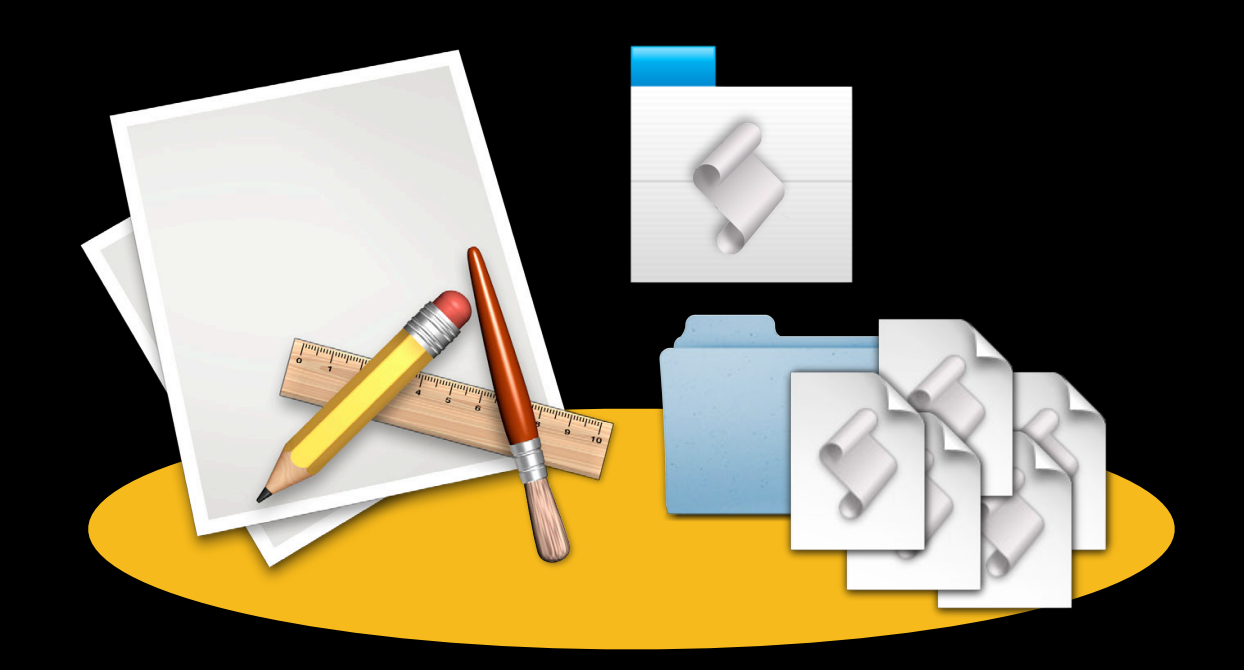

# **Personal Automation**

**Scripts you write for yourself**

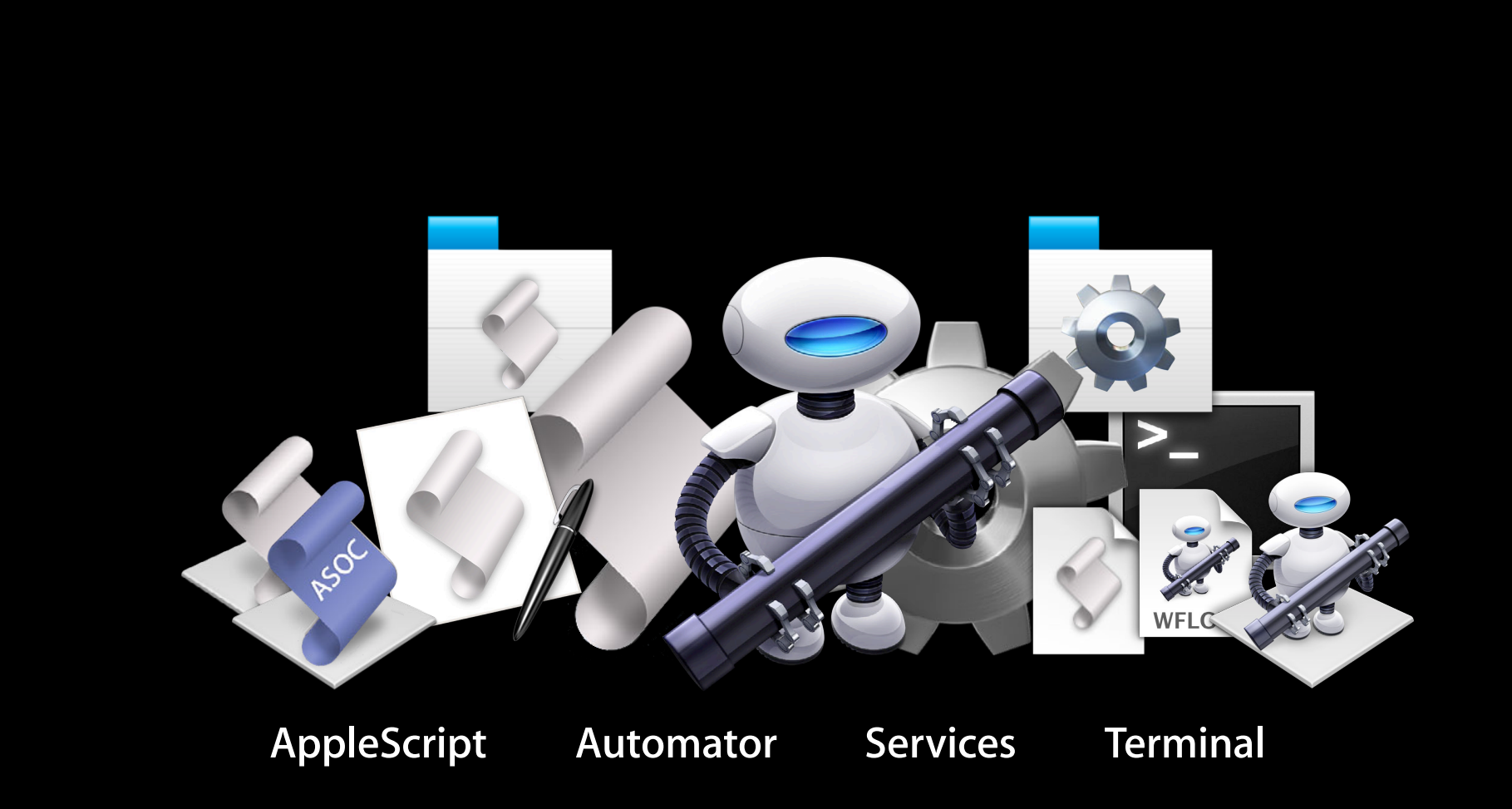

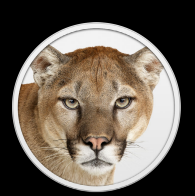

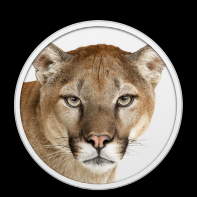

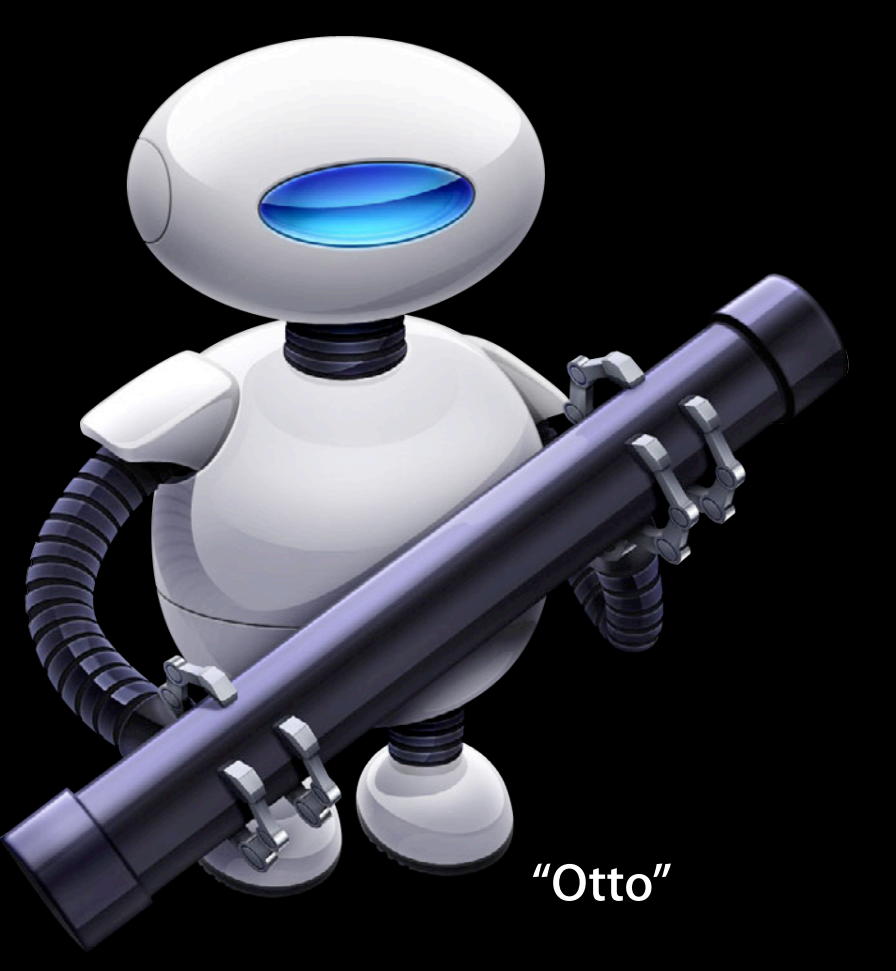

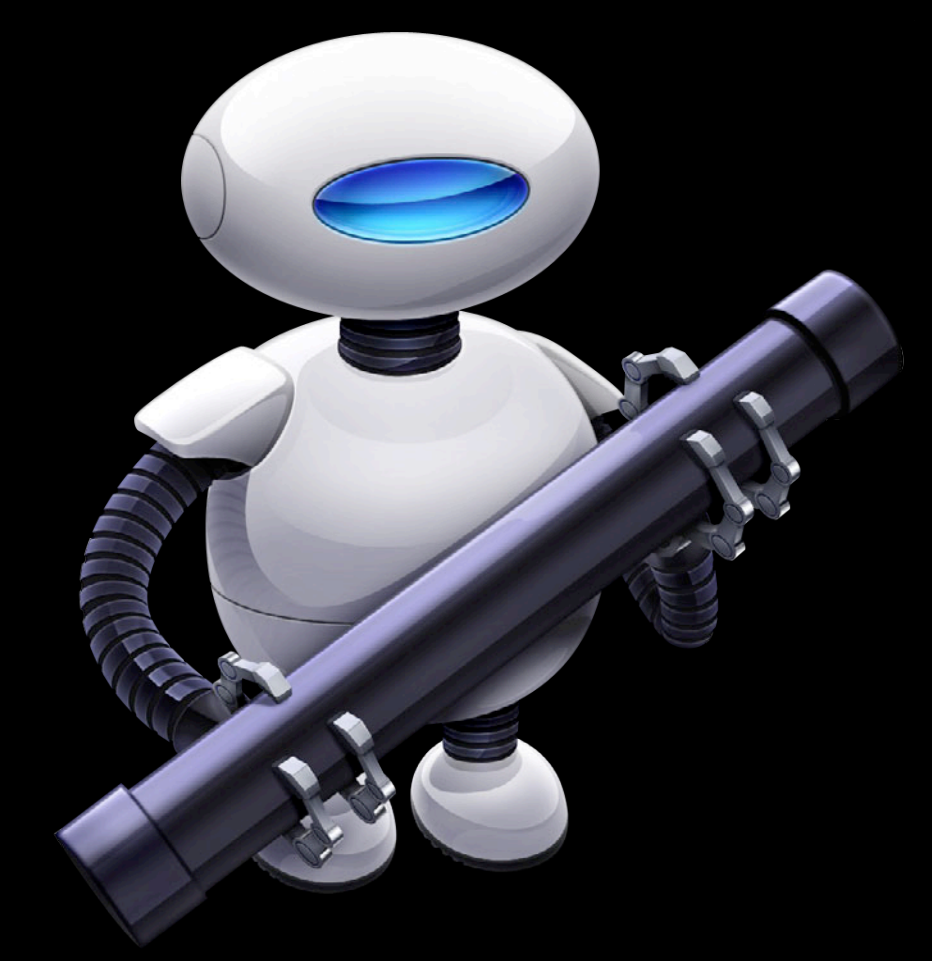

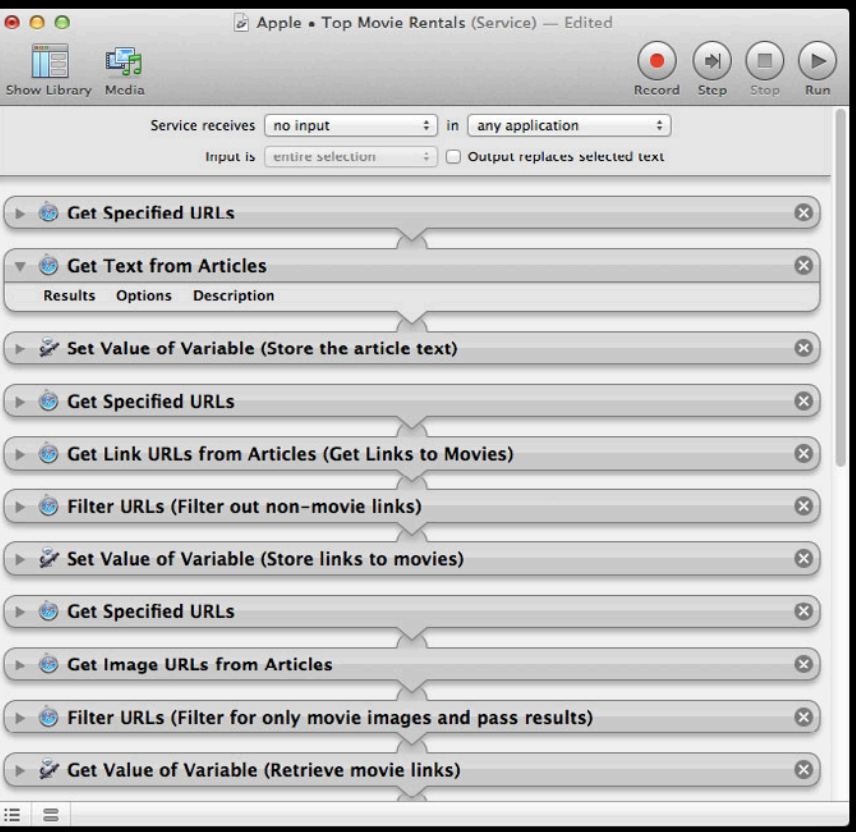

#### **Workflows**

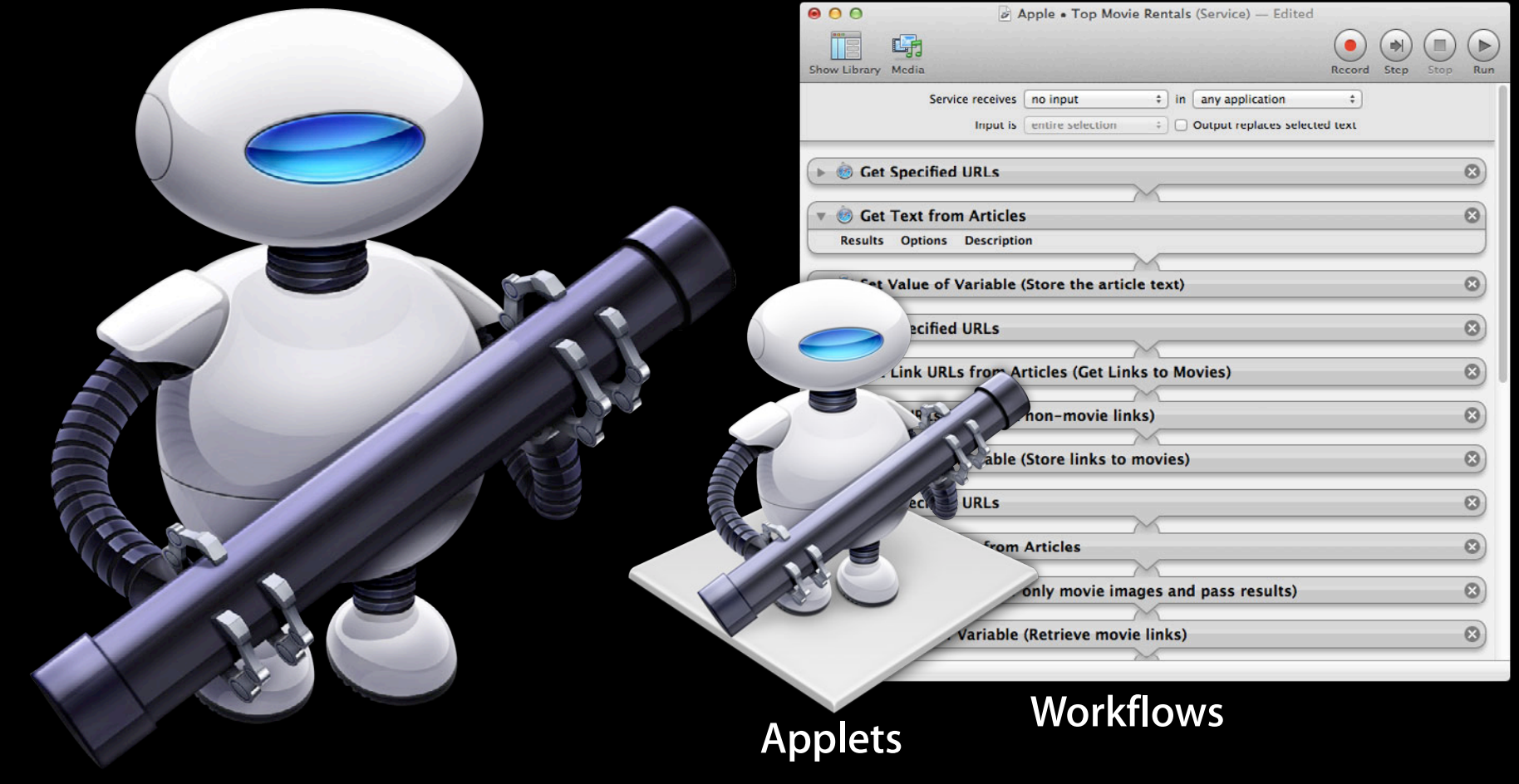

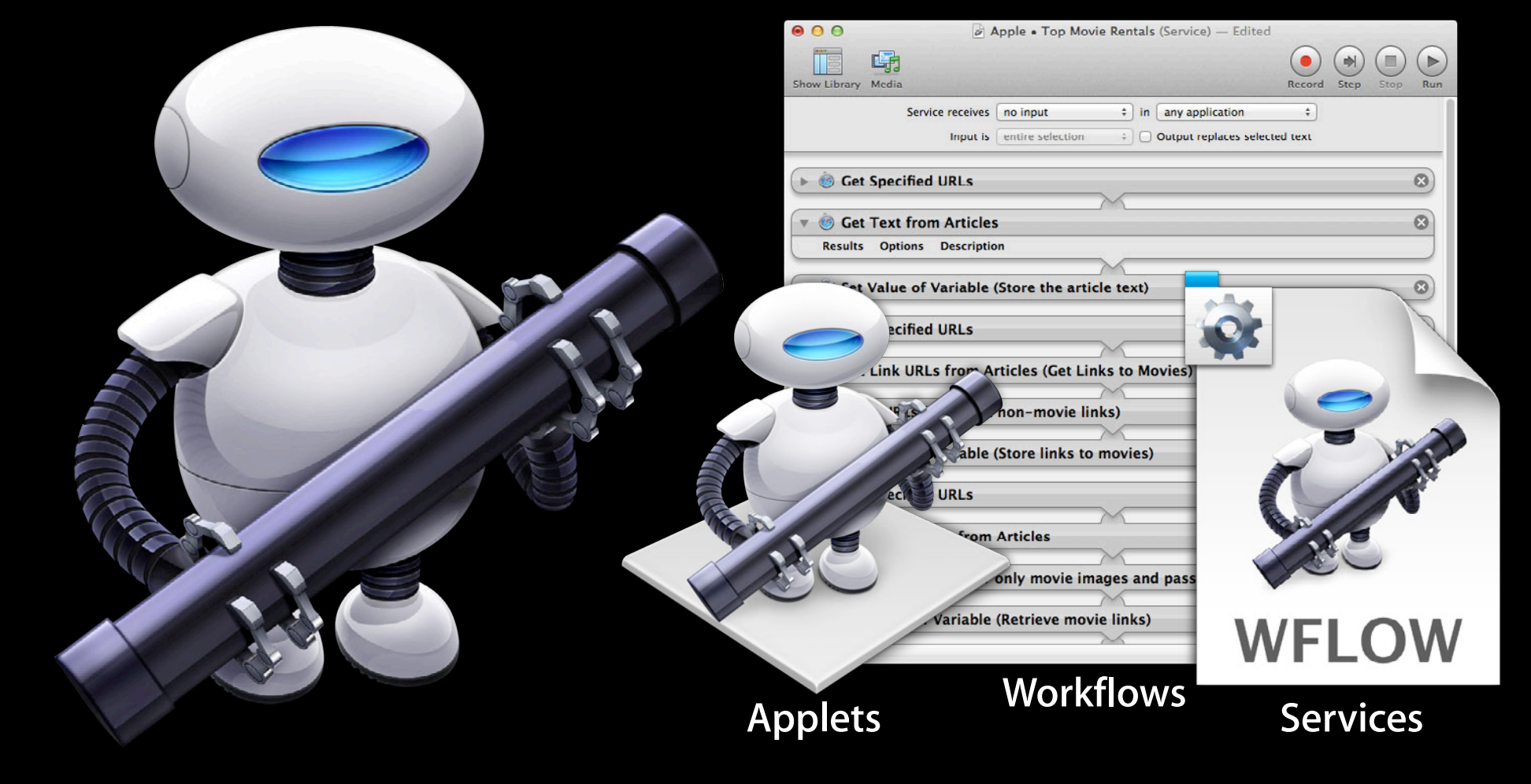

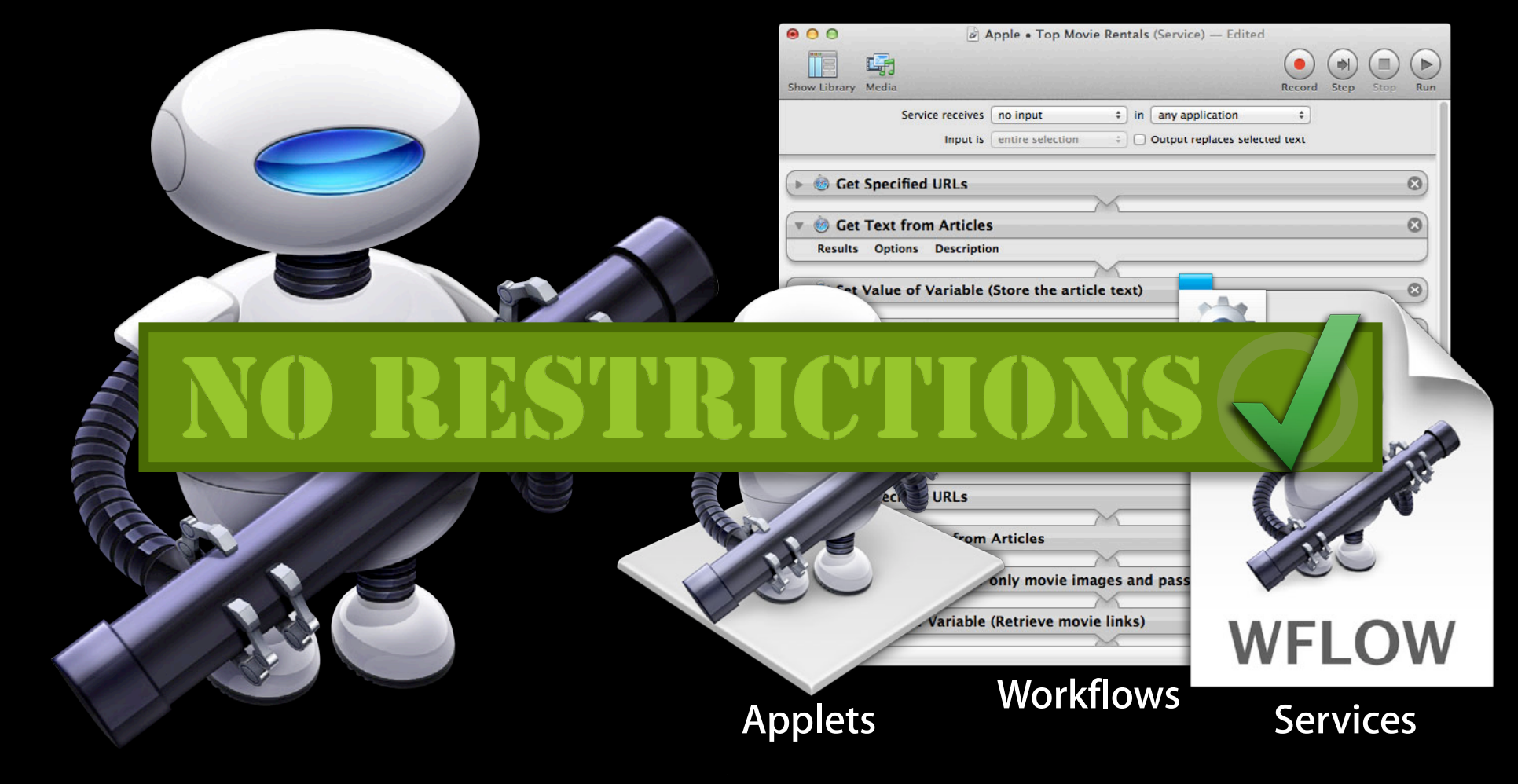

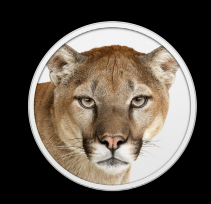

## **Workflows, Scripts, and Applets AppleScript Editor and System Script Menu**

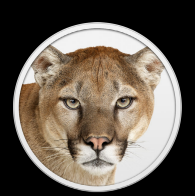

## **Workflows, Scripts, and Applets AppleScript Editor and System Script Menu**

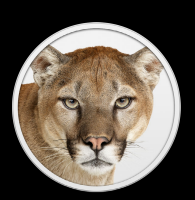

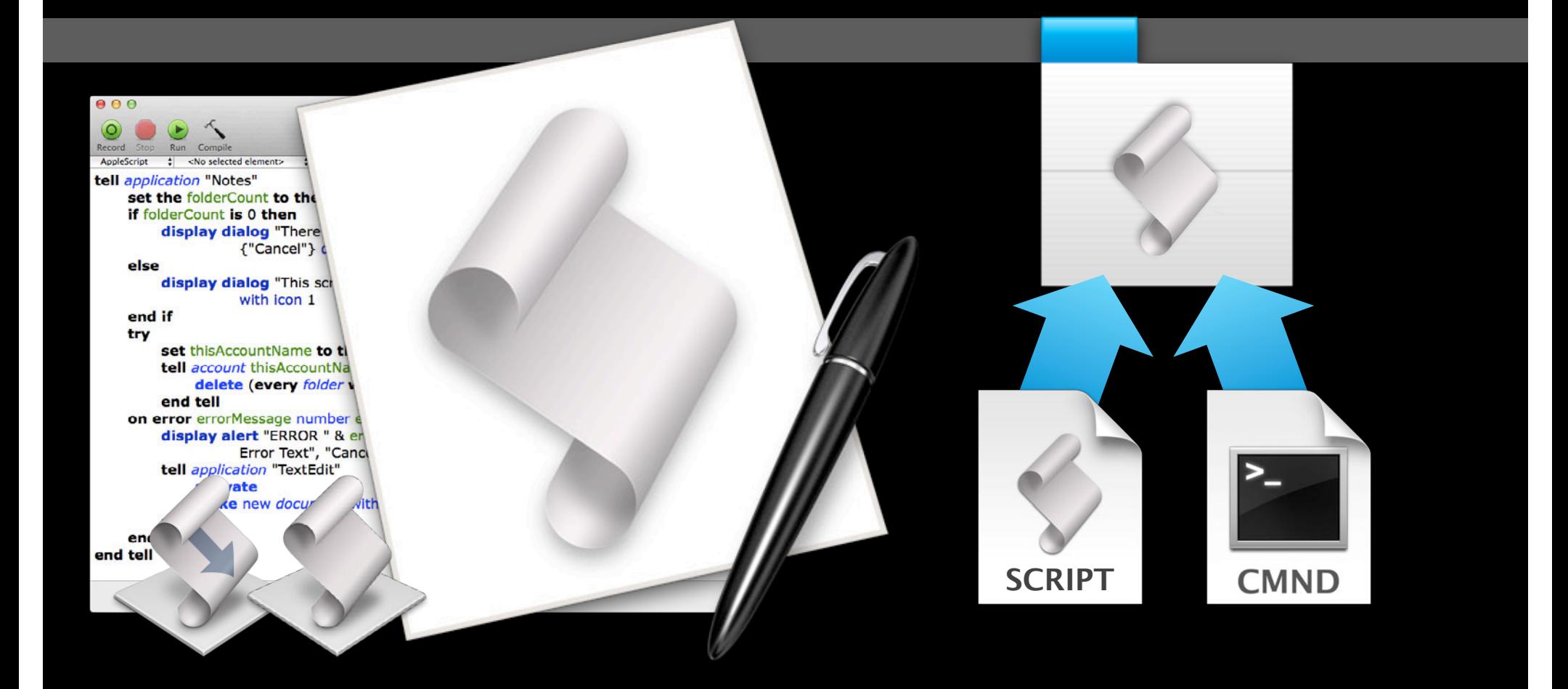

## **Workflows, Scripts, and Applets AppleScript Editor and System Script Menu**

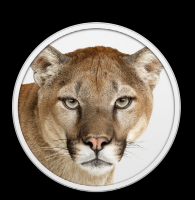

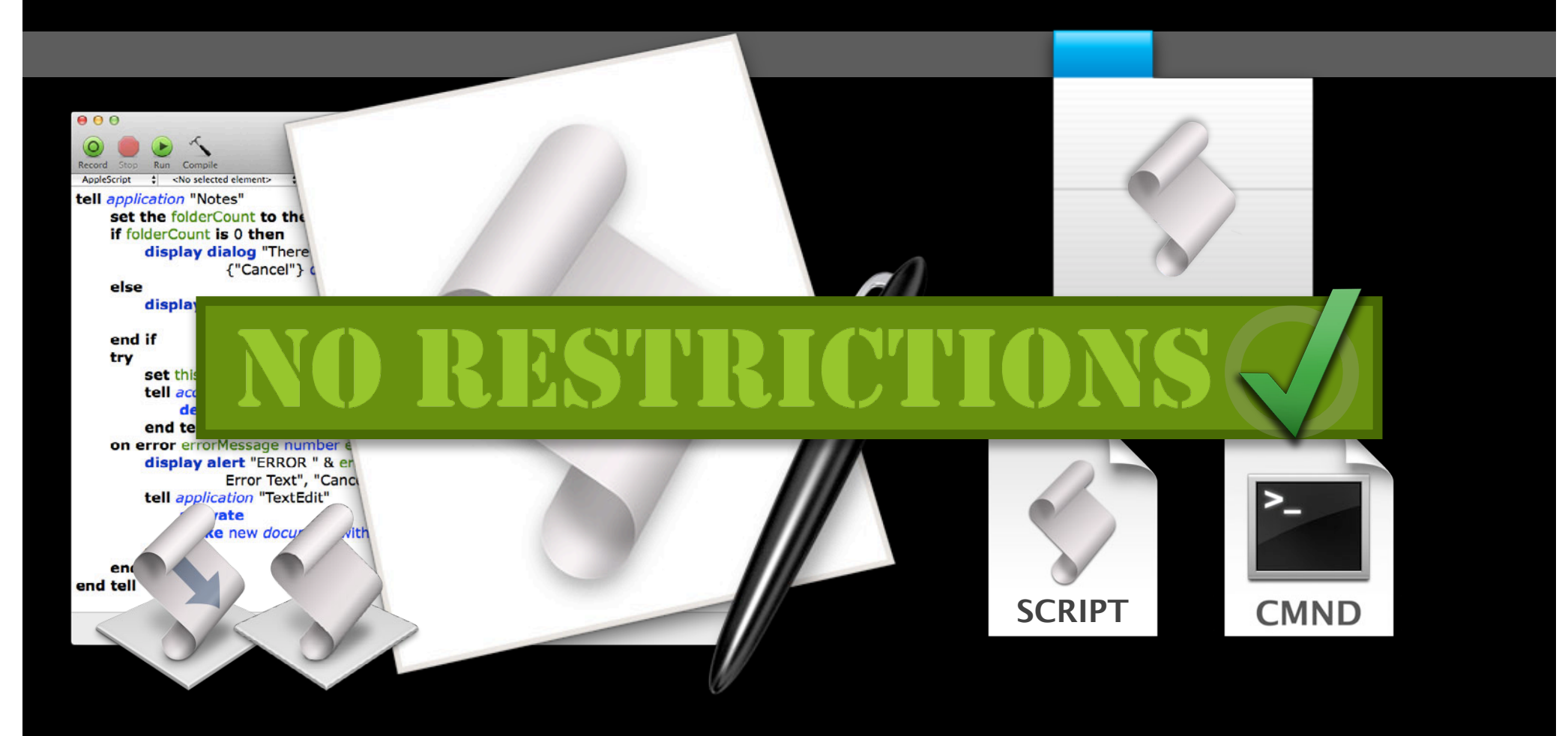

# **UNIX Commands**

### **Running automation tools from the command line**

• Shell scripts

bash python ruby perl osascript

...

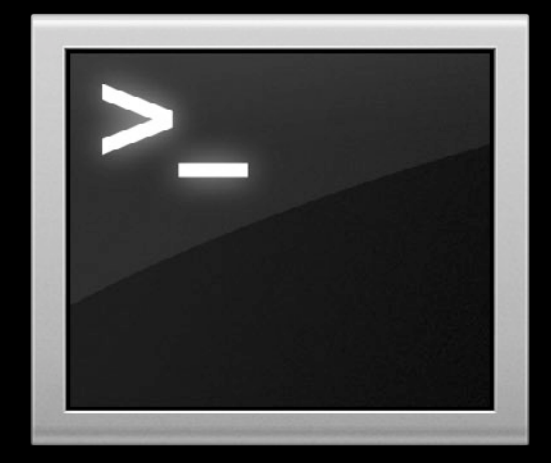

# **UNIX Commands**

### **Running automation tools from the command line**

• Shell scripts

bash python ruby perl osascript ...

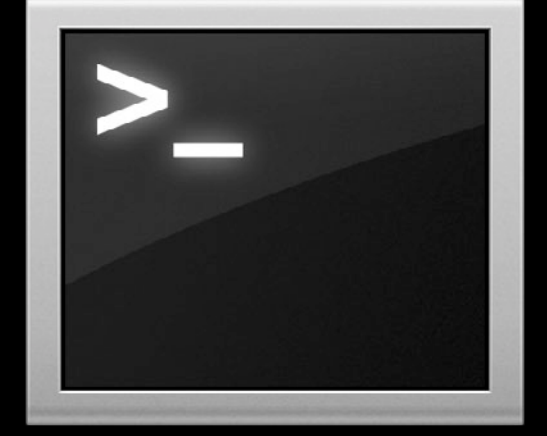

automator -i ~/Pictures/DCS52.jpg ~/Library/Workflows/scale.workflow osascript -e 'tell application "TextEdit" to make new document'

# **UNIX Commands**

### **Running automation tools from the command line**

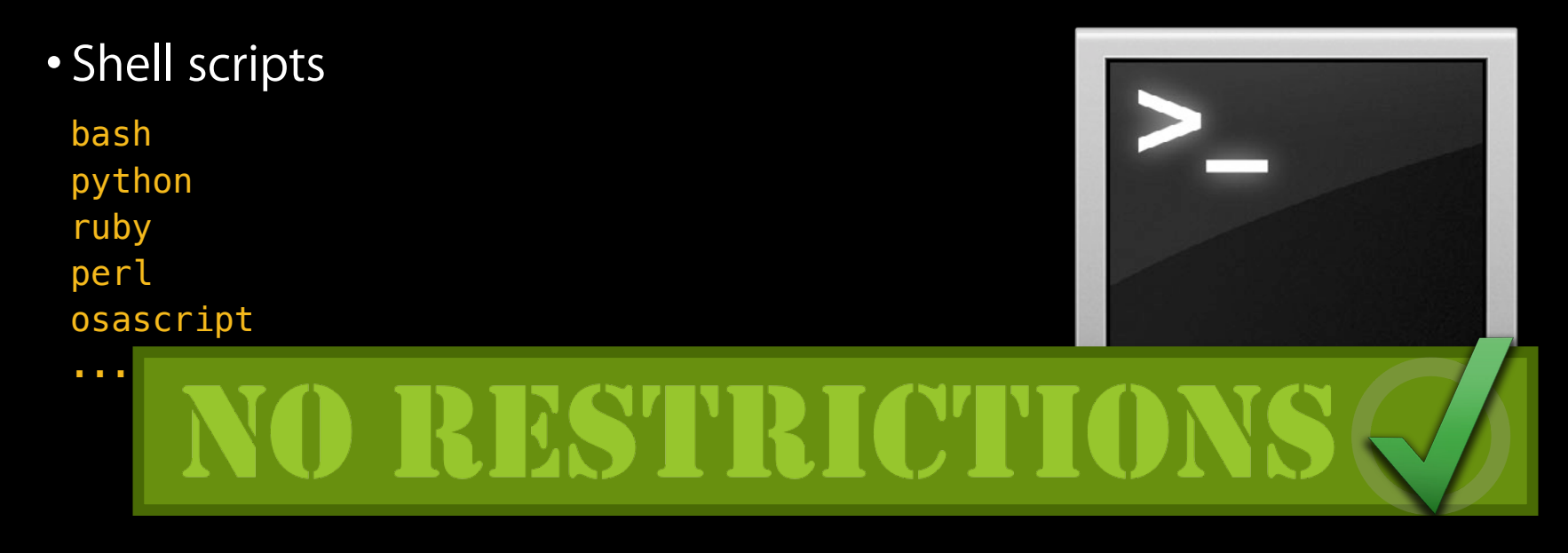

automator -i ~/Pictures/DCS52.jpg ~/Library/Workflows/scale.workflow osascript -e 'tell application "TextEdit" to make new document'

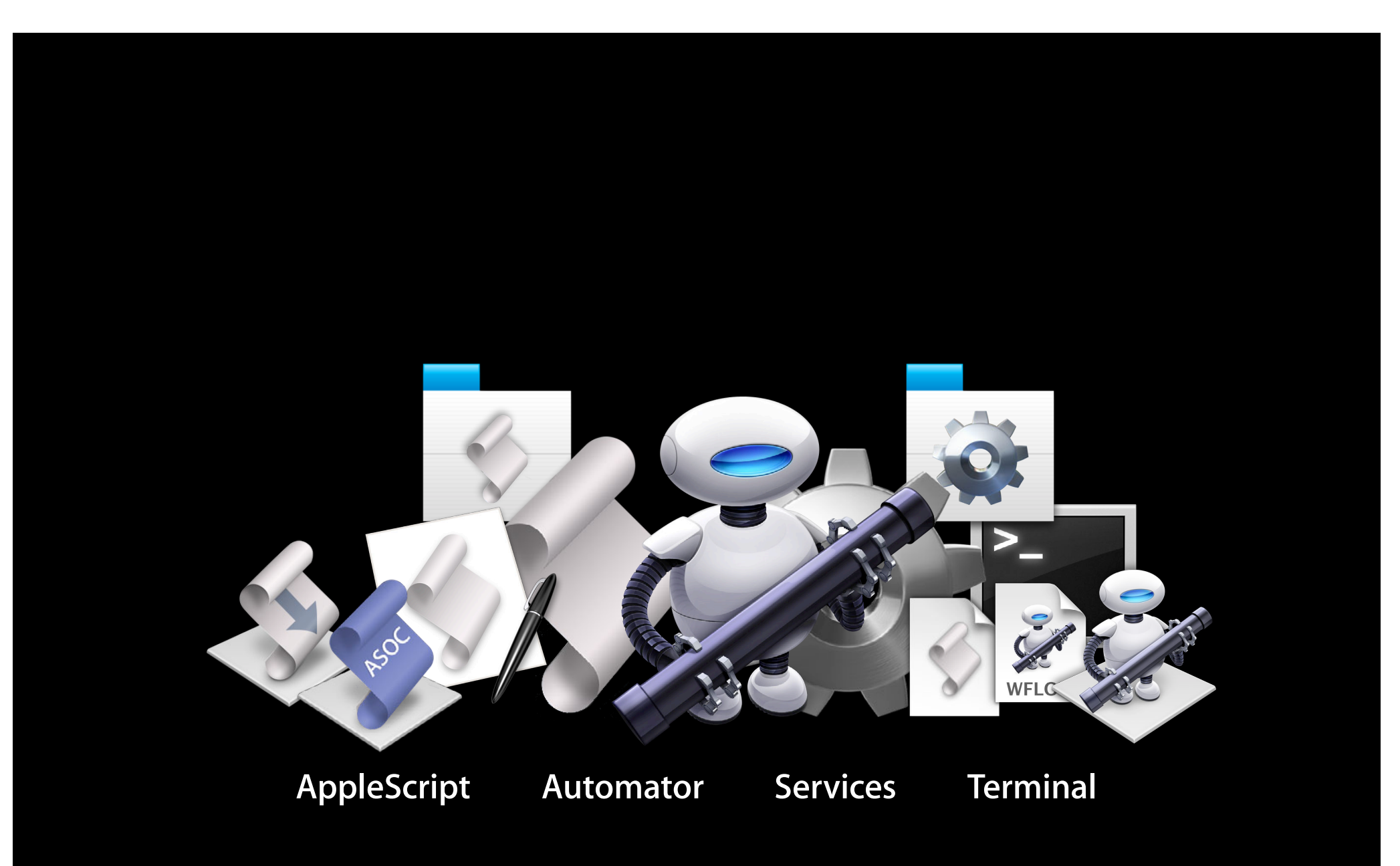

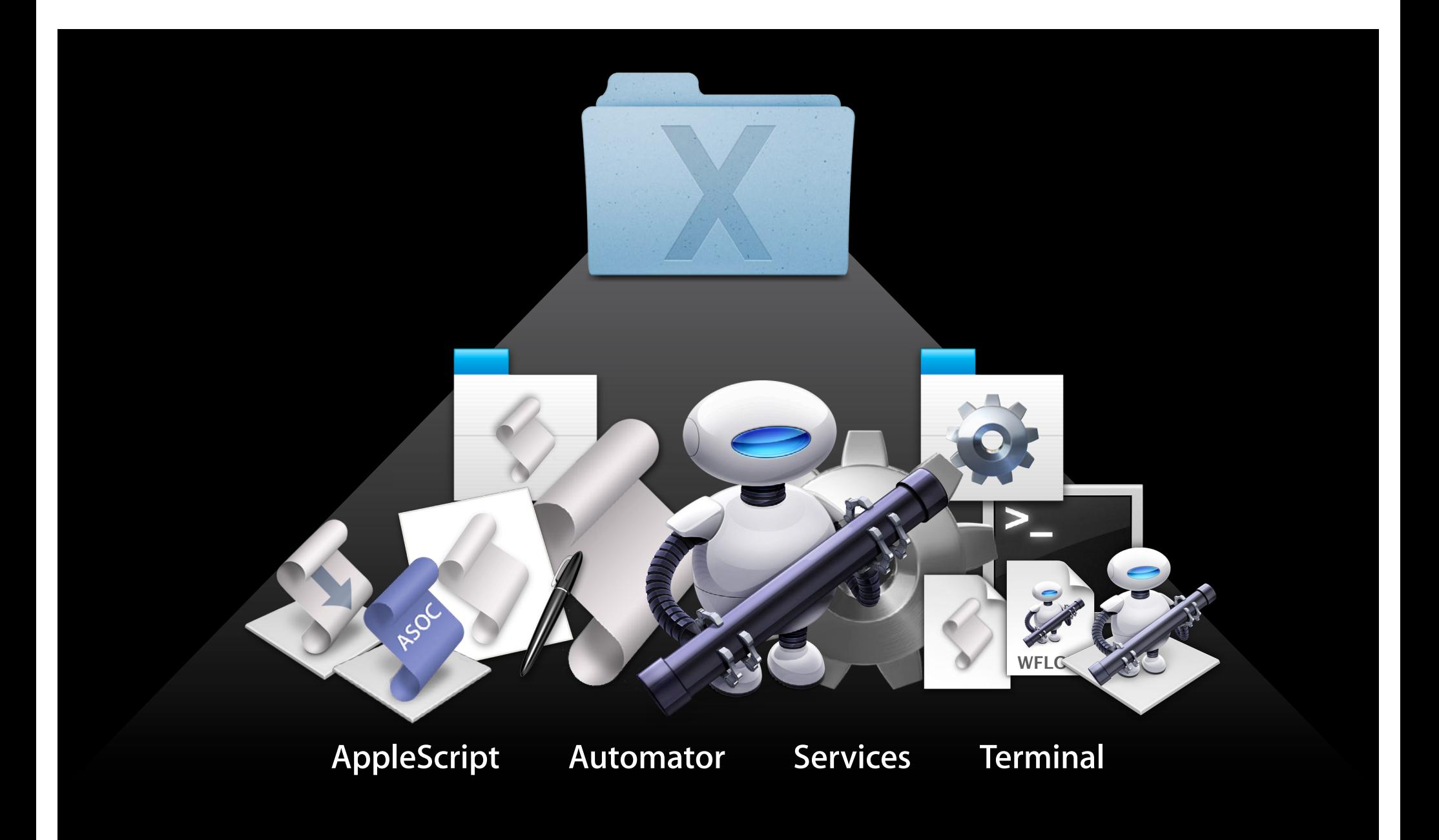

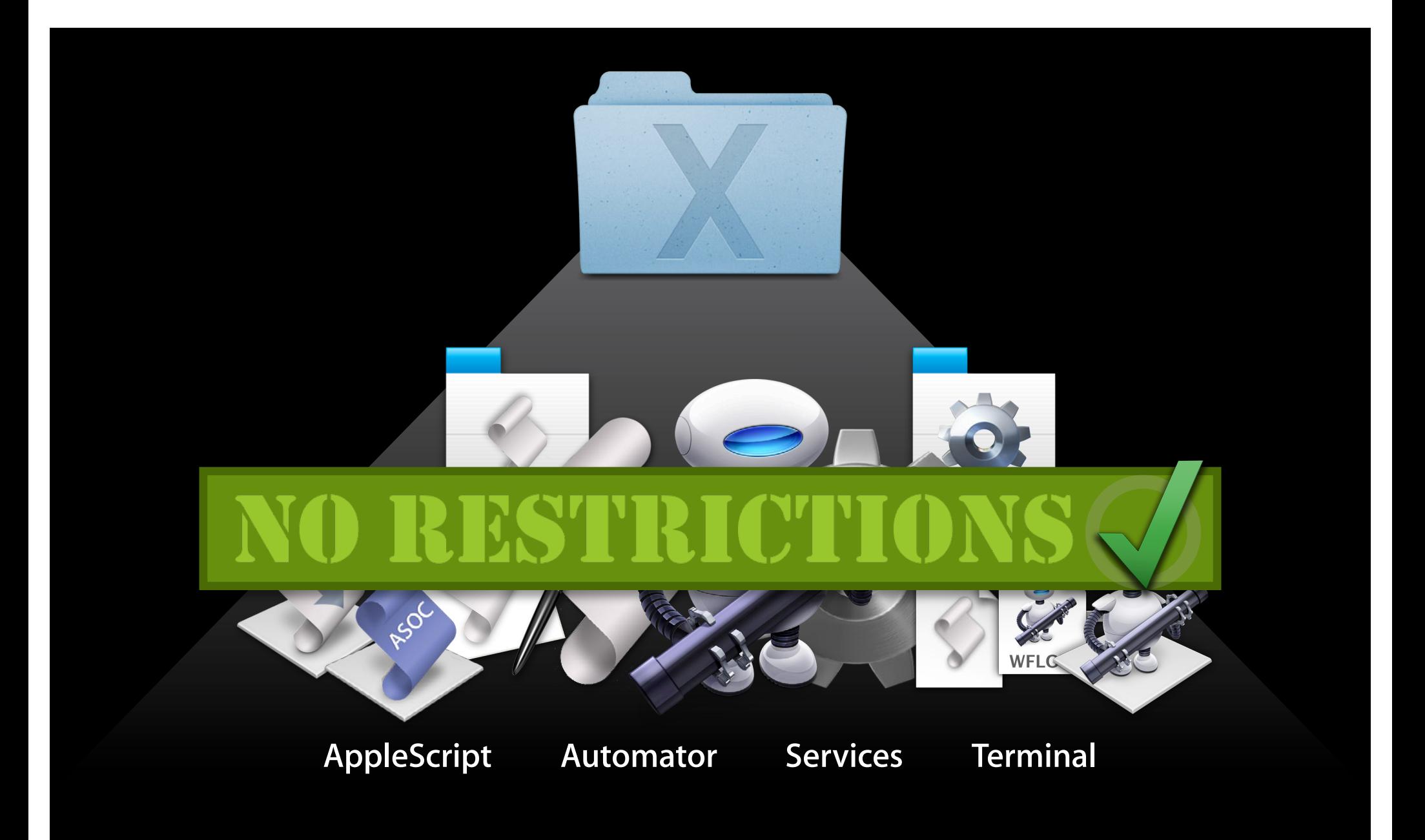

## **Scripts you write for yourself Personal Automation**

- Scripts and workflows executed by the system are not restricted
	- Automator, AppleScript Editor, Script Menu, Services, Terminal

## **Scripts you write for yourself Personal Automation**

- Scripts and workflows executed by the system are not restricted
	- Automator, AppleScript Editor, Script Menu, Services, Terminal

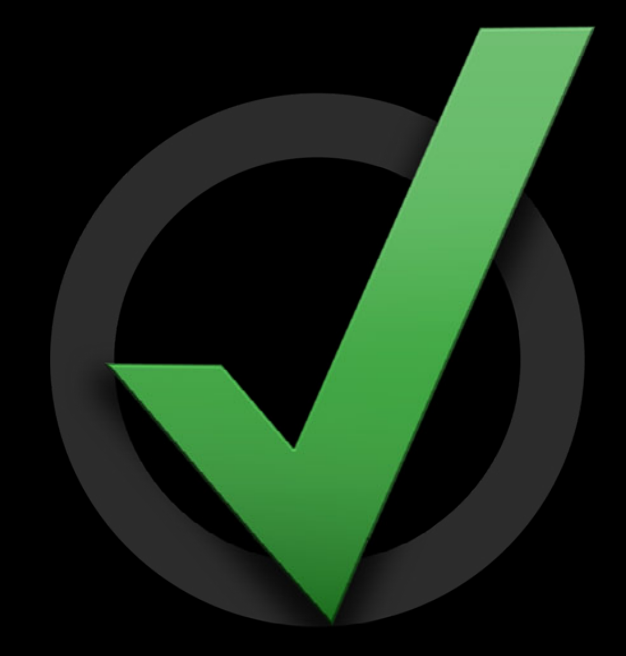

# **Working with Gatekeeper Distributing Scripts**

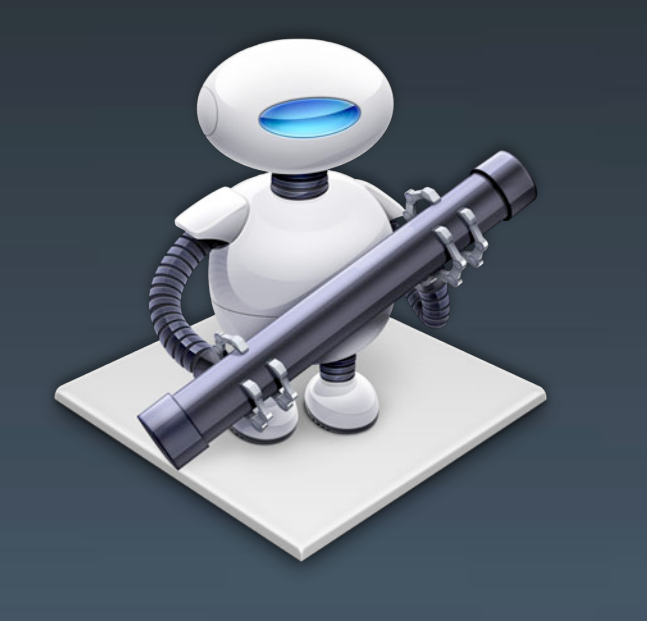

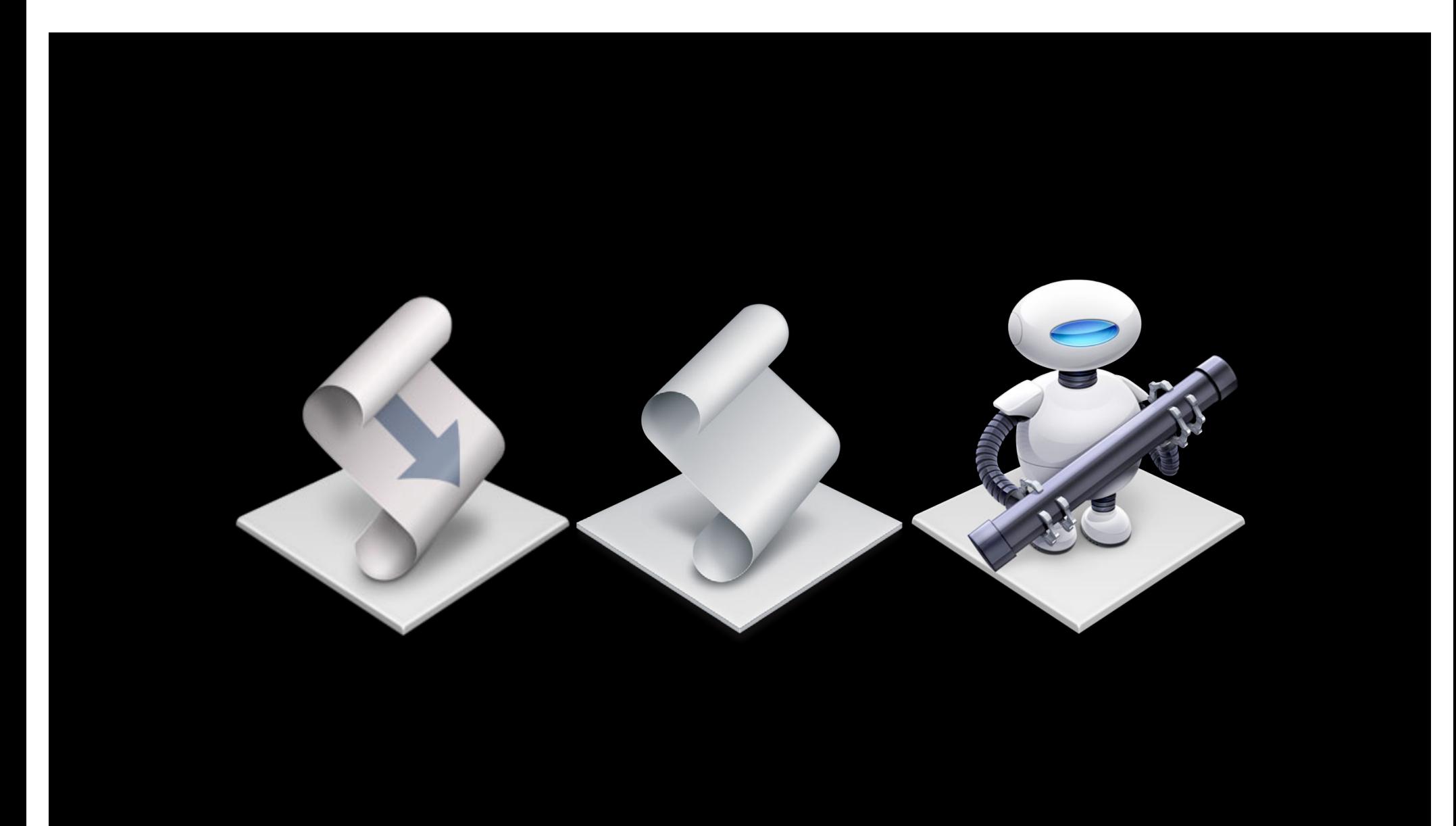

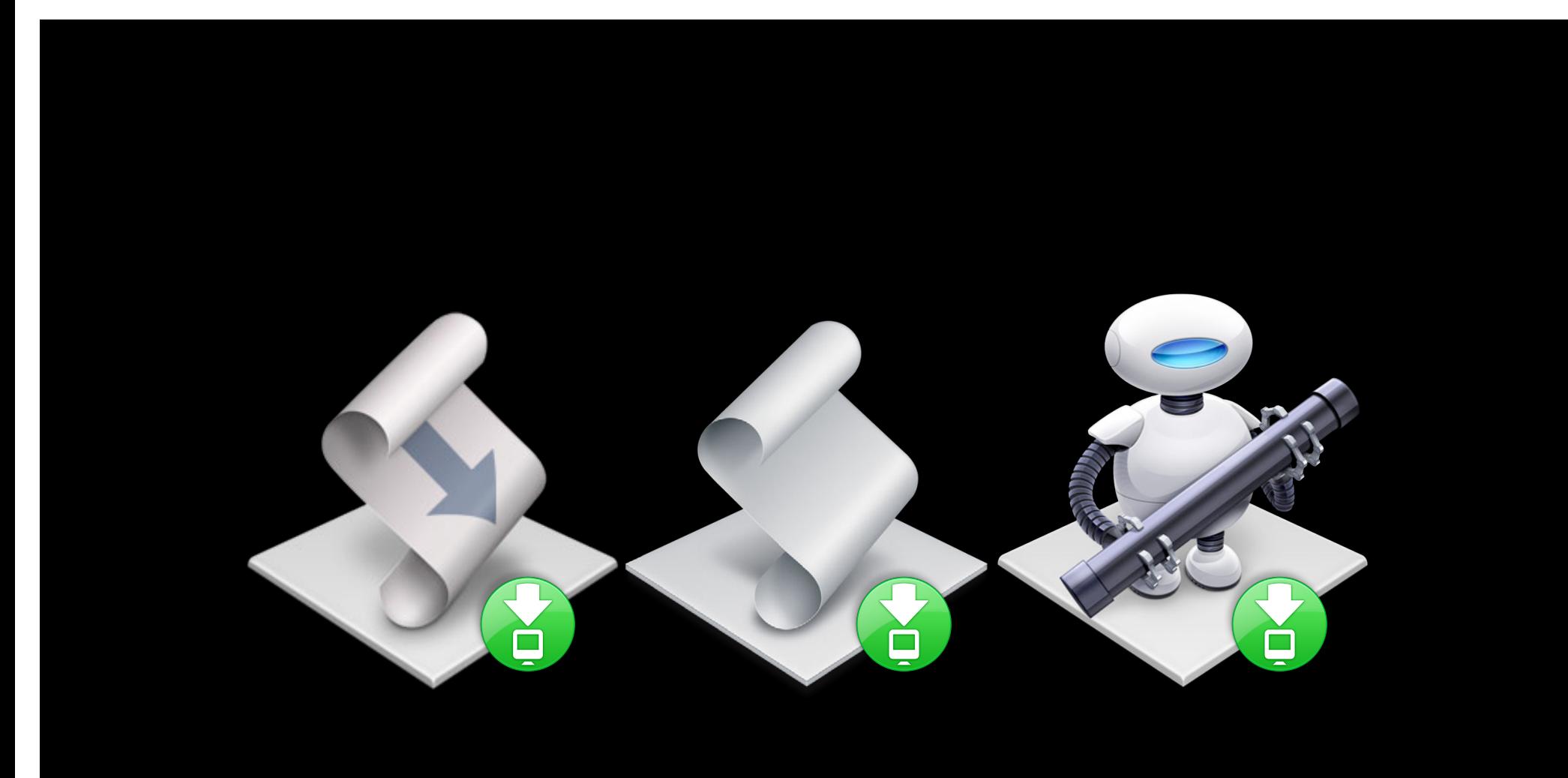

# **Apple Audio Mastering Tools**

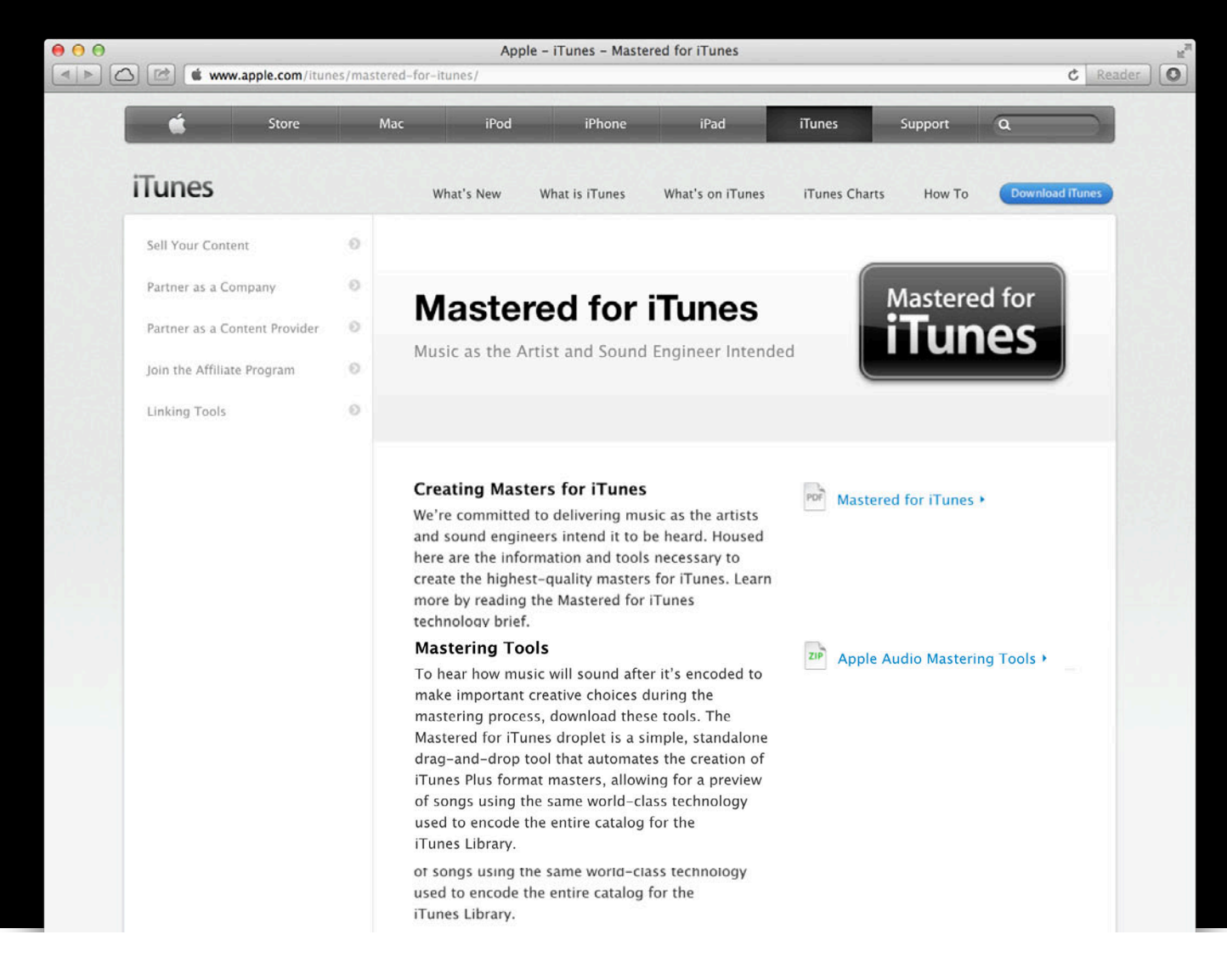

# **Apple Audio Mastering Tools**

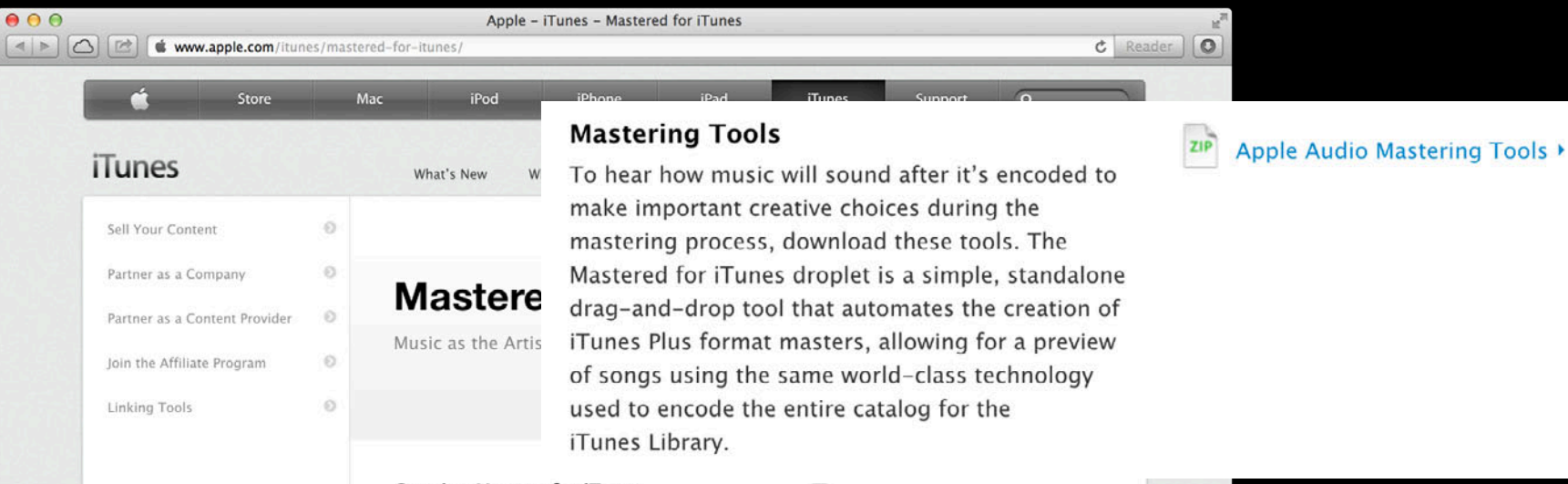

#### **Creating Masters for iTunes**

PDF Mastered for iTunes

We're committed to delivering music as the artists and sound engineers intend it to be heard. Housed here are the information and tools necessary to create the highest-quality masters for iTunes. Learn more by reading the Mastered for iTunes technology brief.

#### **Mastering Tools**

To hear how music will sound after it's encoded to make important creative choices during the mastering process, download these tools. The Mastered for iTunes droplet is a simple, standalone drag-and-drop tool that automates the creation of iTunes Plus format masters, allowing for a preview of songs using the same world-class technology used to encode the entire catalog for the iTunes Library.

zip Apple Audio Mastering Tools >

# **Apple Audio Mastering Tools**

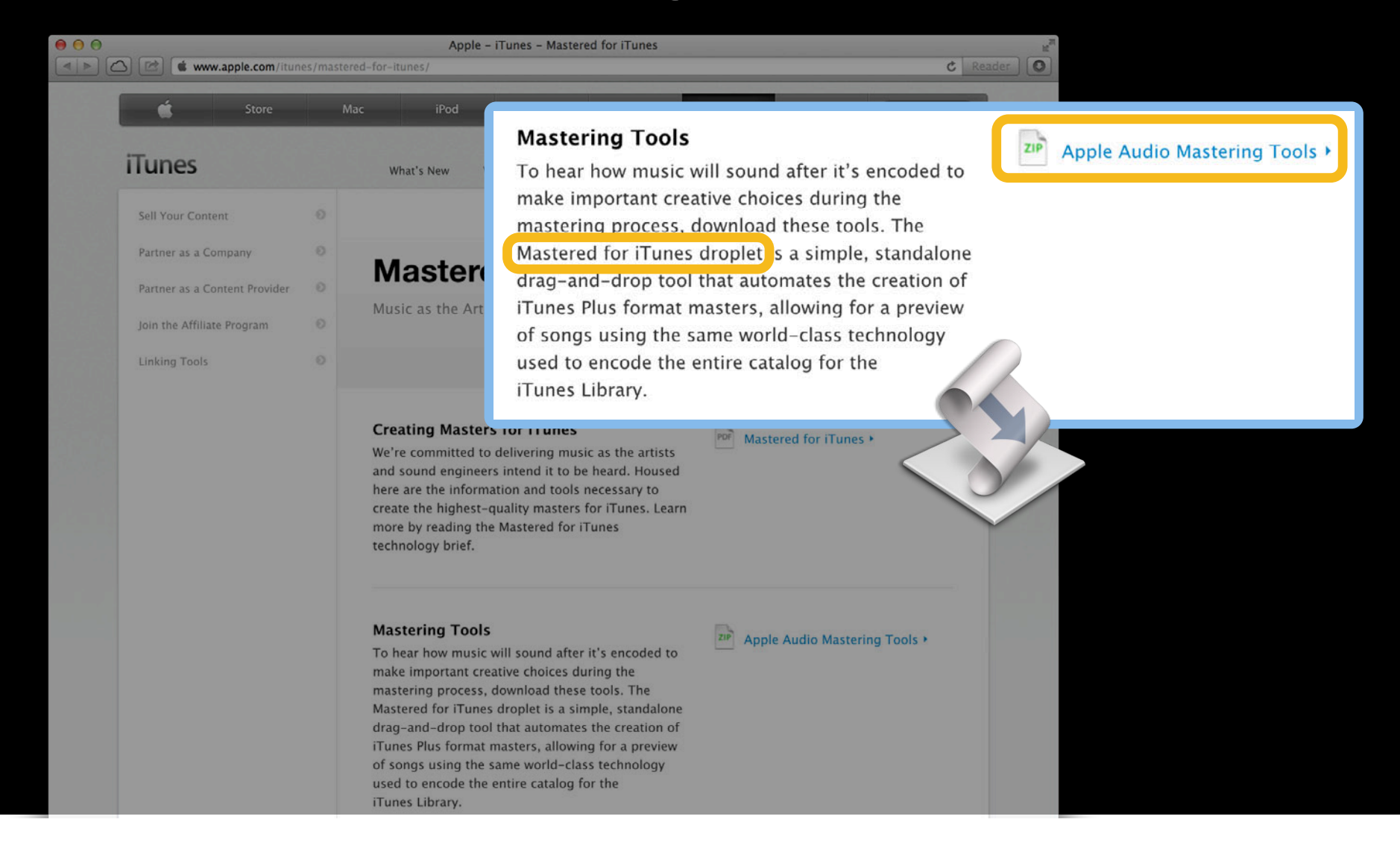

# **Gatekeeper**

## **Makes it safer to download software**

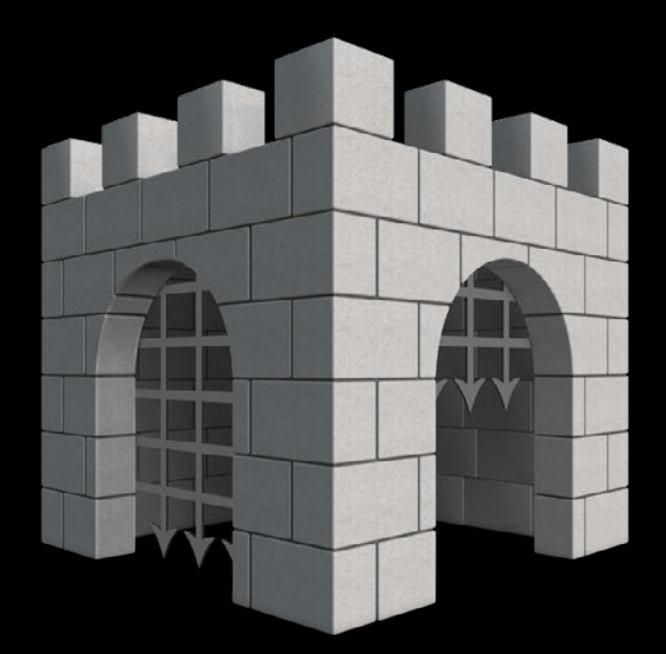

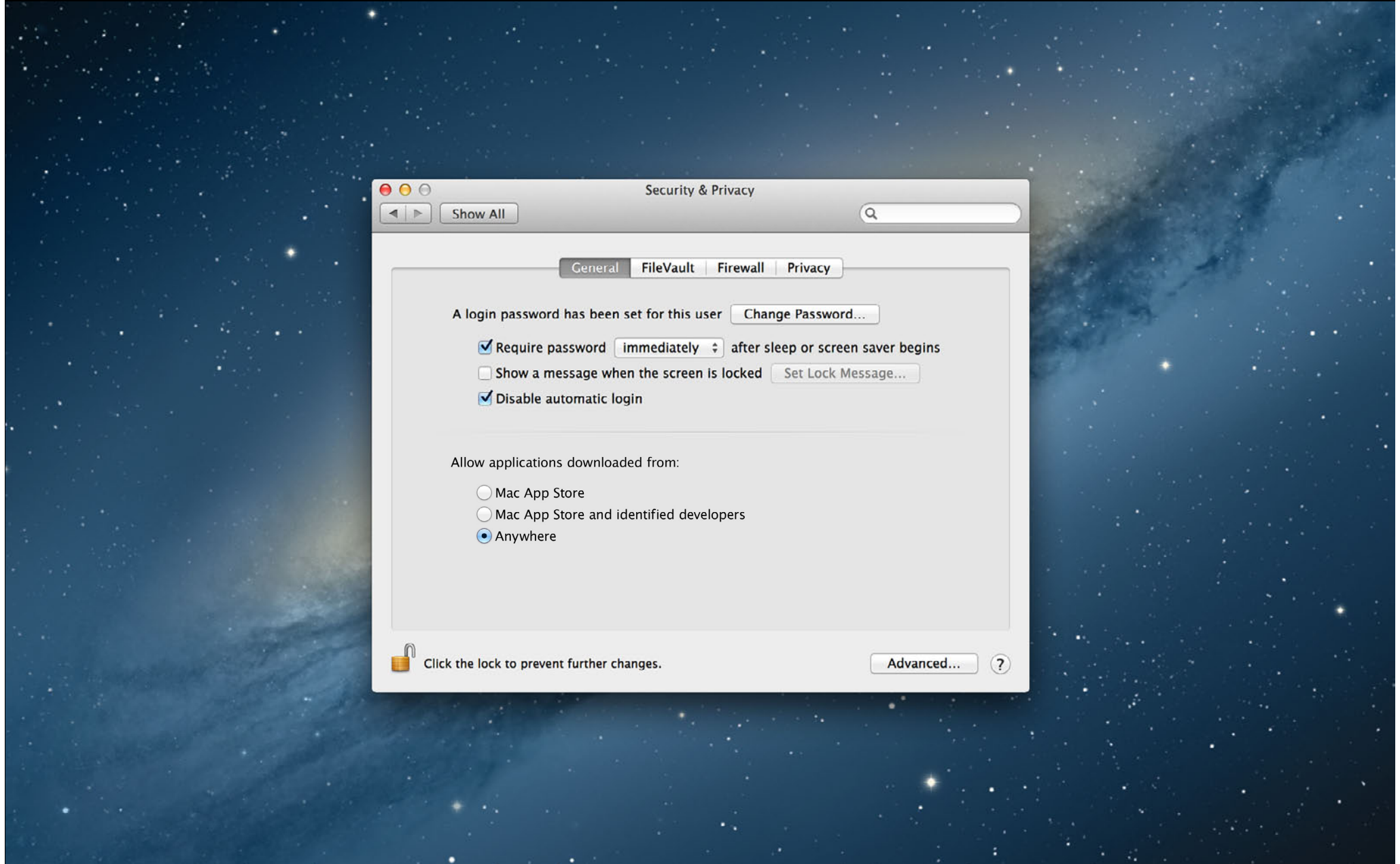

# **Security & Privacy Preferences**

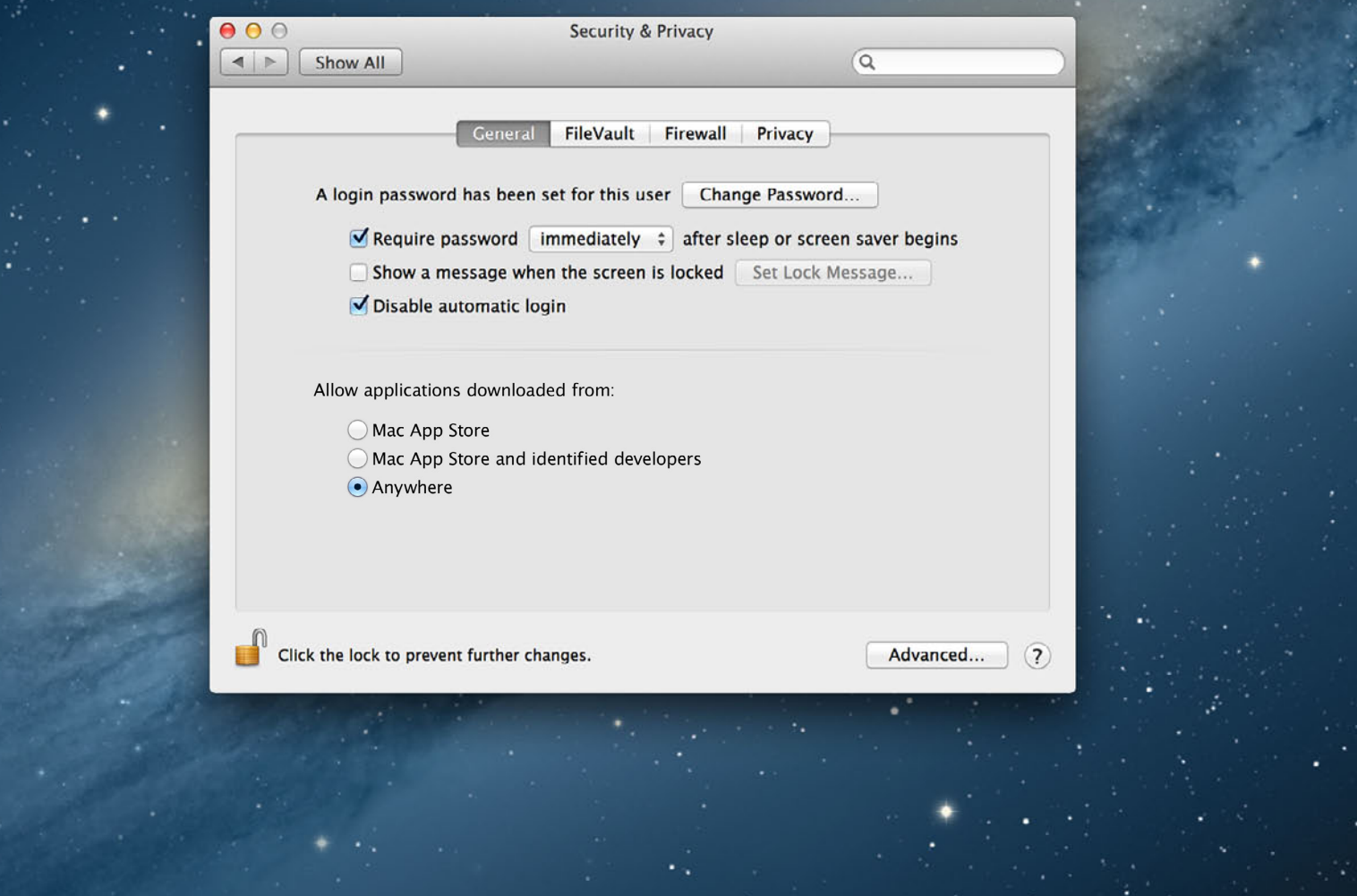

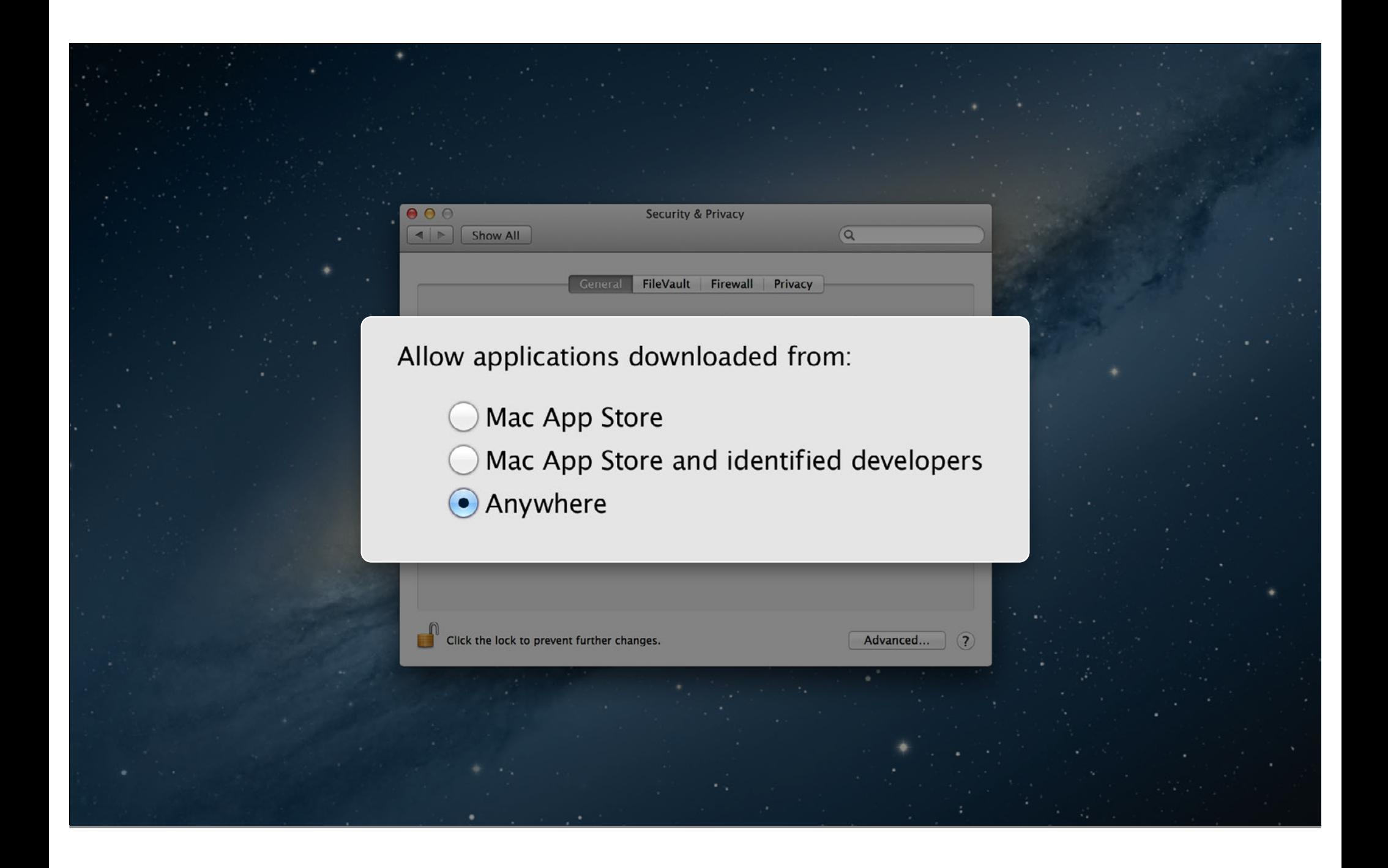

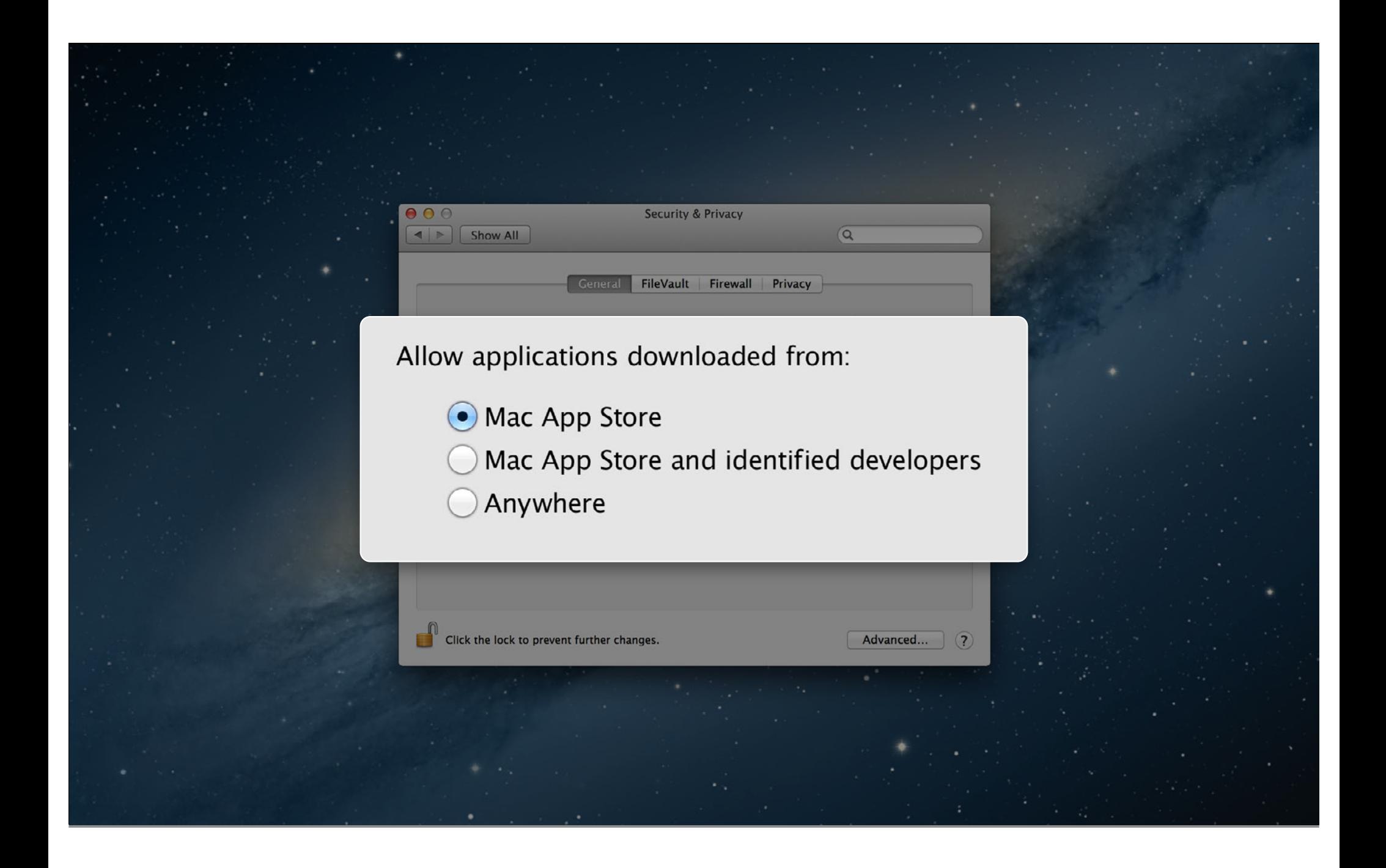

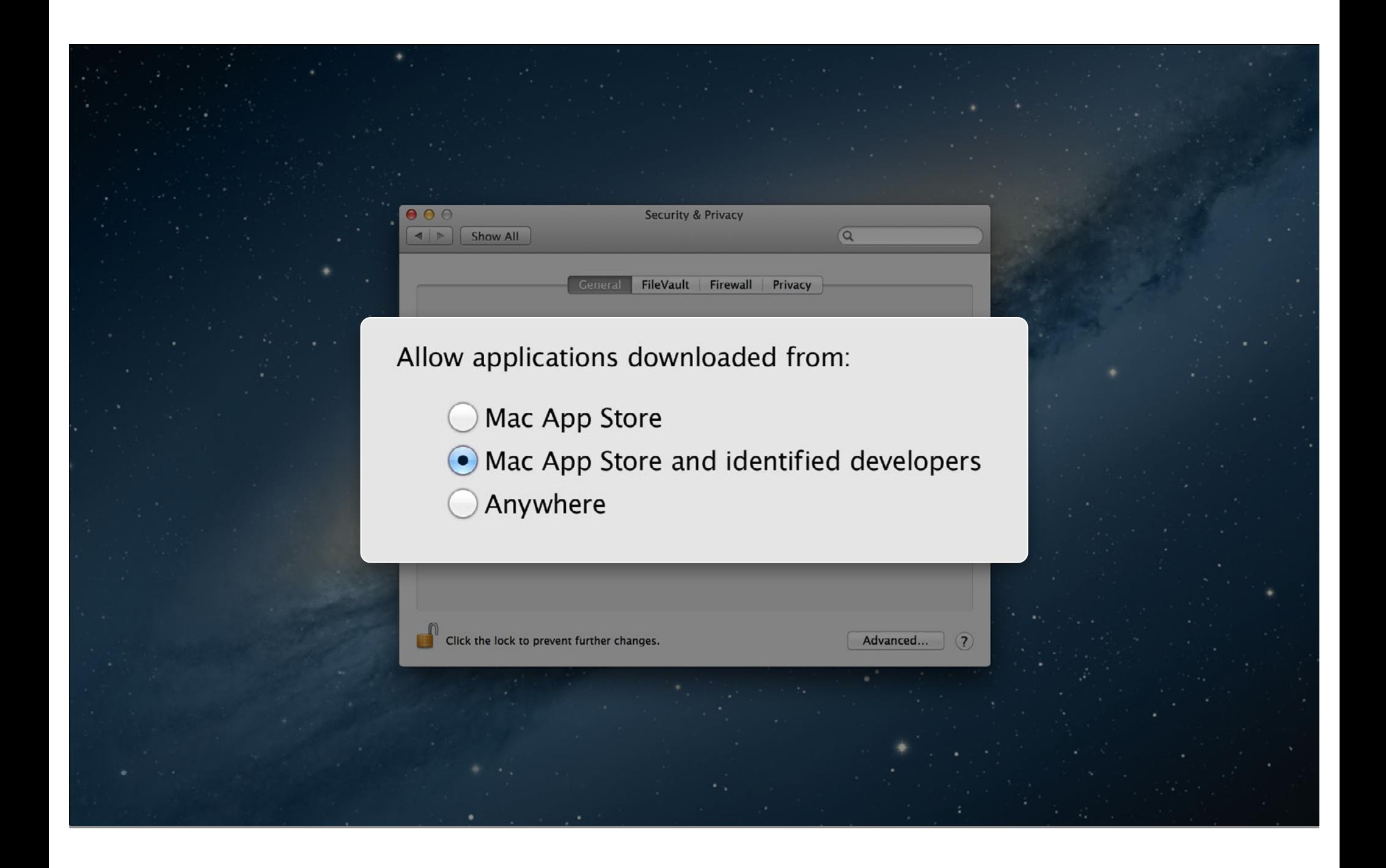

# **Default Setting**

**Security & Privacy** 

Firewall

Privacy

FileVault

 $\overline{a}$ 

Advanced...

#### Allow applications downloaded from:

- Mac App Store
- Mac App Store and identified developers
- Anywhere

 $0<sup>o</sup>$ 

Show All

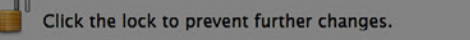

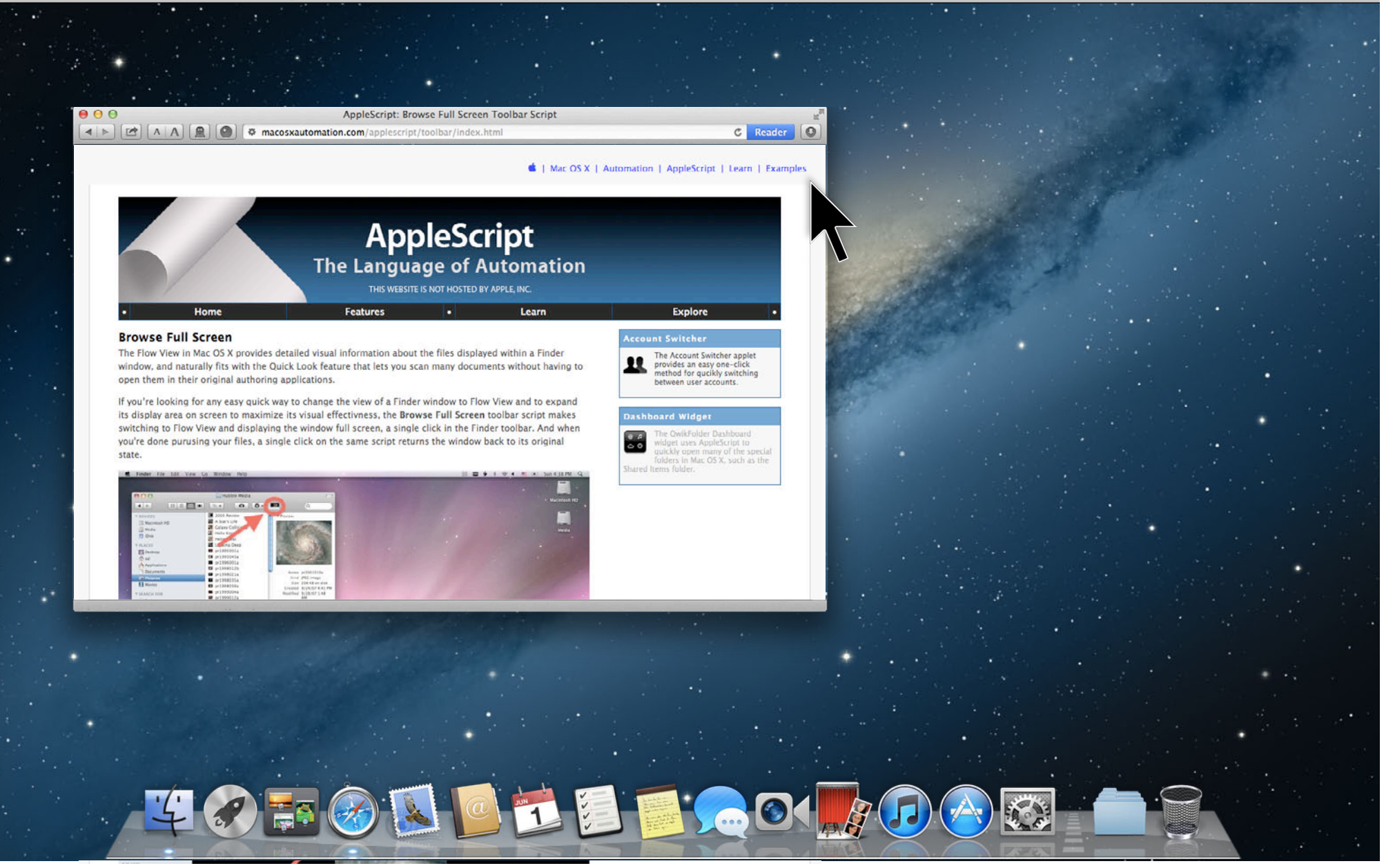

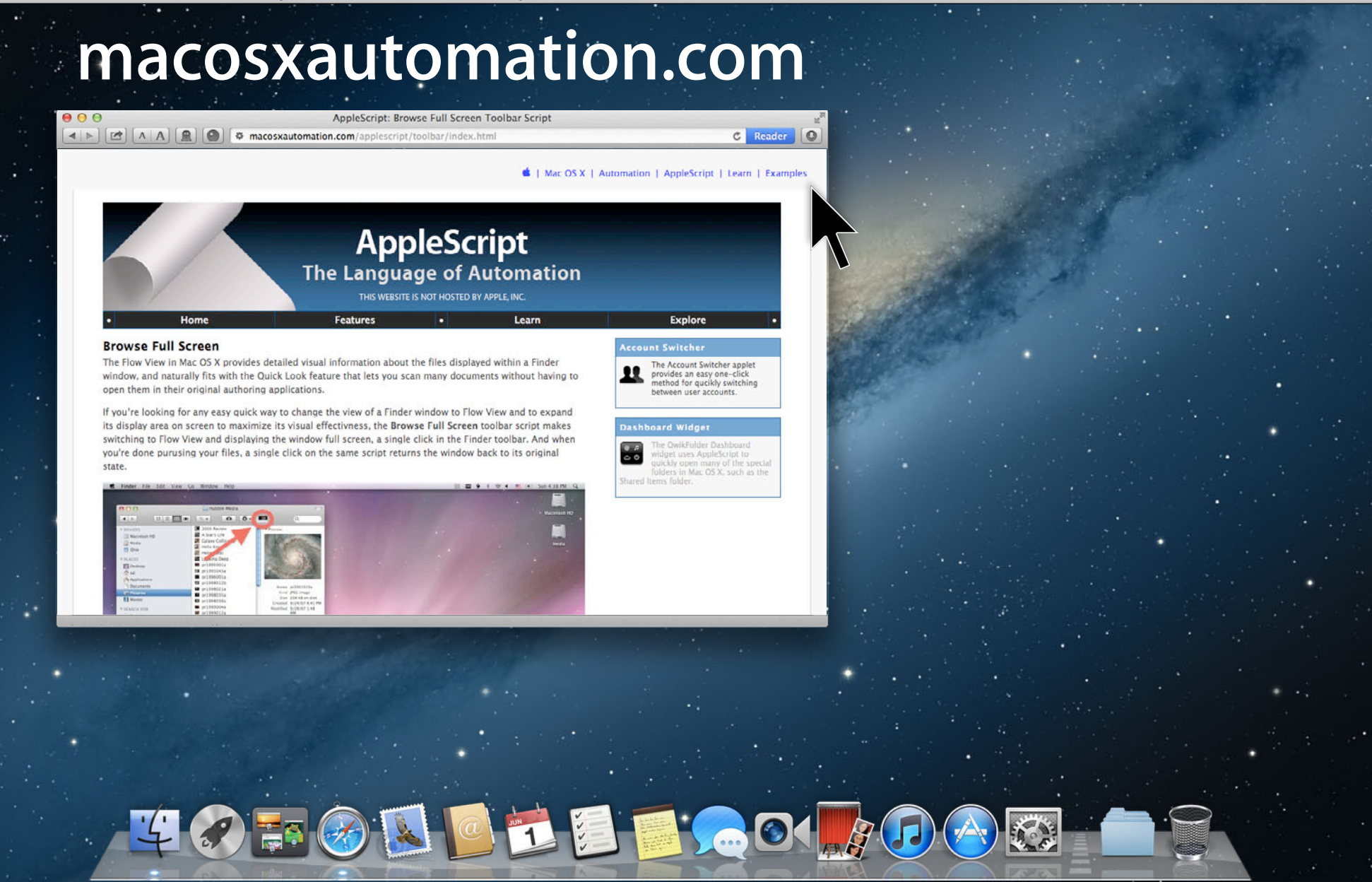

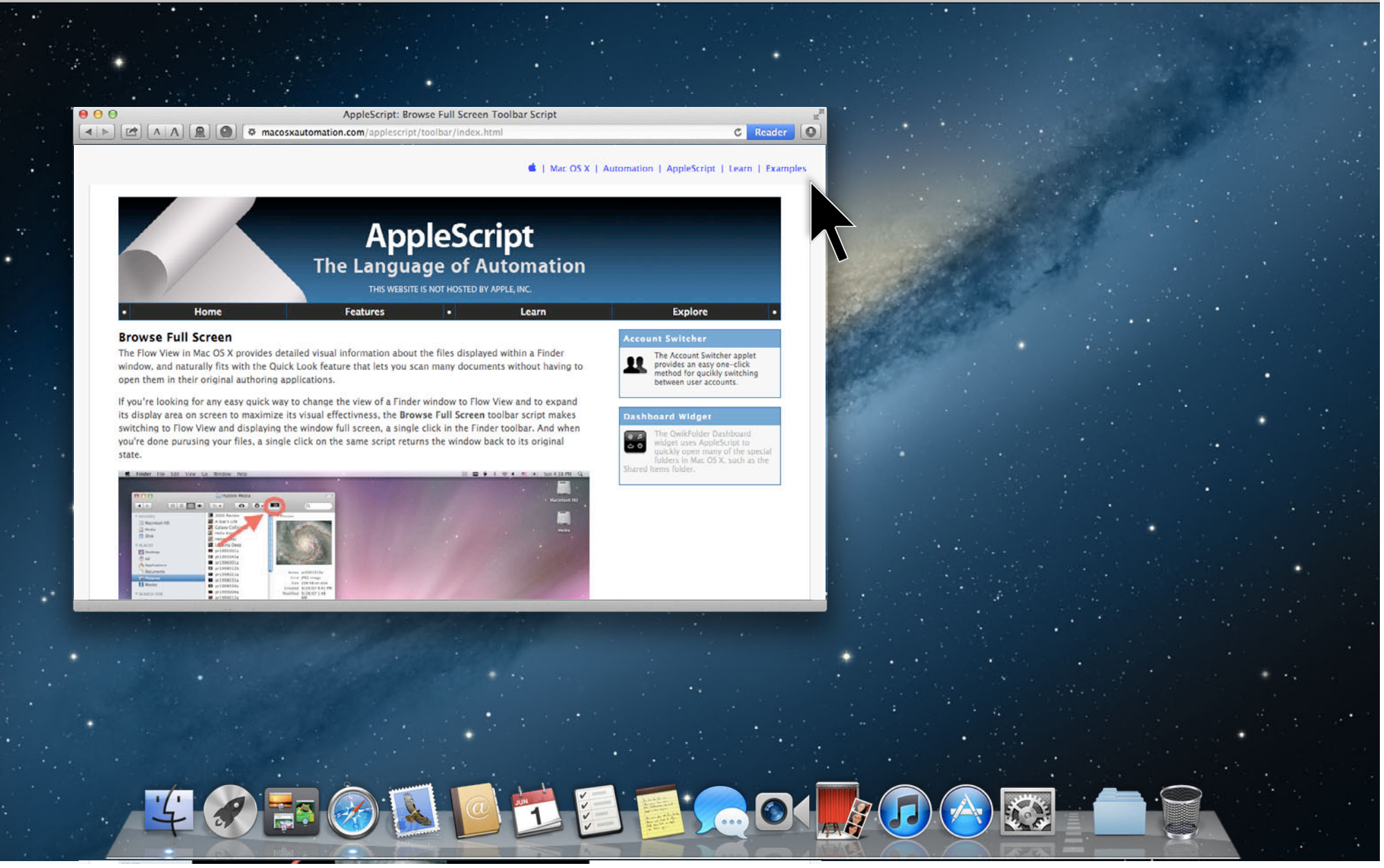
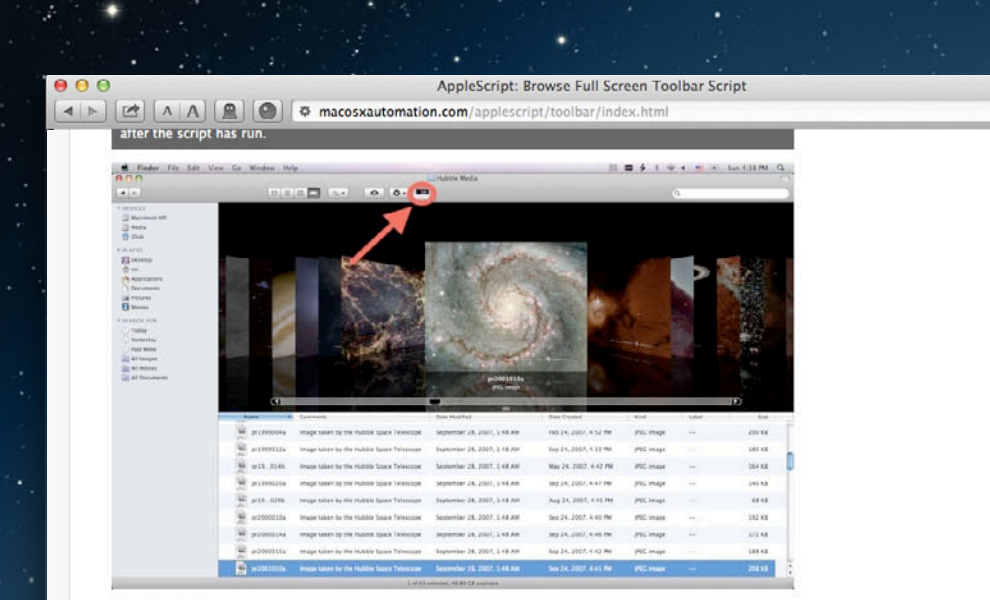

C Reader | O

E 100

#### **INSTALLATION**

To install the Browse Full Screen script, follow these simple steps:

- 1. Download the utility, and place it in the Applications > Utilities folder.
- 2. Drag the script to the toolbar of any Finder window and hold in place until the cursor changes to include a plus-sign, then release the mouse. The icon of the script will now be added to the toolbar.

To use this utility, click the script icon in the toolbar of the Finder window you want to zoom, and the window will be resized and the view mode changed to Flow View. In addition, the Dock will be hidden to maximize the window display area on the screen.

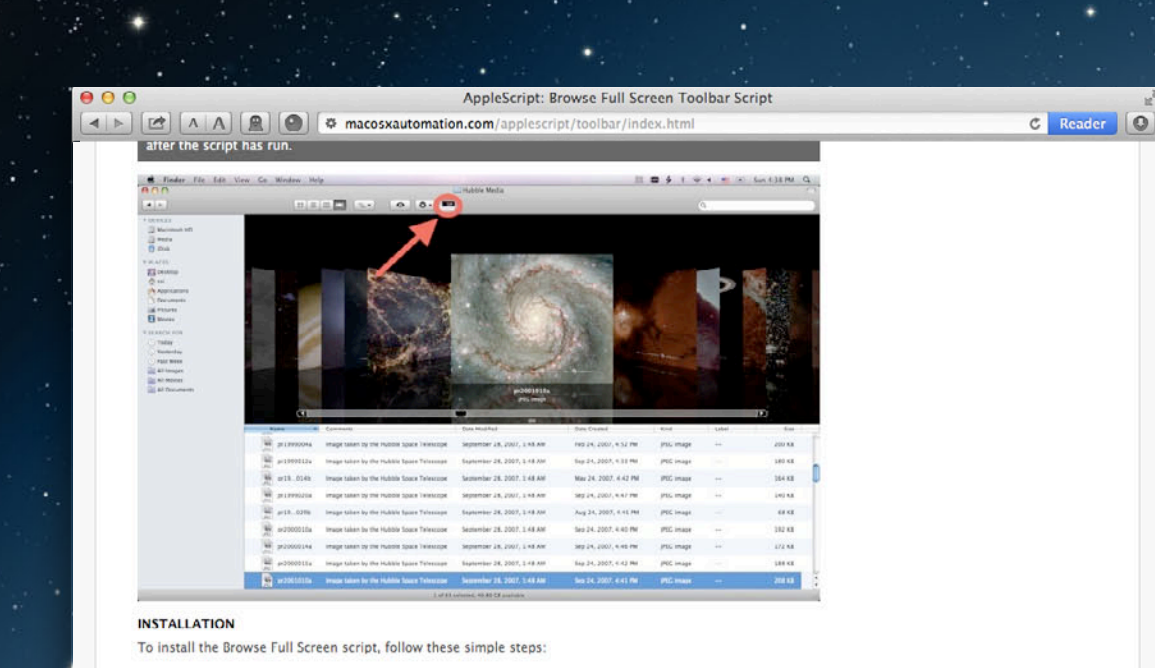

**EXAMPLE** 

load the utility, and place it in the Applications > Utilities folder. 1. Dow

2. De the toolbar of any Finder window and hold in place until the cursor changes to include then release the mouse. The icon of the script will now be added to the toolbar. ш

To use this admy, click the script icon in the toolbar of the Finder window you want to zoom, and the window will be resized and the view mode changed to Flow View. In addition, the Dock will be hidden to maximize the window display area on the screen.

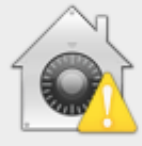

 $\odot$ 

#### "Browse Full Screen" can't be opened because it is from an unidentified developer.

Your security preferences allow installation of only<br>apps from the Mac App Store and identified developers.

Safari downloaded this file today at 9:12 AM from macosxautomation.com.

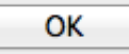

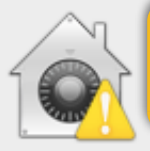

 $\odot$ 

### "Browse Full Screen" can't be opened because it is from an unidentified developer.

Your security preferences allow installation of only<br>apps from the Mac App Store and identified developers.

Safari downloaded this file today at 9:12 AM from macosxautomation.com.

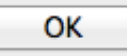

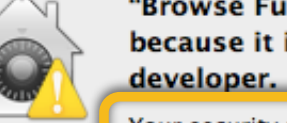

 $\odot$ 

### "Browse Full Screen" can't be opened because it is from an unidentified

Your security preferences allow installation of only apps from the Mac App Store and identified developers.

Safari downloaded this file today at 9:12 AM from macosxautomation.com.

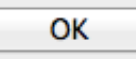

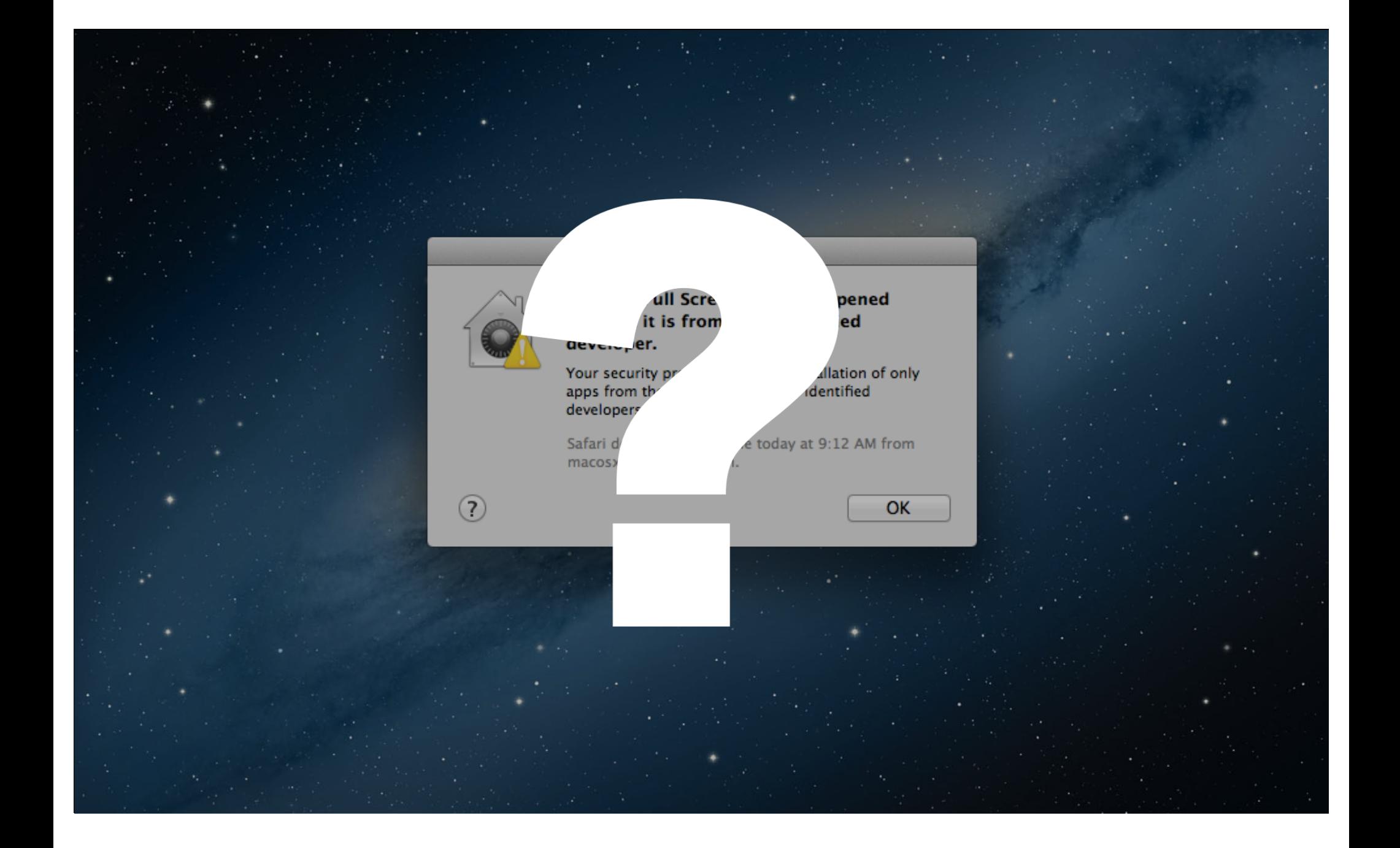

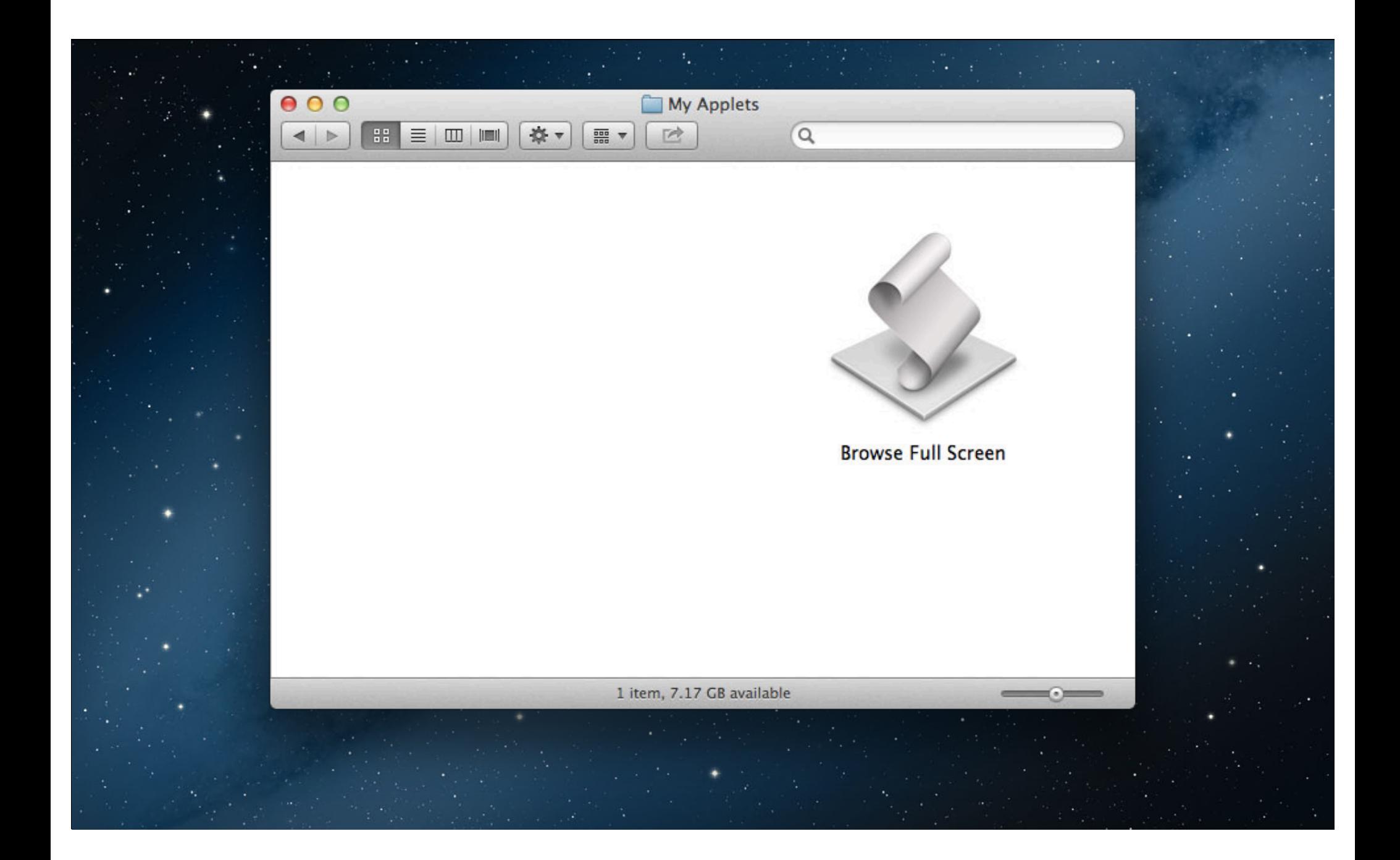

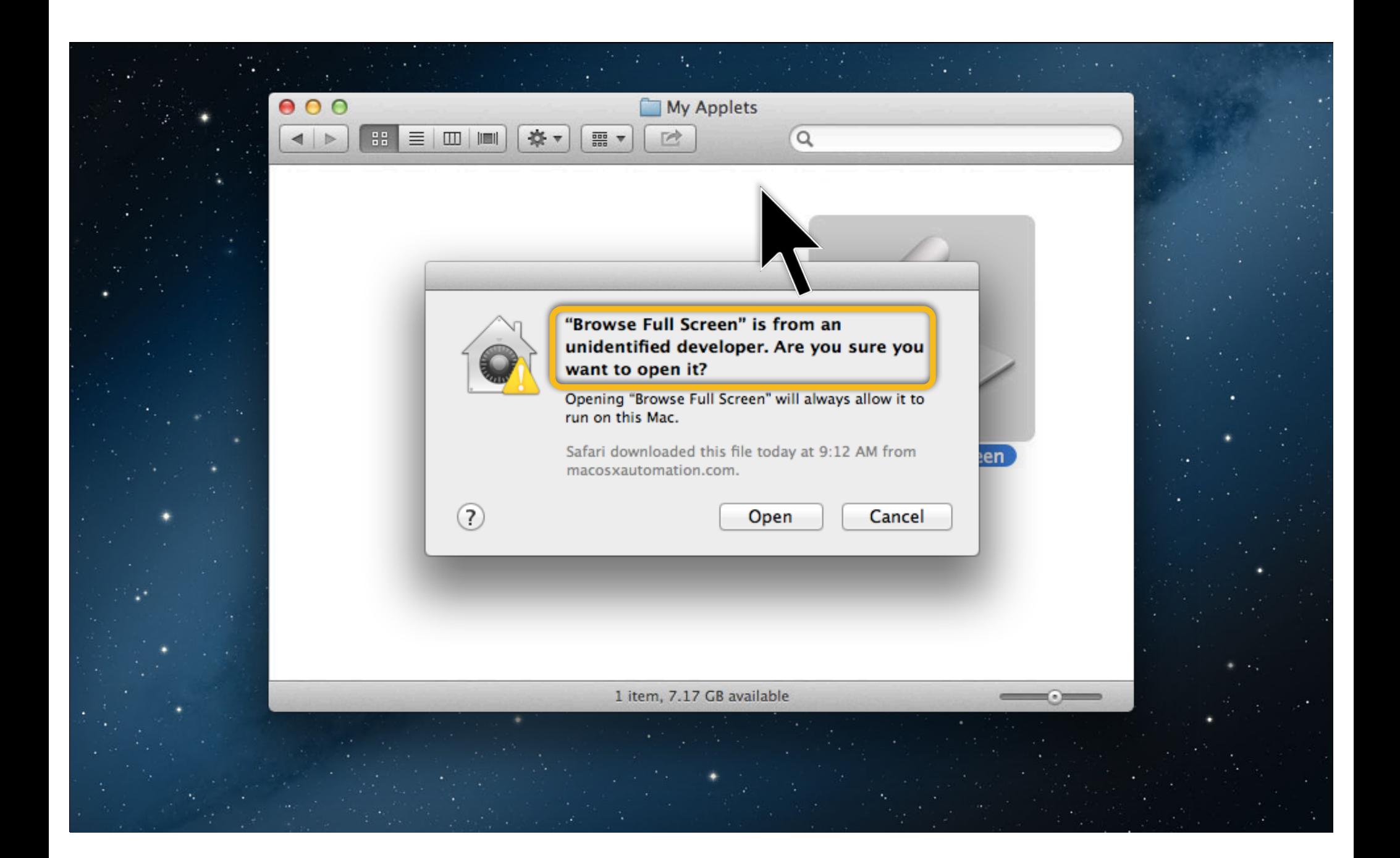

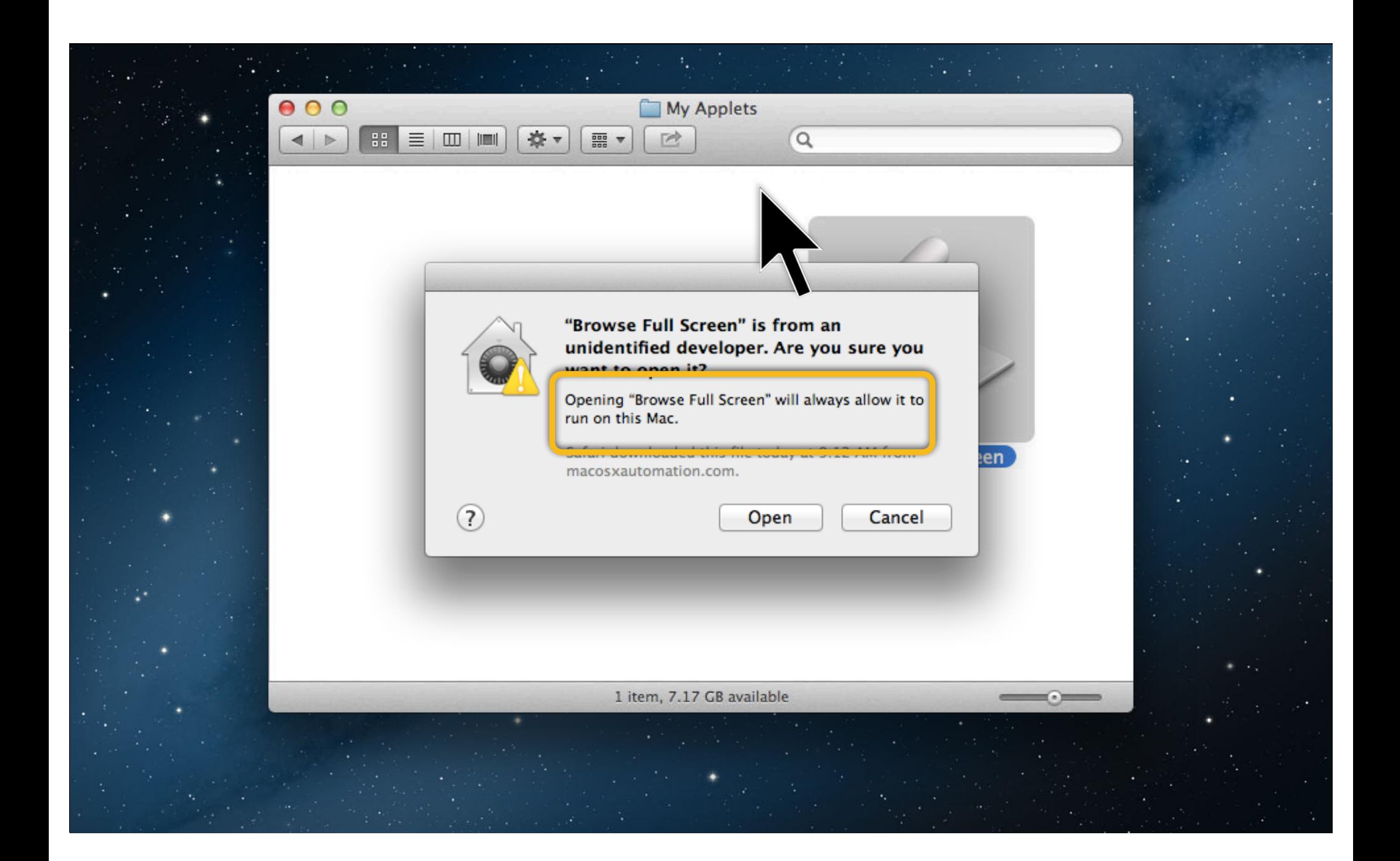

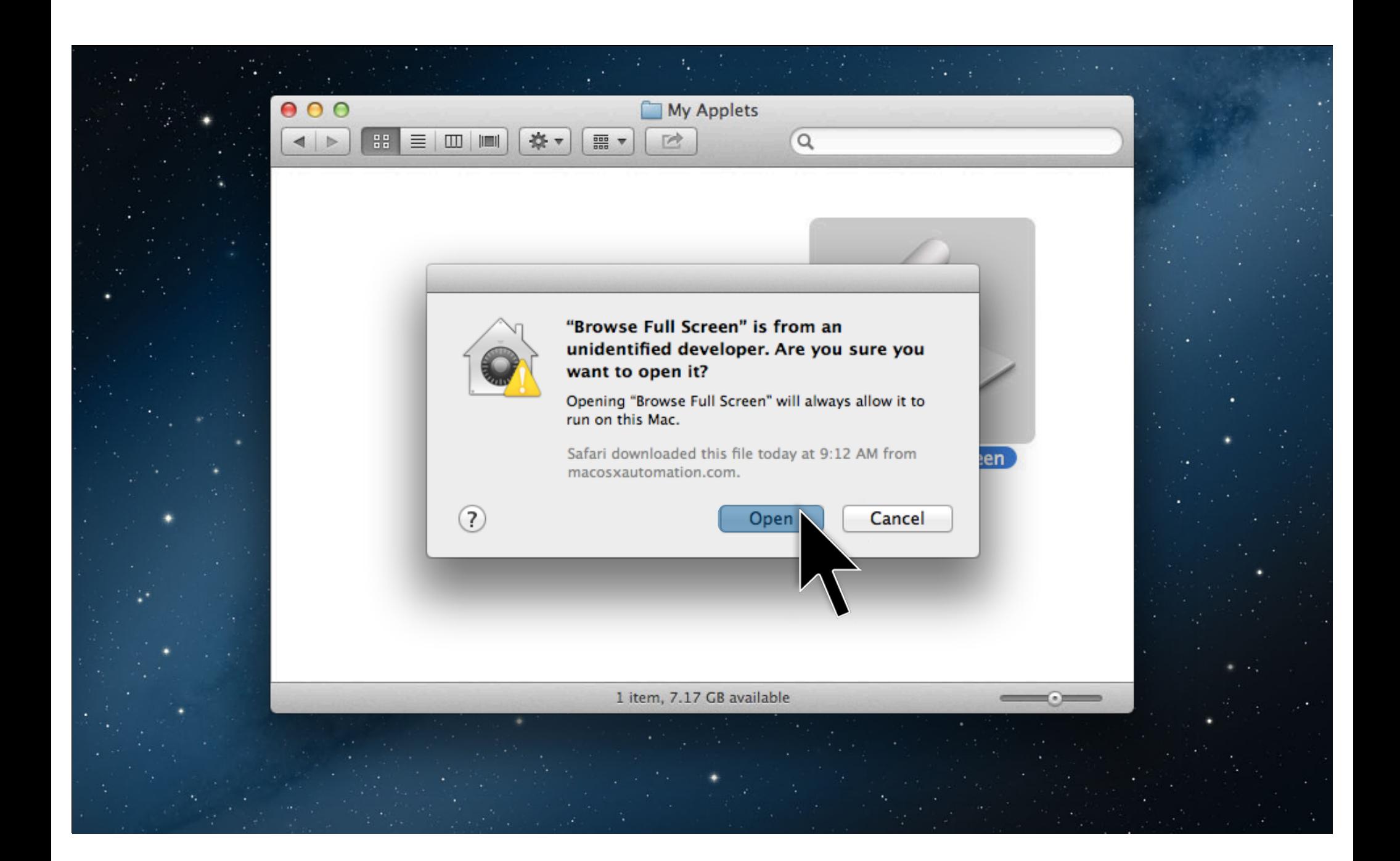

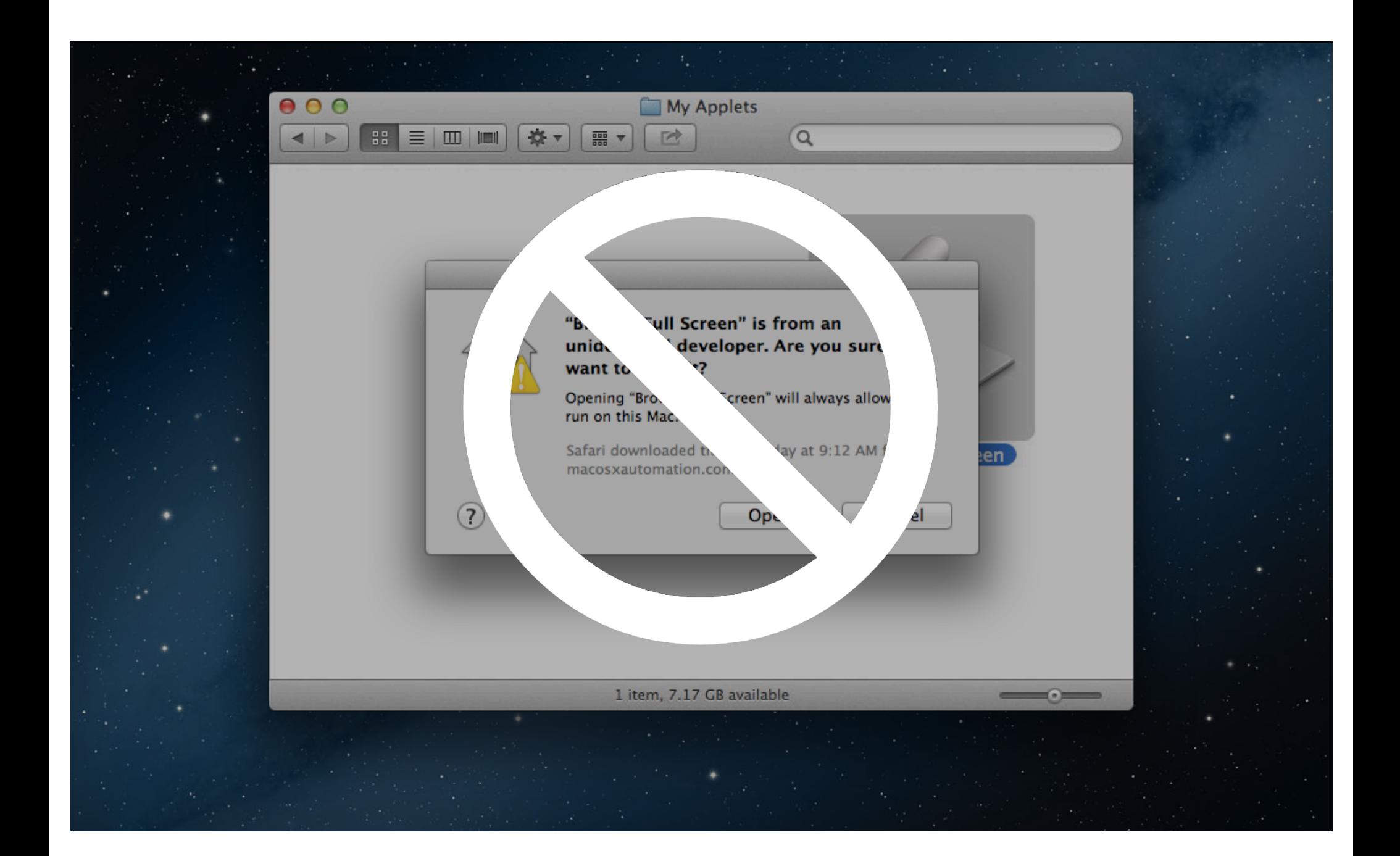

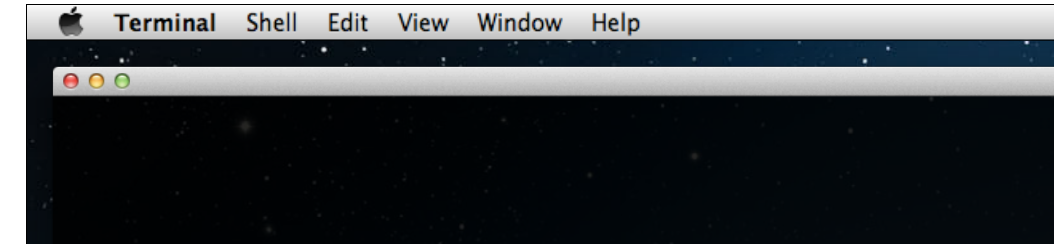

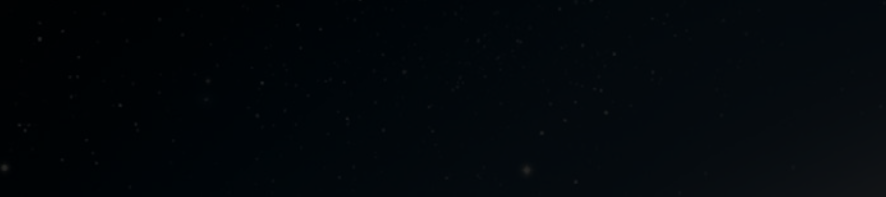

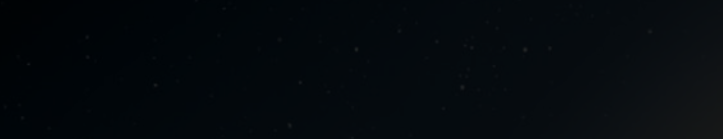

 $\bigcirc$ 

0

6

 $\overline{5}$ 

### **John Appleseed** Developer

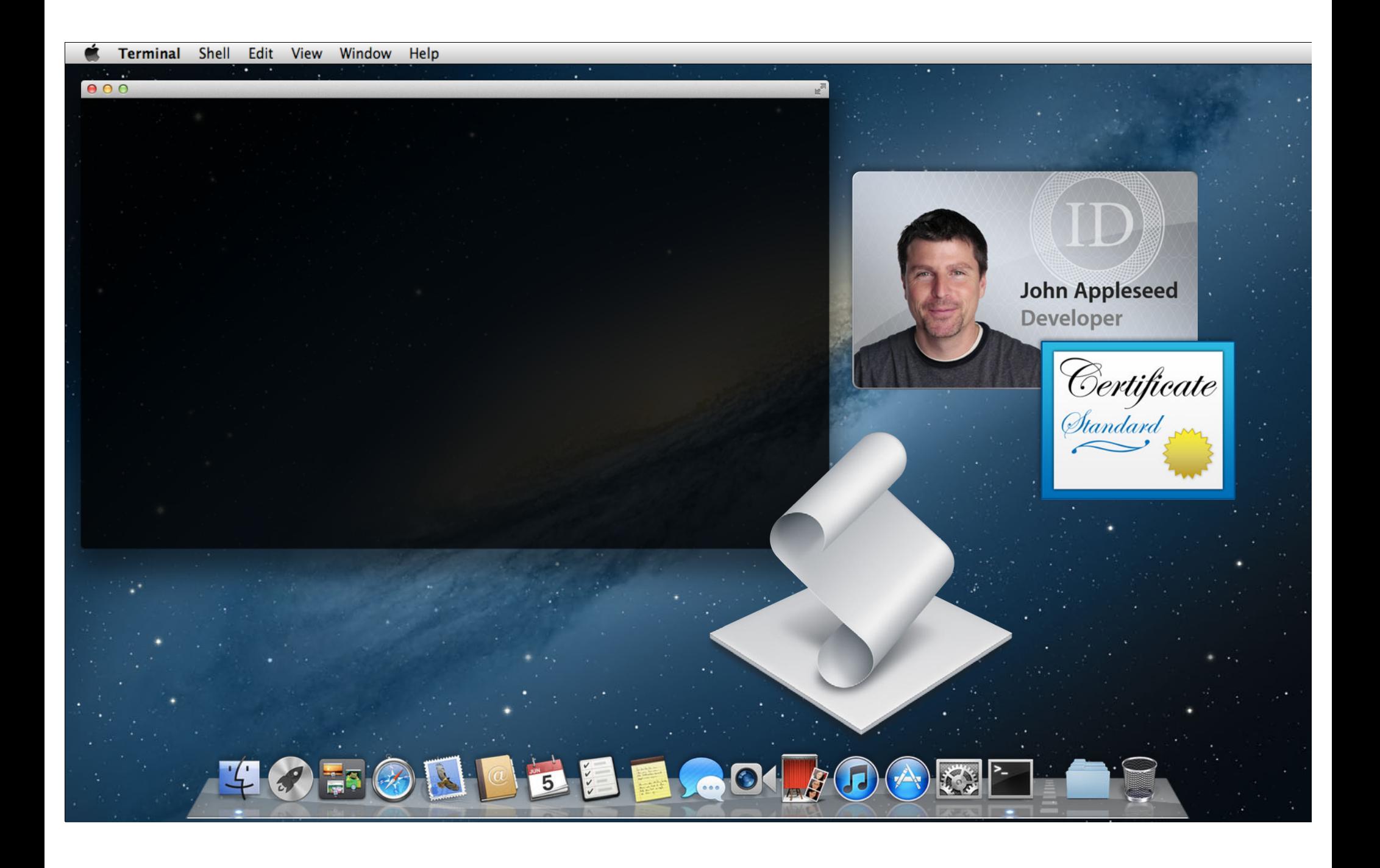

#### Terminal Shell Edit View Window Help

 $000$ 

\$ codesign -s "My Developer Identity" "Browse Full Screen.app"

\$ codesign -d -vvv "Browse Full Screen.app"

Executable=/Users/Johnny/Desktop/Browse Full Screen.app/Contents/MacOS/applet Identifier=com.apple.ScriptEditor.id.Browse-Full-Screen Format=bundle with Mach-O universal (i386 x86\_64) CodeDirectory v=20100 size=204 flags=0x0(none) hashes=3+3 location=embedded Hash type=sha1 size=20 CDHash=0005b539773f1fb212ba41dd0c173b3b15cfb373 Signature size=1376 Authority=My Developer Identity Signed Time=Jun 5, 2012 11:27:58 AM Info.plist entries=12 Sealed Resources rules=4 files=4 Internal requirements count=1 size=112

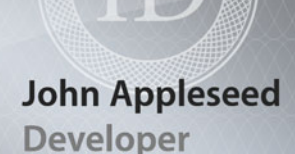

Certificate<br>Standard

## *Demo* **Signing Automation Applets**

**Chris Nebel** Senior Engineer Automation Technologies

## **AppleScript URL Protocol Retrieving Scripts from Web Links**

## **Easy-to-share AppleScript sample code AppleScript URL Protocol**

**Easy-to-share AppleScript sample code**

• AppleScript sample code placed in webpage links

**Easy-to-share AppleScript sample code**

- AppleScript sample code placed in webpage links
- URLs begin with

applescript://

**Easy-to-share AppleScript sample code**

- AppleScript sample code placed in webpage links
- URLs begin with

applescript://

• Script code encoded as a URL query parameter

**Easy-to-share AppleScript sample code**

- AppleScript sample code placed in webpage links
- URLs begin with

applescript://

- Script code encoded as a URL query parameter
- Example ("Hello World")

applescript://com.apple.scripteditor?action=new&script=display%20dialog %20%22Hello%20World%22

**Easy-to-share AppleScript sample code**

- AppleScript sample code placed in webpage links
- URLs begin with

applescript://

- Script code encoded as a URL query parameter
- Example ("Hello World")

applescript://com.apple.scripteditor?action=new&script=display%20dialog %20%22Hello%20World%22

• Clicked link opens code in AppleScript Editor

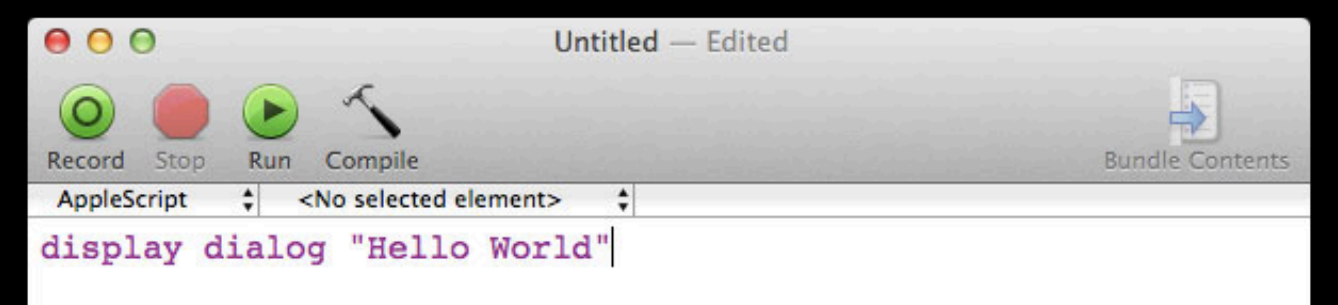

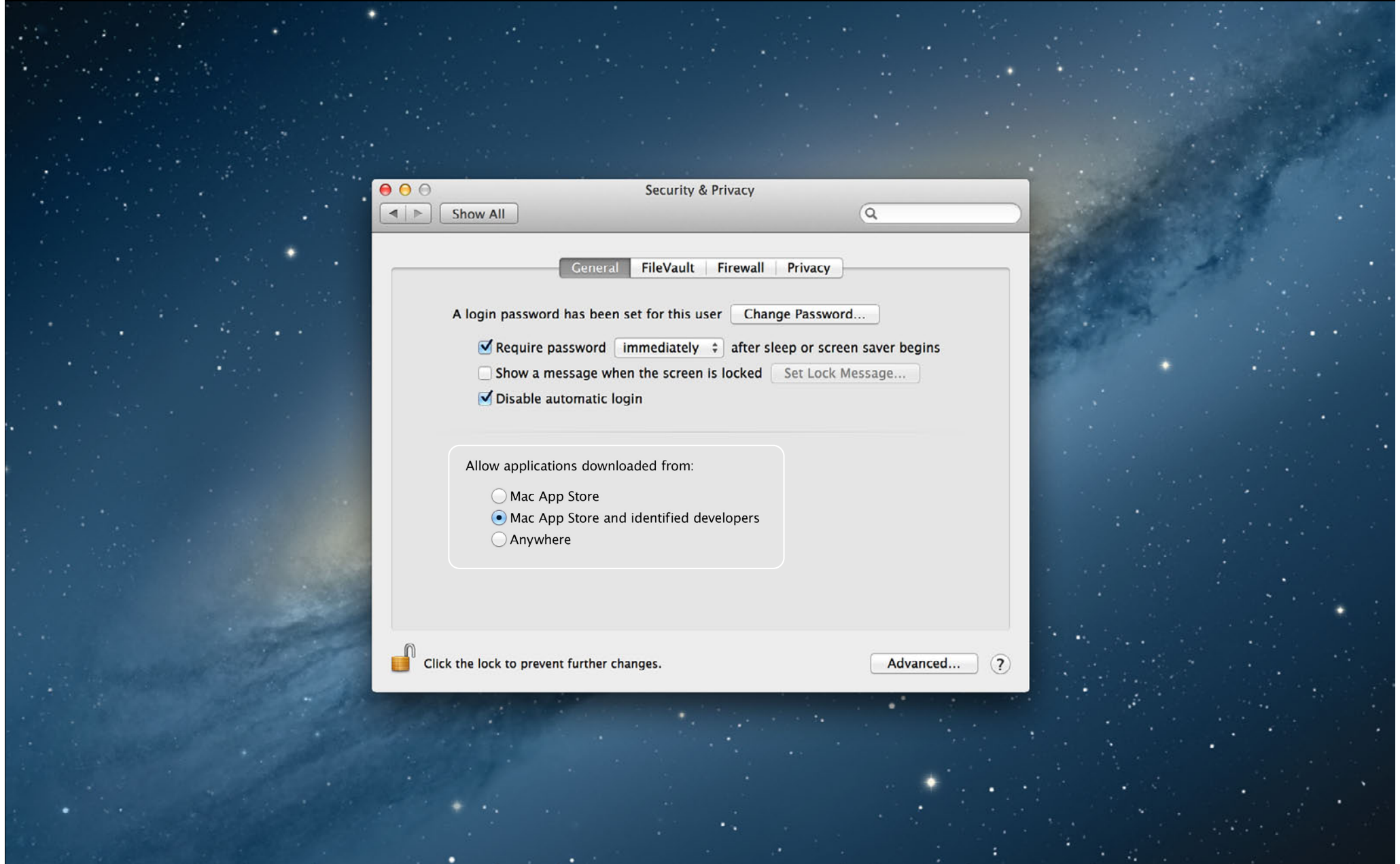

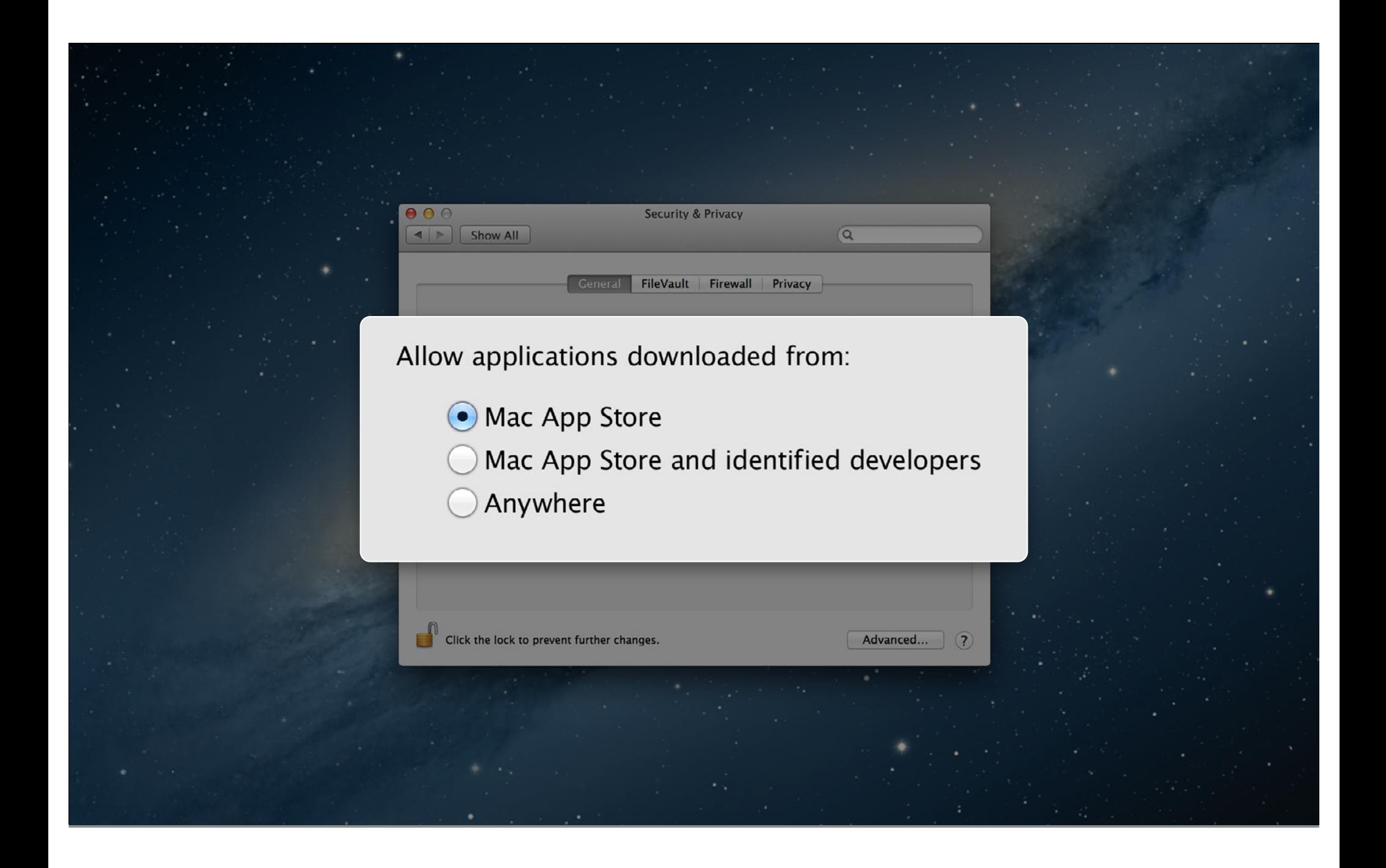

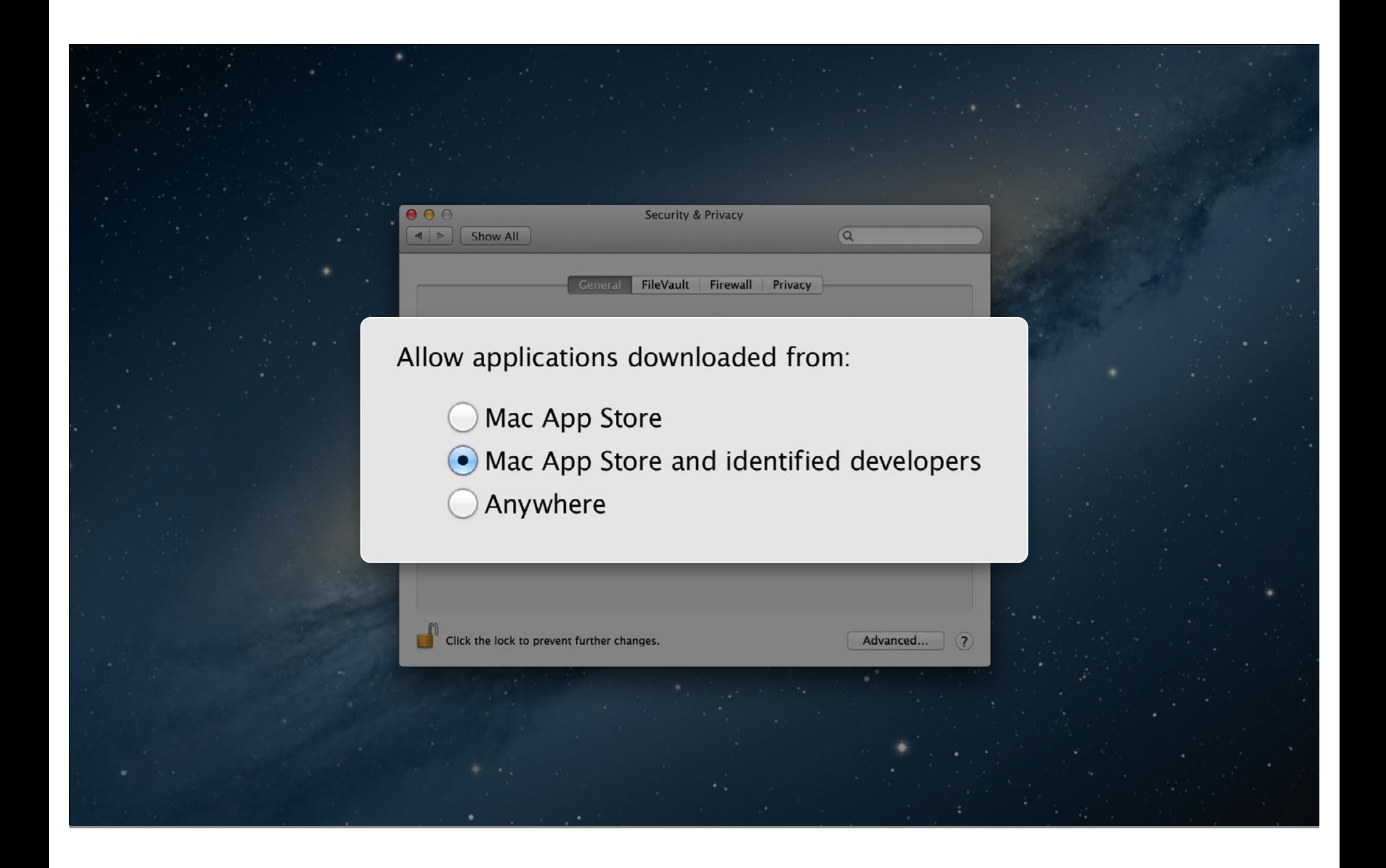

## **Default Setting**

**Security & Privacy** 

Firewall

Privacy

FileVault

 $\overline{a}$ 

Advanced...

### Allow applications downloaded from:

- Mac App Store
- Mac App Store and identified developers
- Anywhere

 $0<sup>o</sup>$ 

Show All

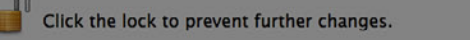

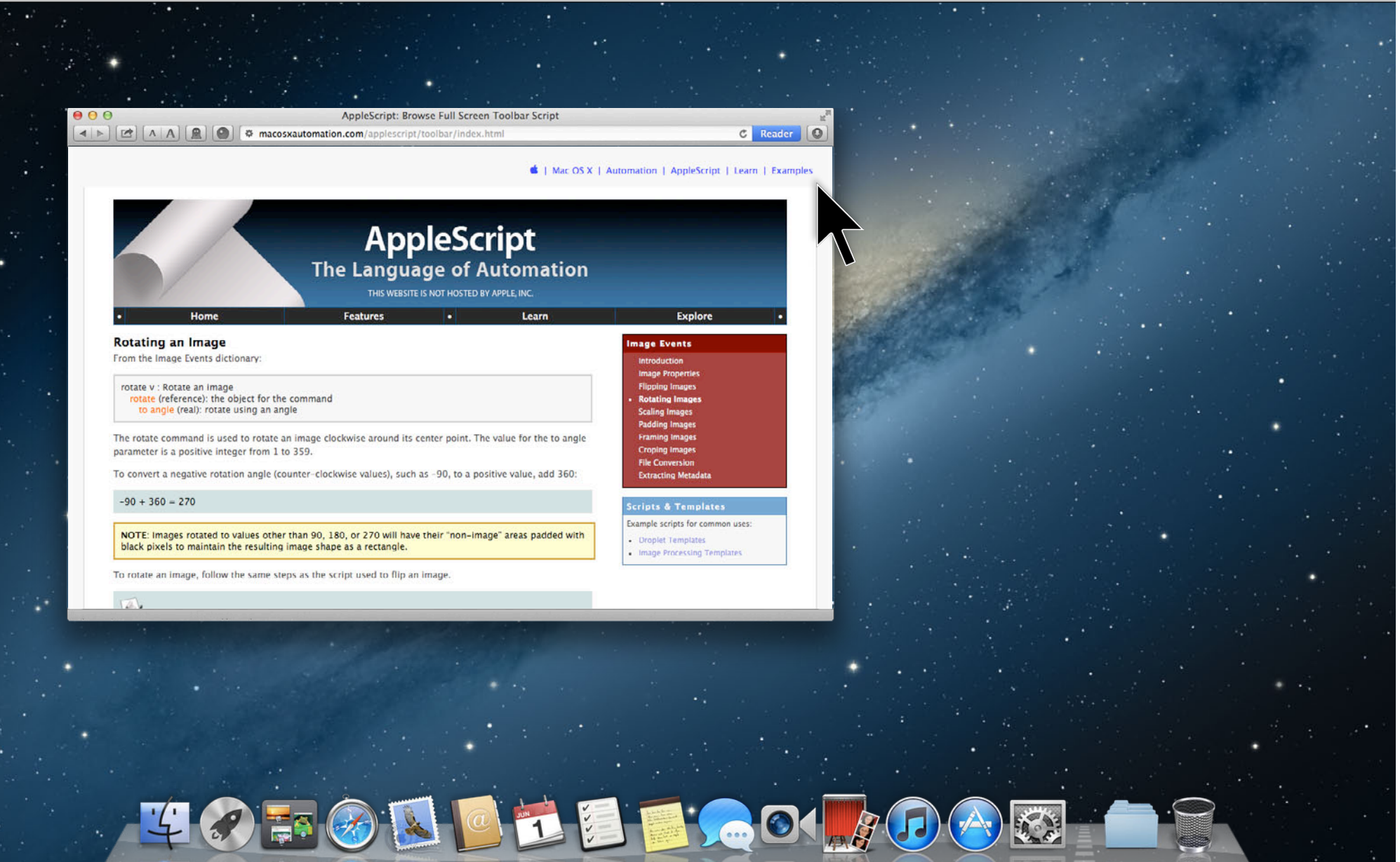

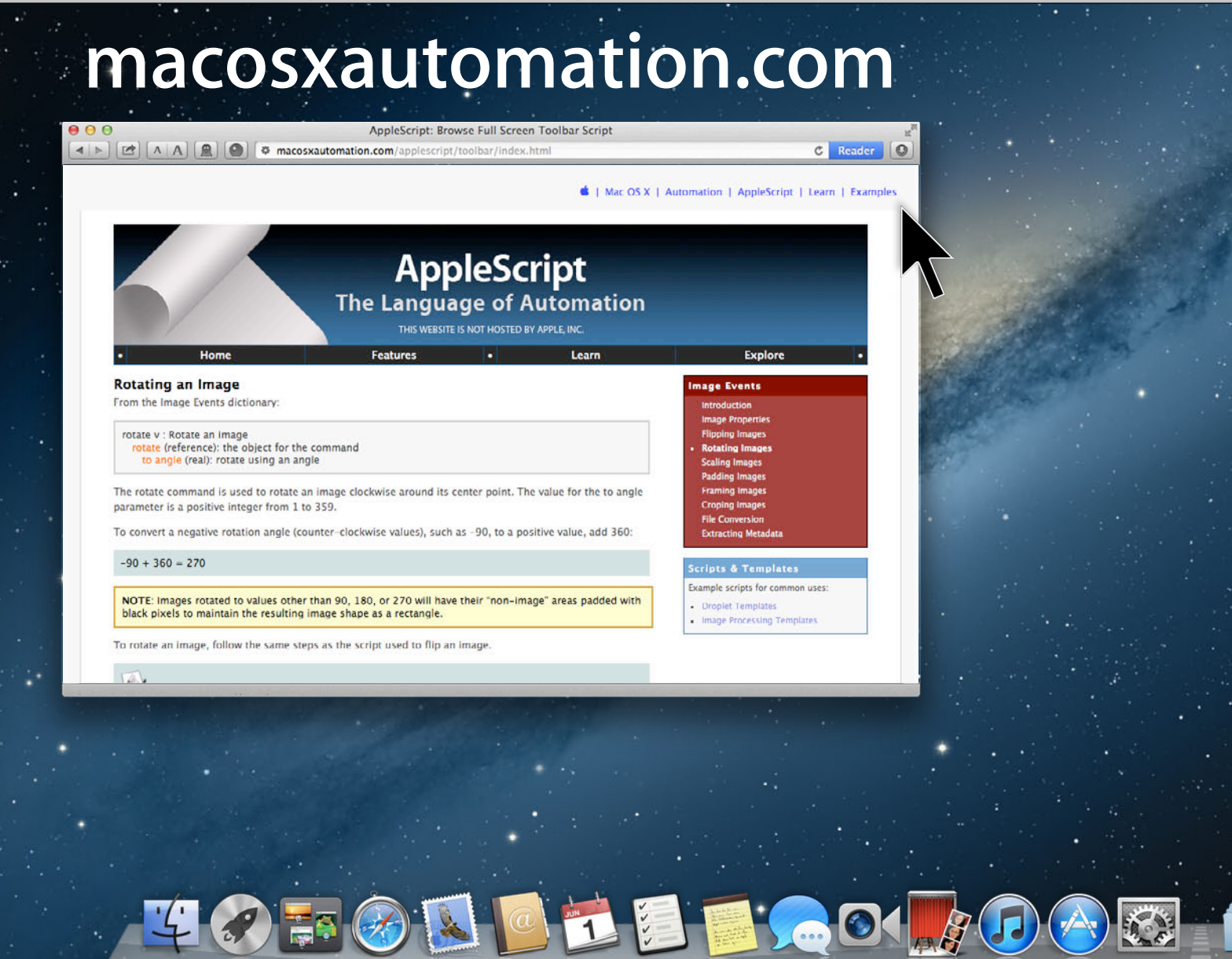

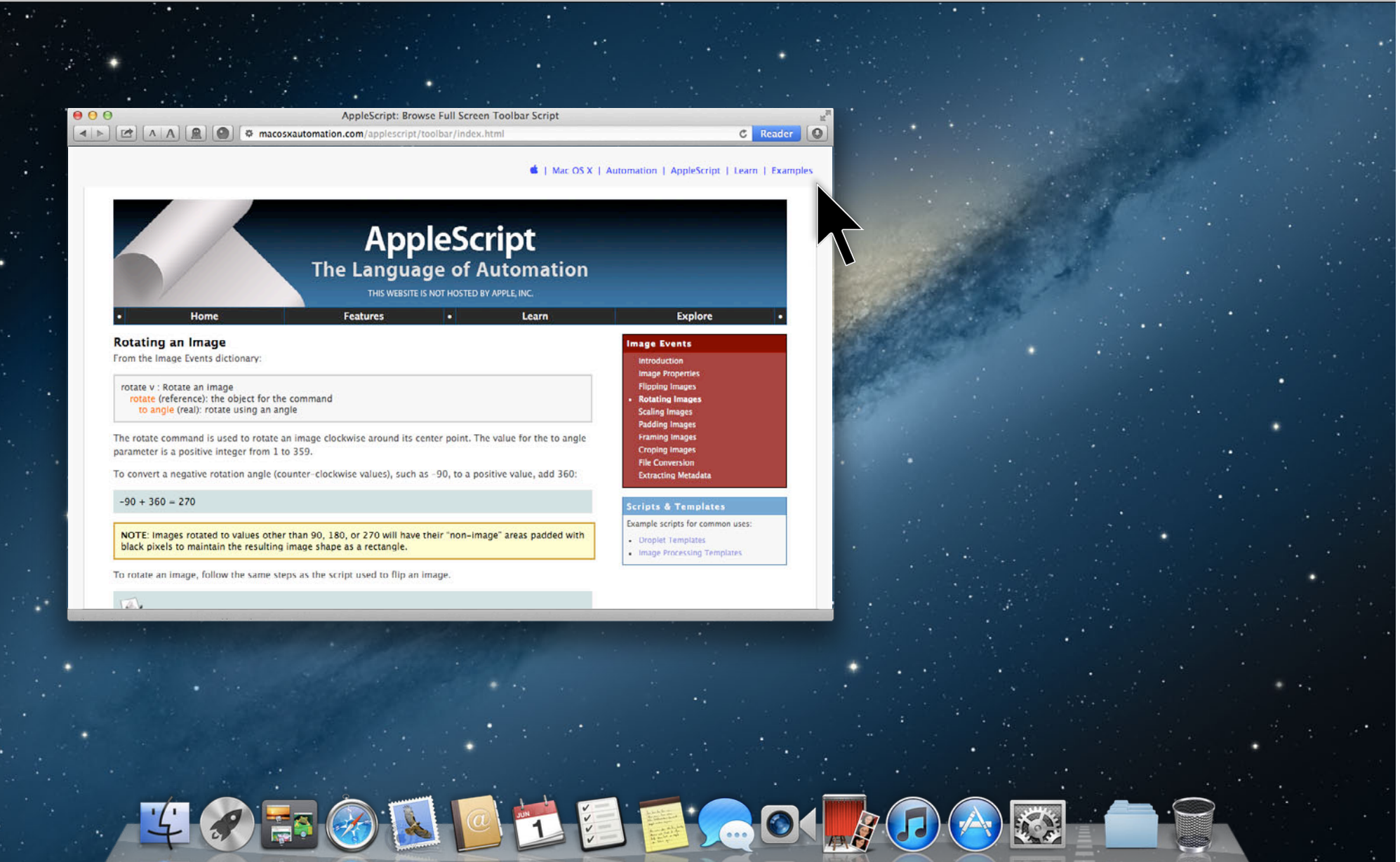

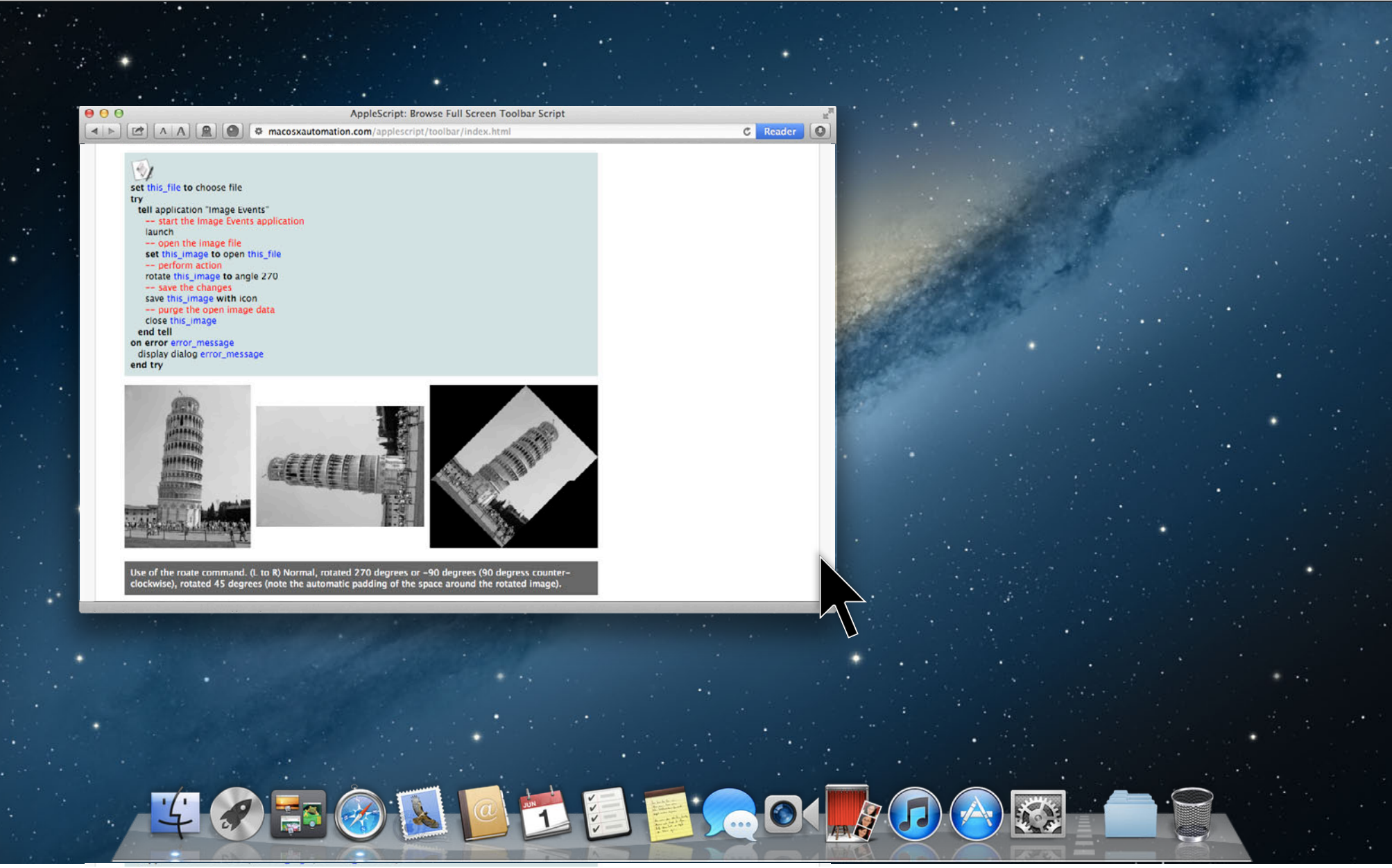

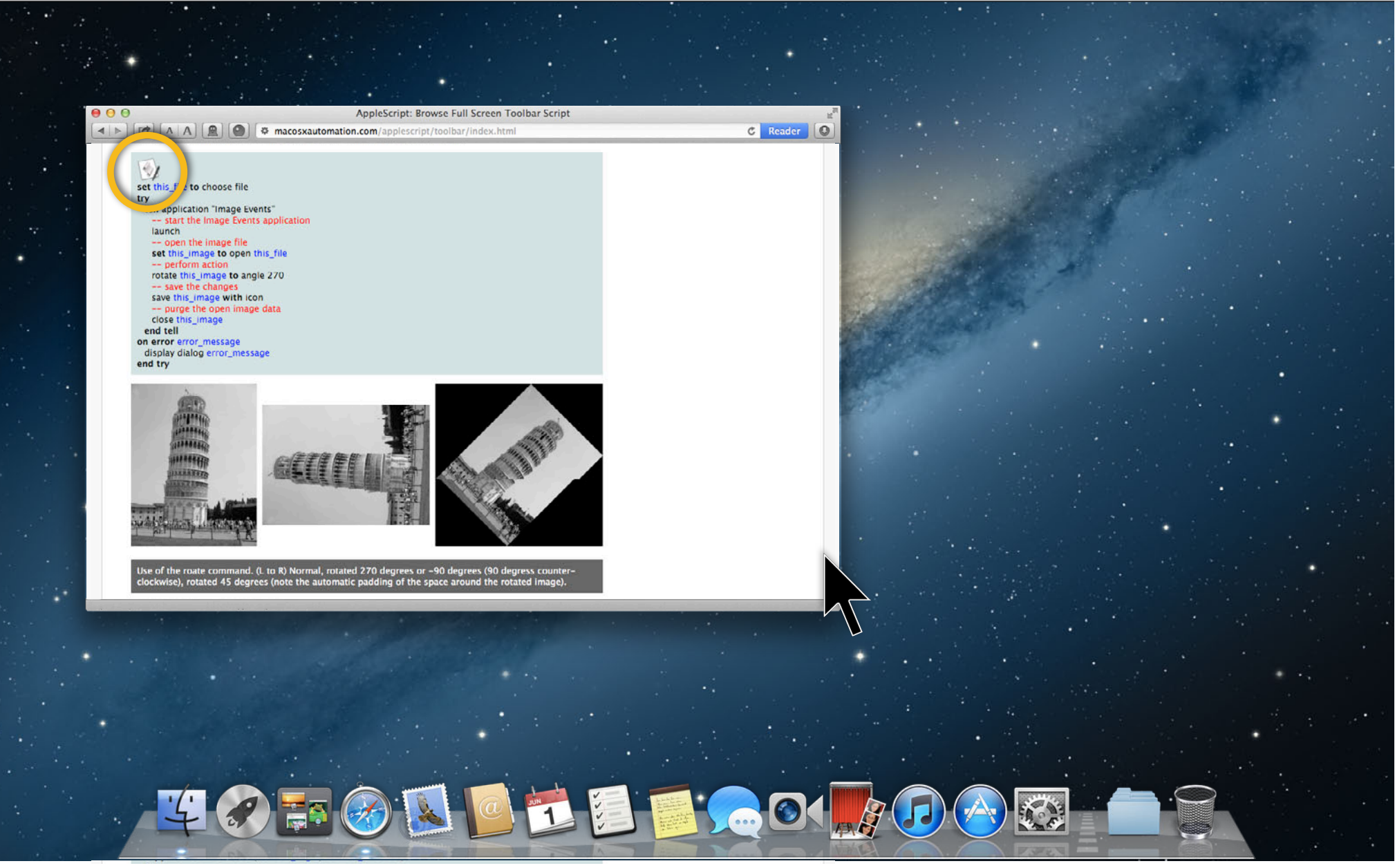

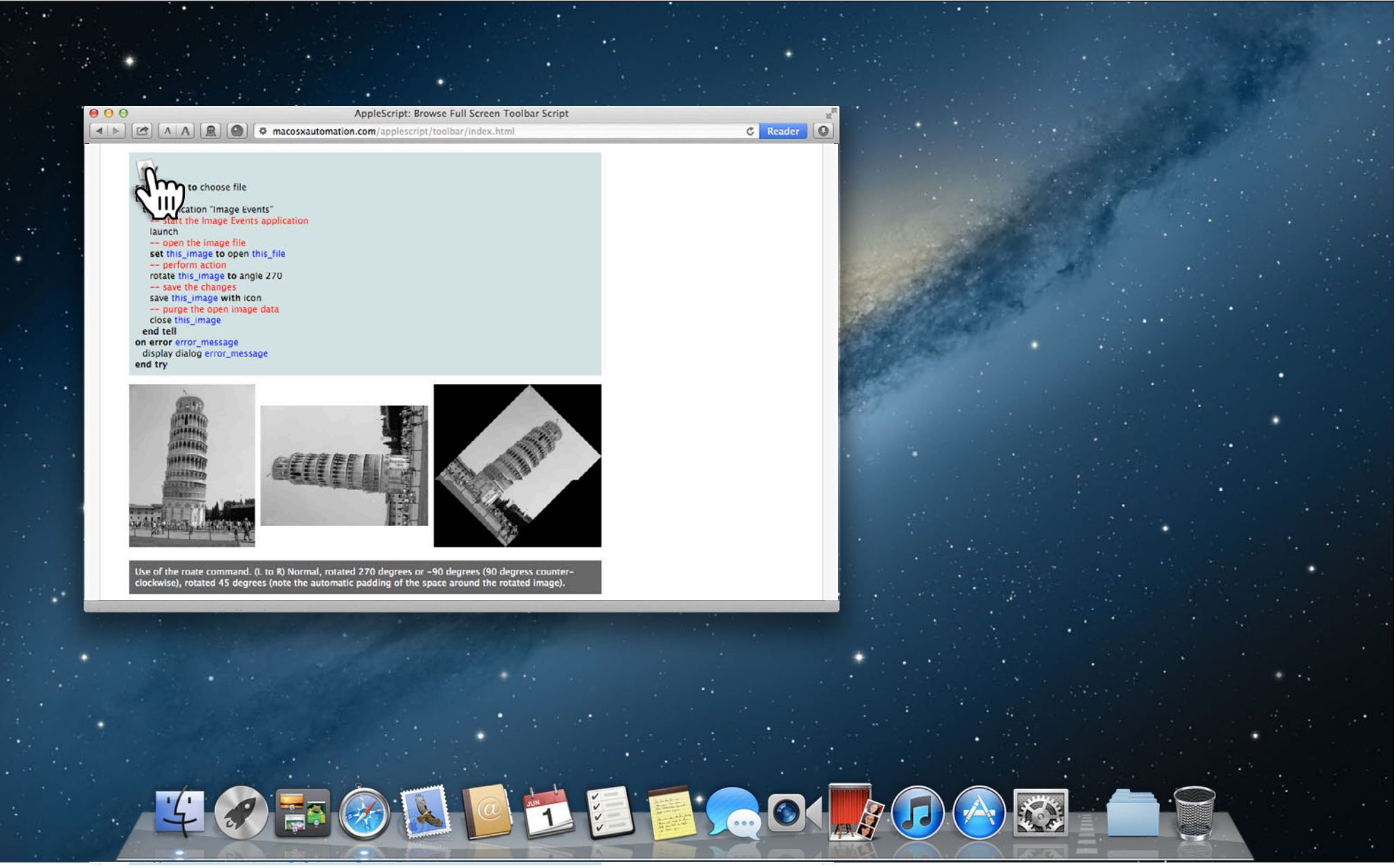

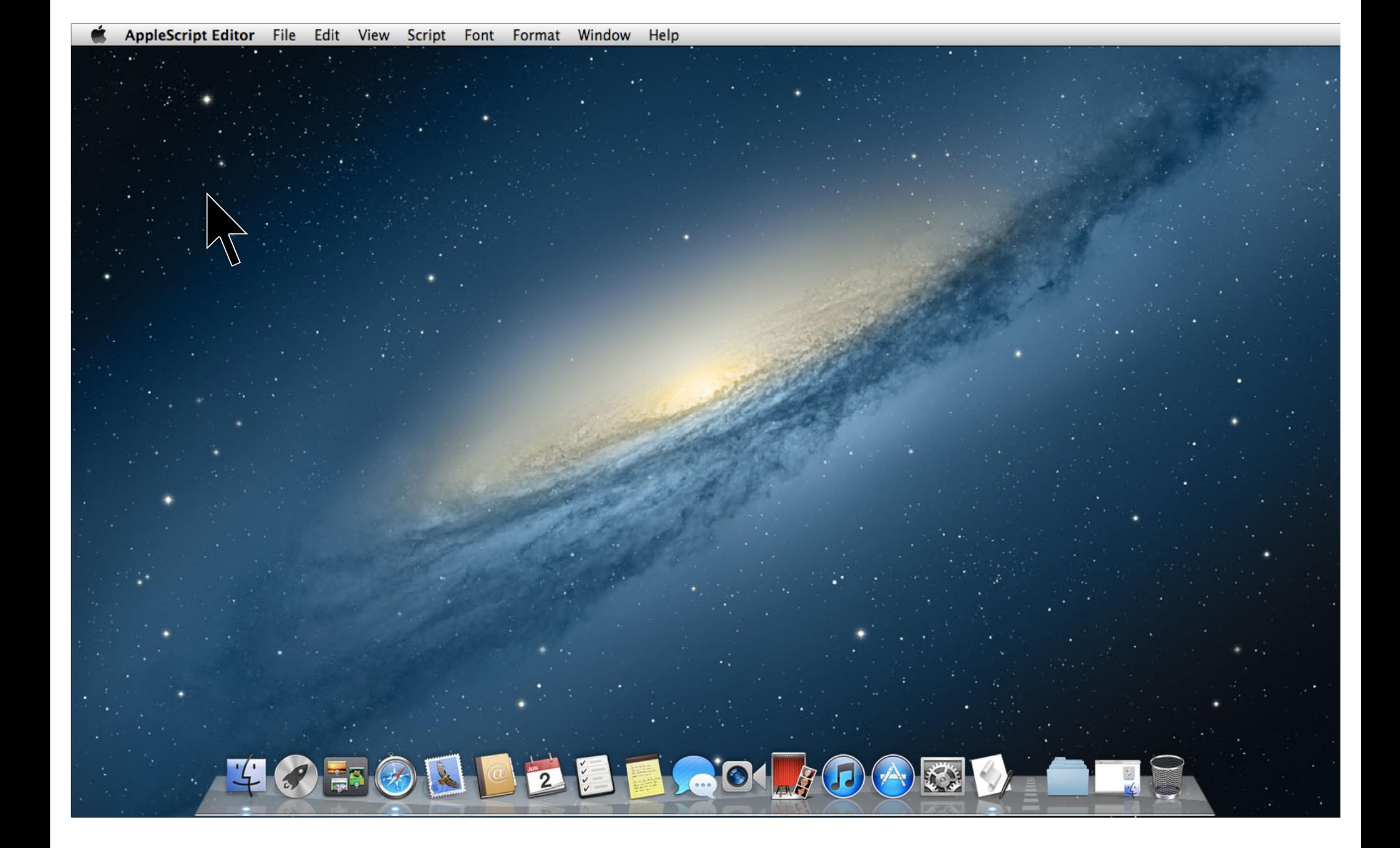

 $000$ **Script from Unidentified Developer** This script is from an unidentified developer. Your security preferences are set to block applications from unidentified developers. Create the script **New Script** document anyway? Safari requested the creation of this script. set this\_file to choose file try tell application "Image Events" -- start the Image Events application launch -- open the image file set this image to open this file -- perform action rotate this image to angle 270 -- save the changes save this\_image with icon -- purge the open image data close this\_image end tell on error error\_message display dialog error message end try

**OCTRA 1988** 

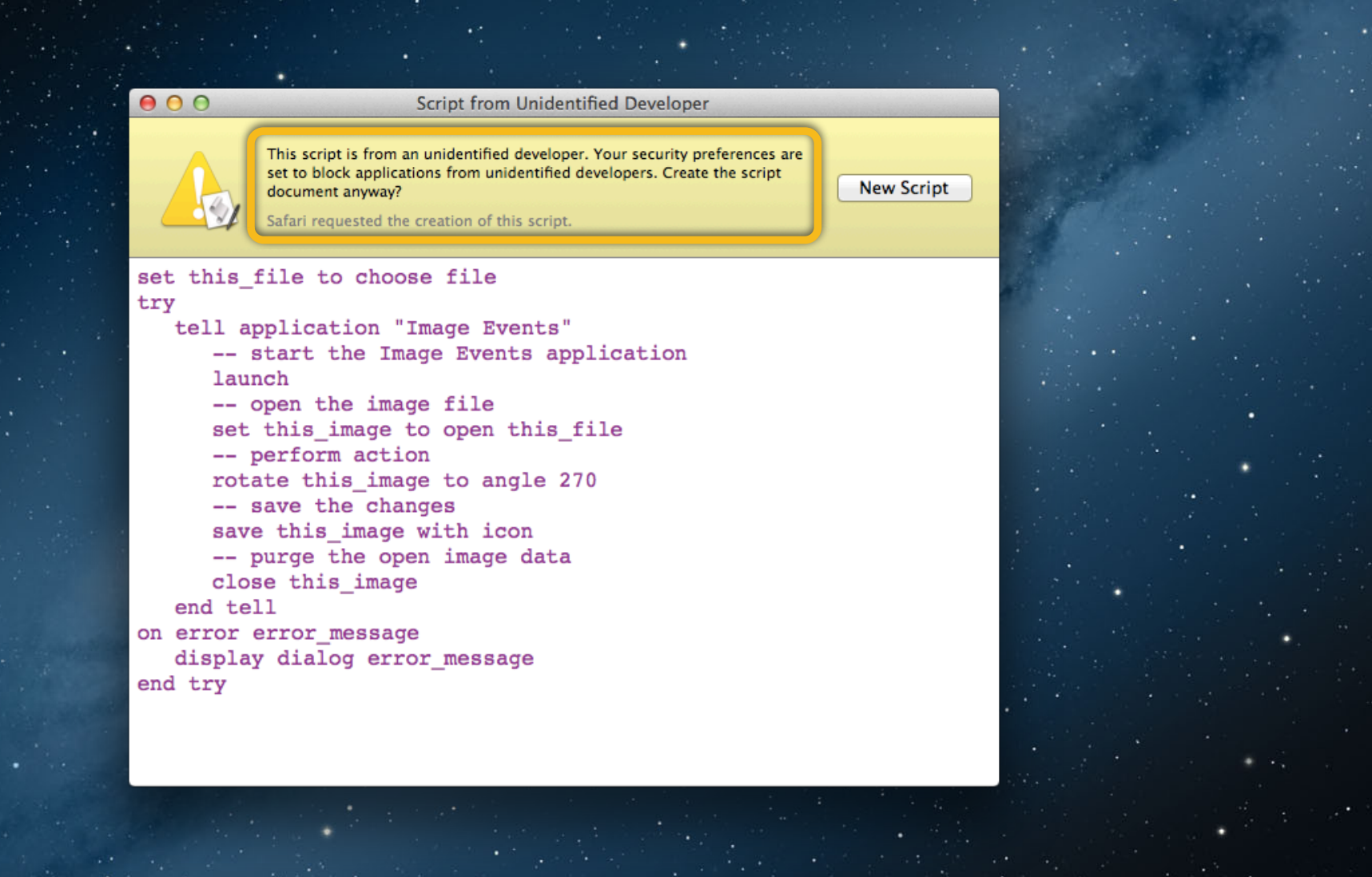

**THE GO** 

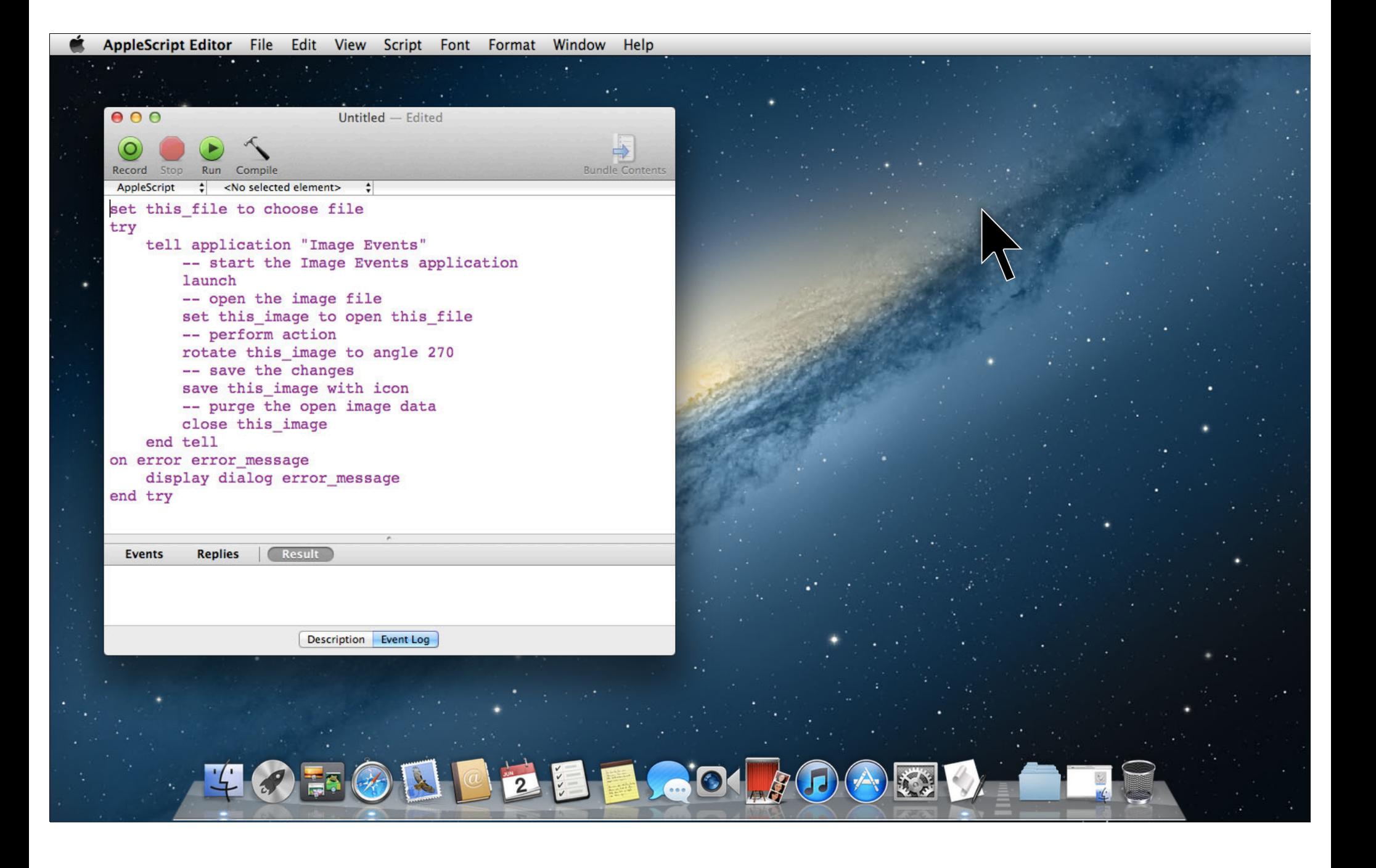
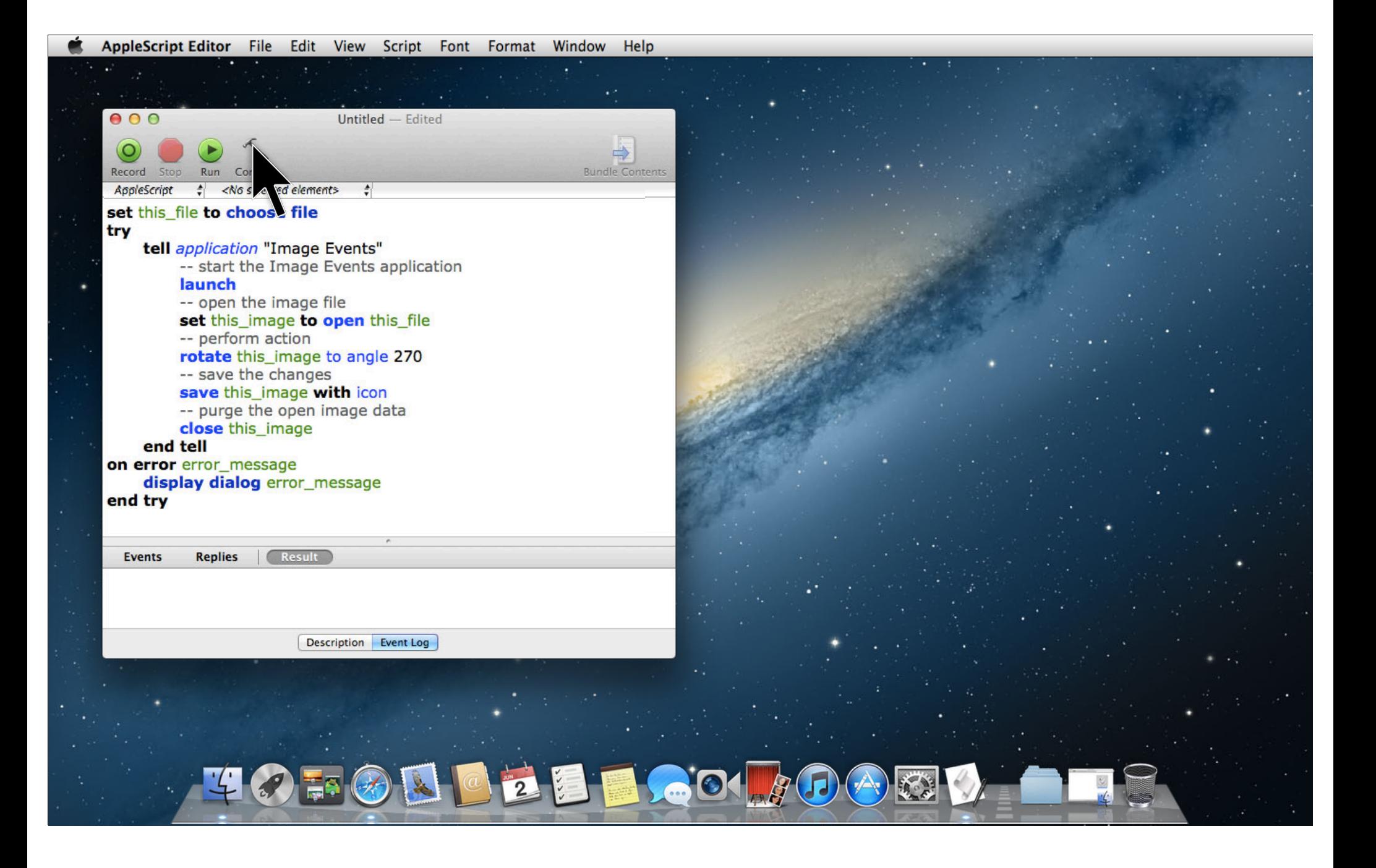

# **AppleScript URL Protocol Retrieving Scripts from Web Links**

# **Working with Gatekeeper Distributing Scripts**

• Gatekeeper may restrict downloaded applets **- Sign applets with an Apple developer signature** • Gatekeeper may check applescript: URLs

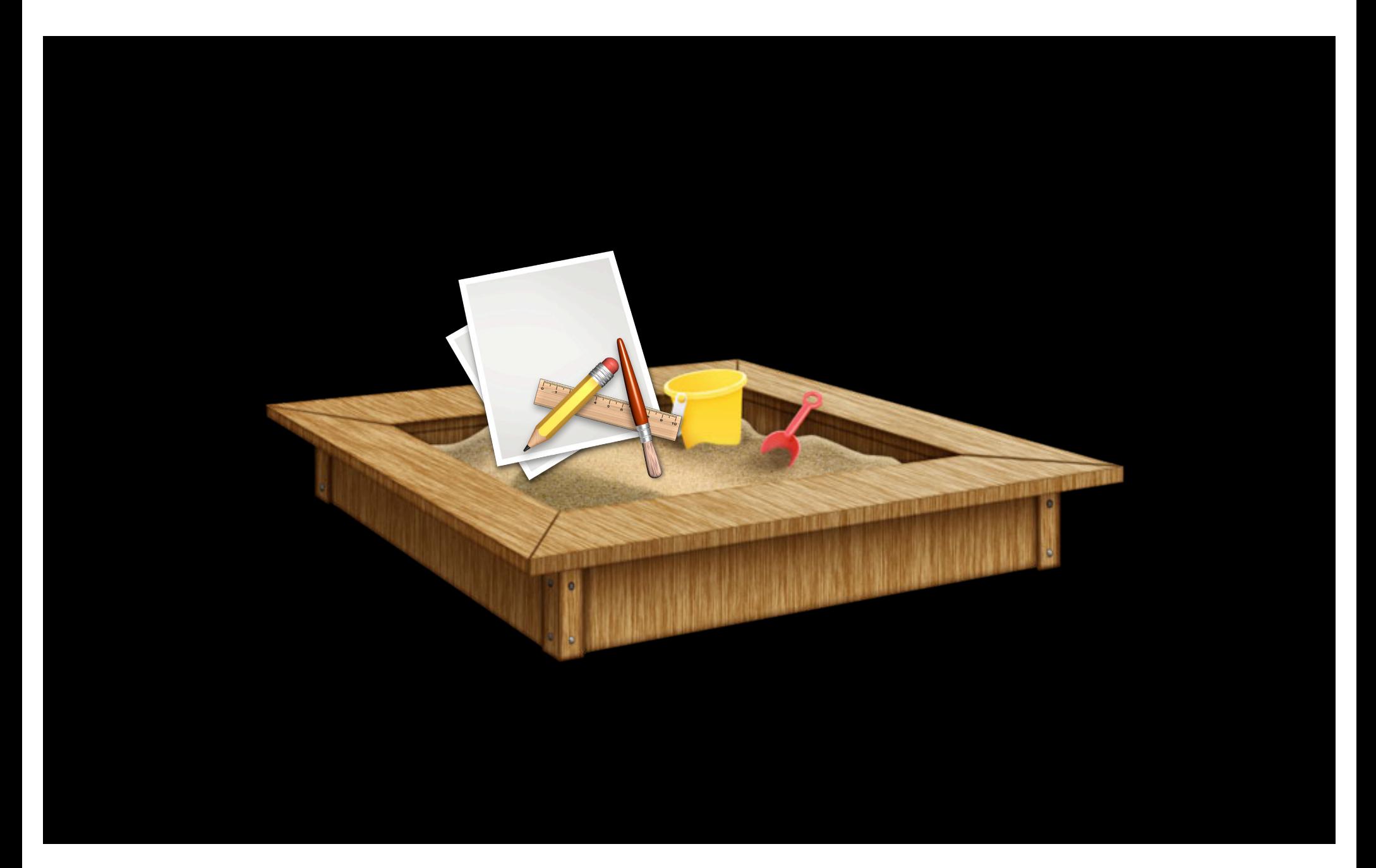

# **App Sandbox**

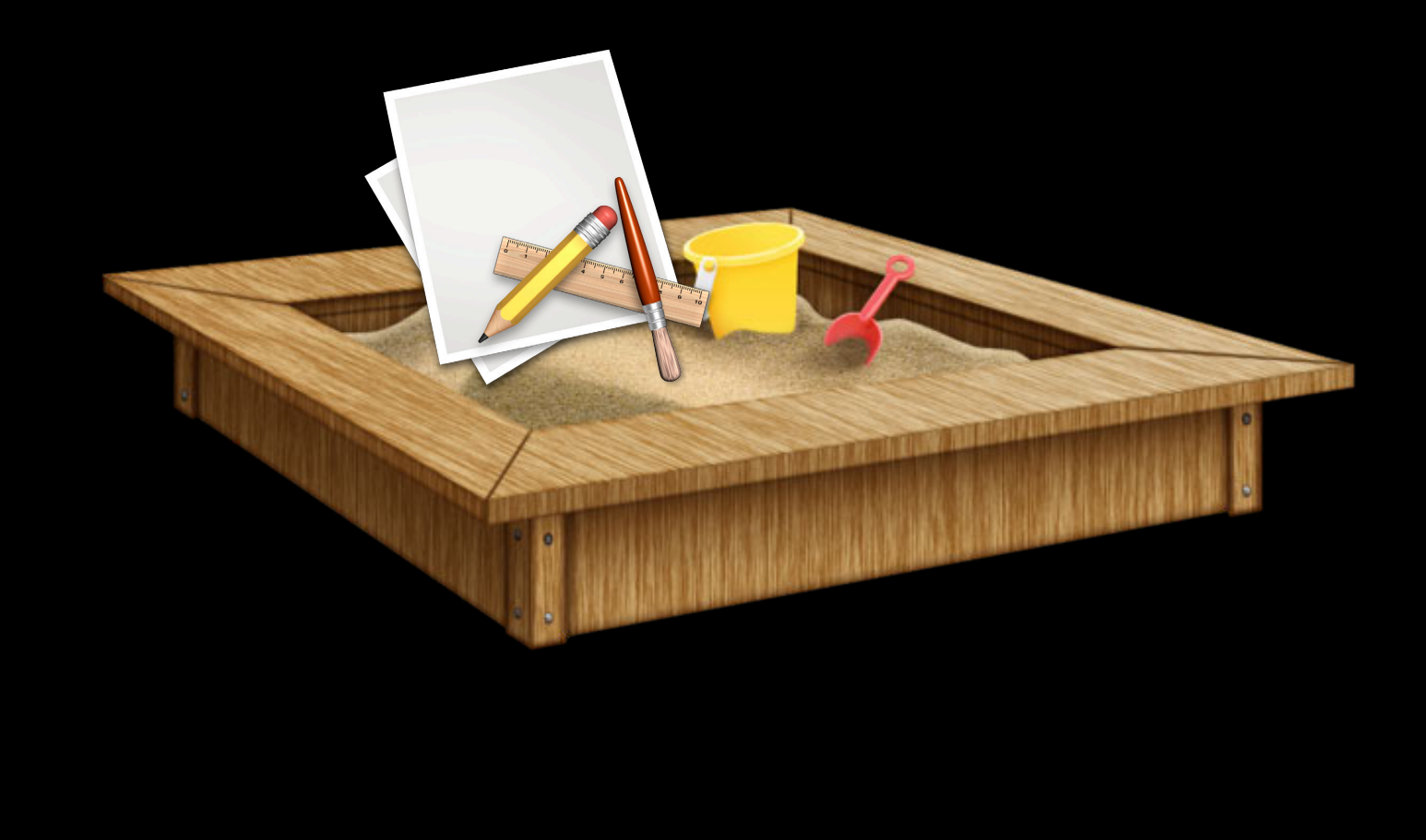

# **Using Apple events with your application App-to-App Automation**

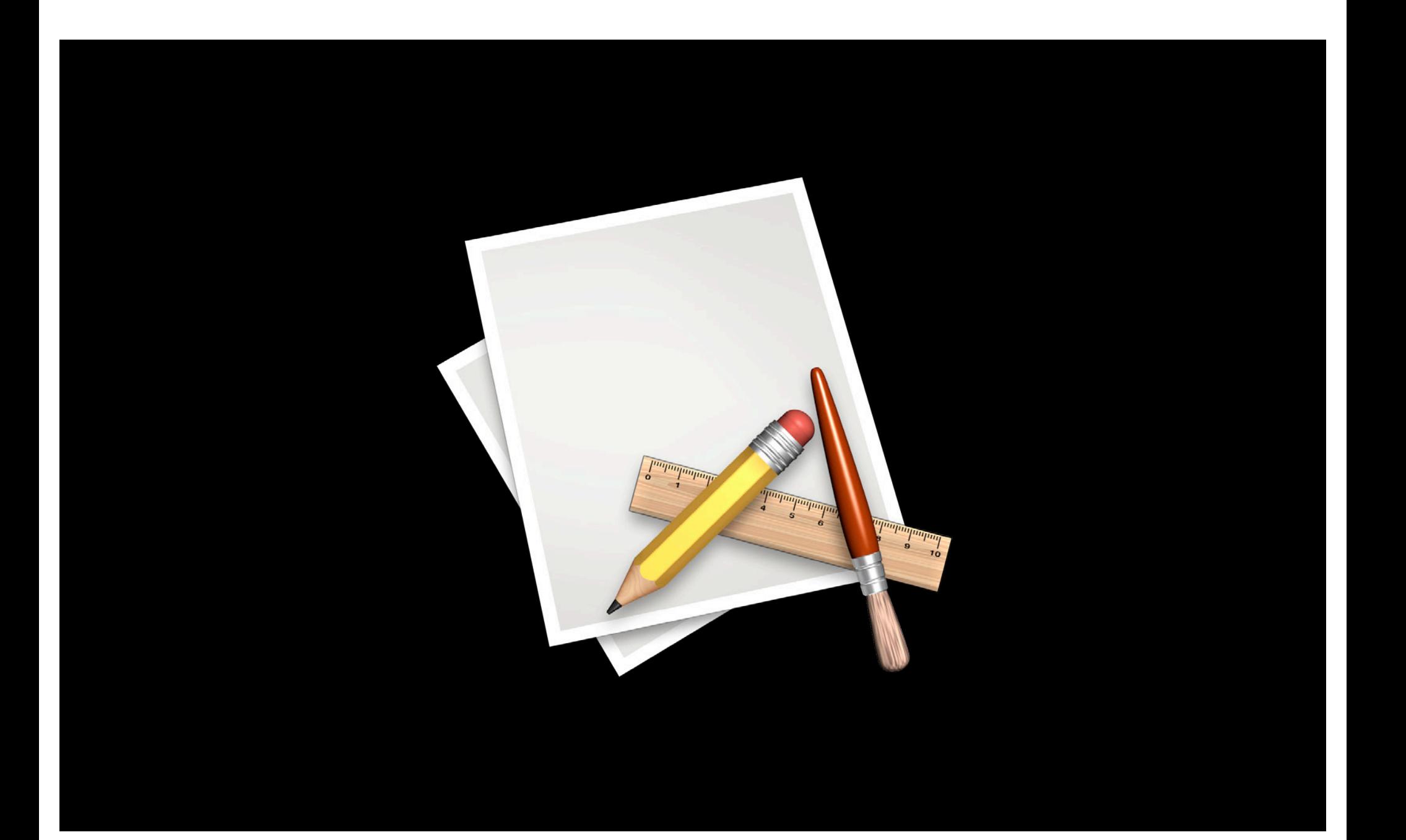

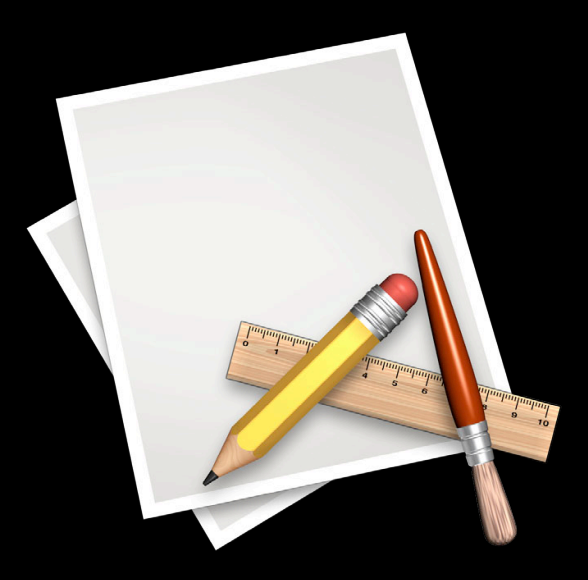

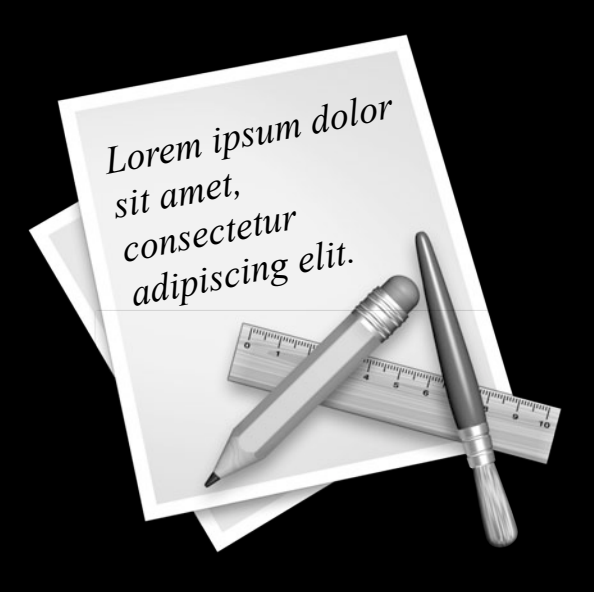

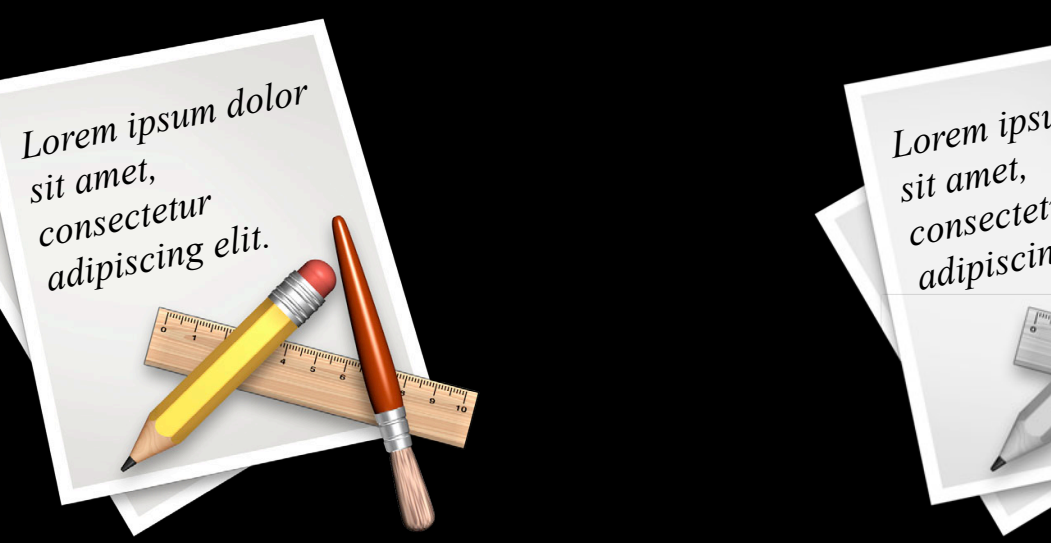

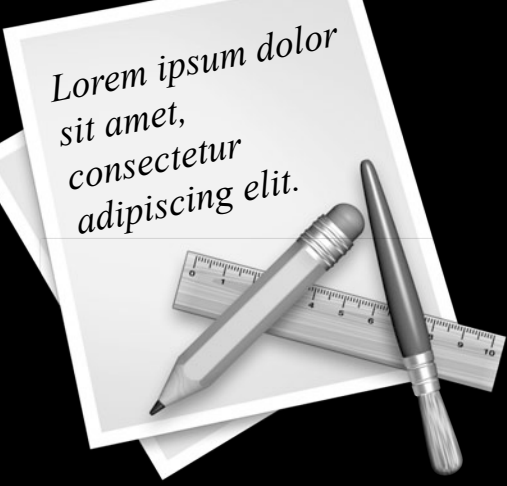

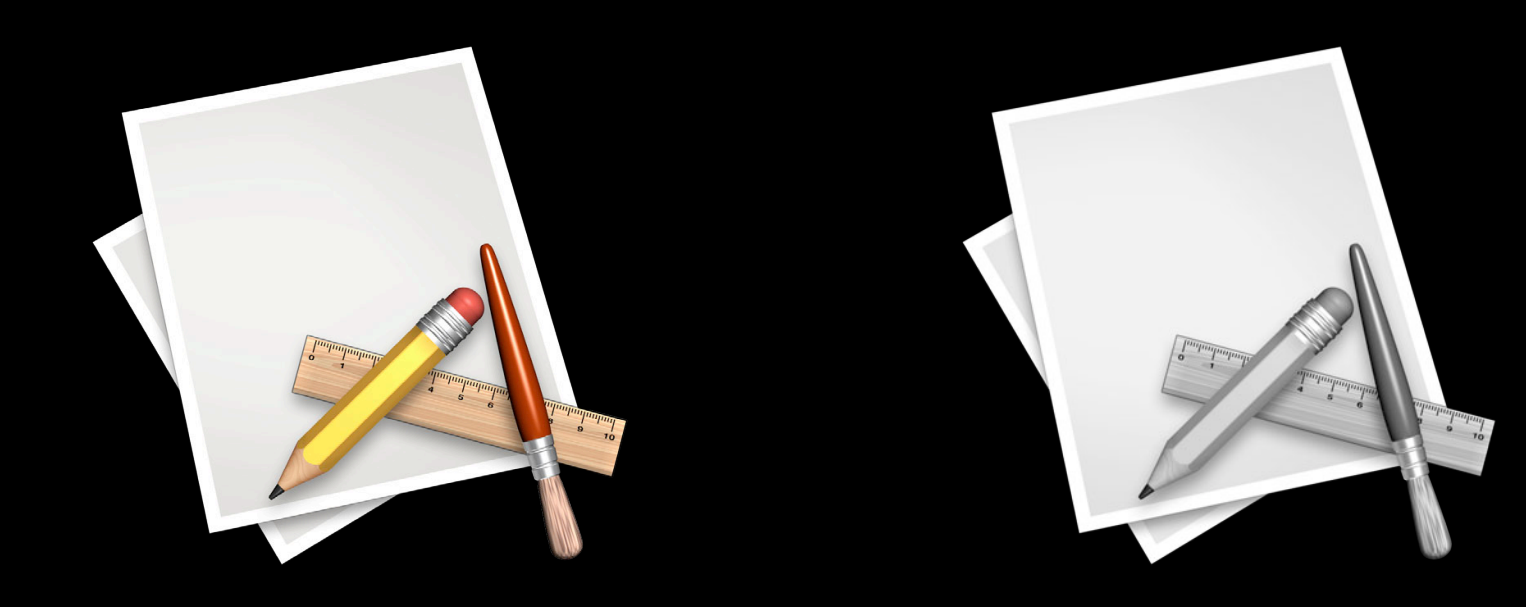

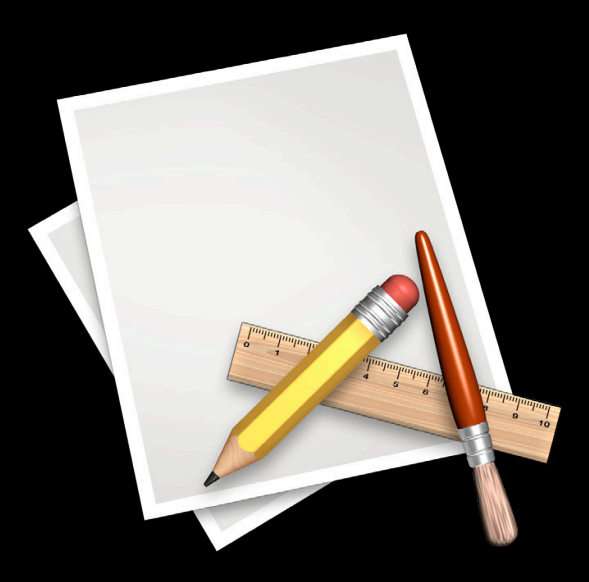

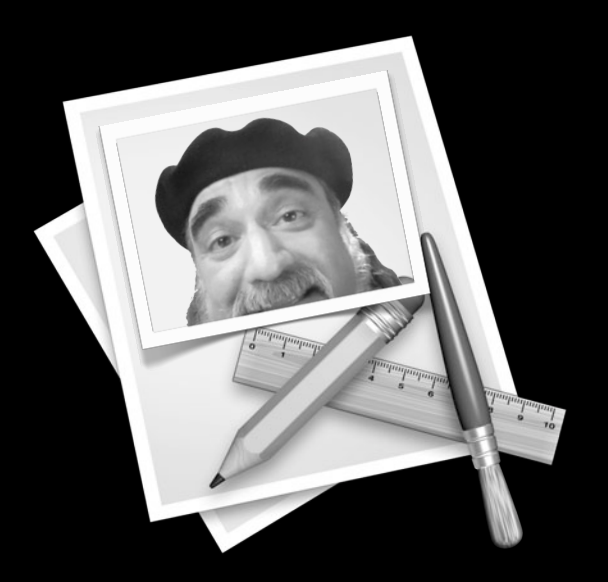

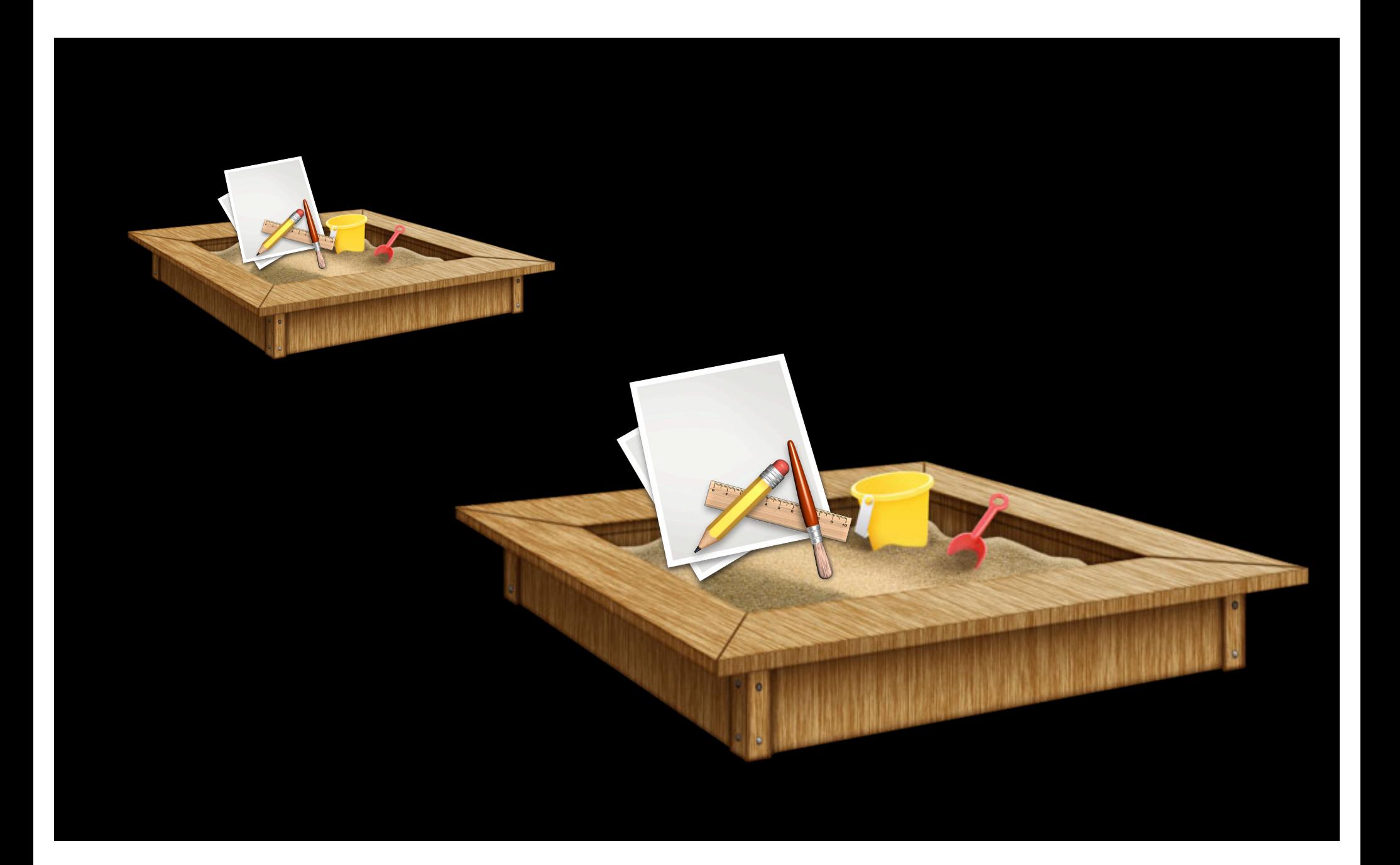

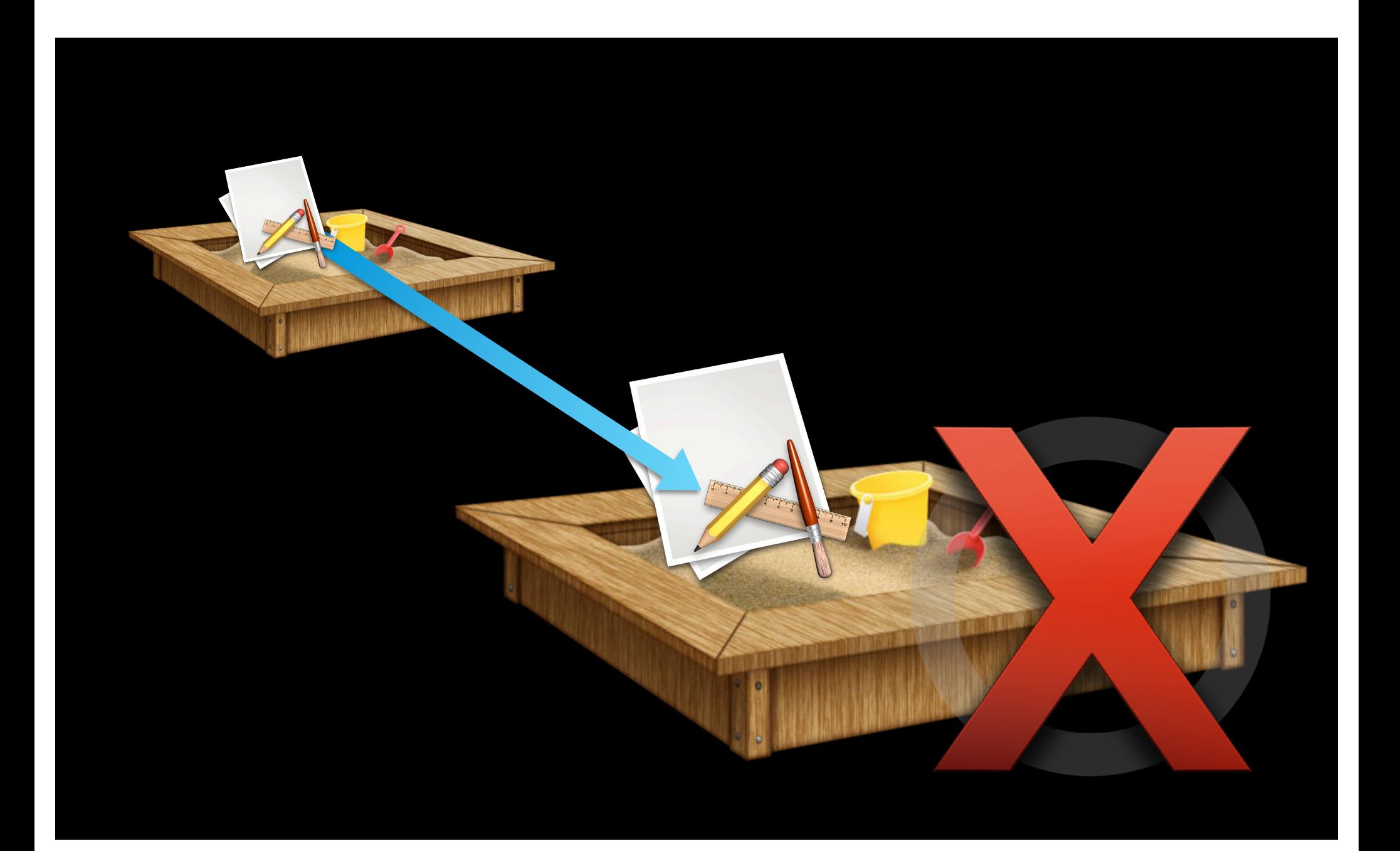

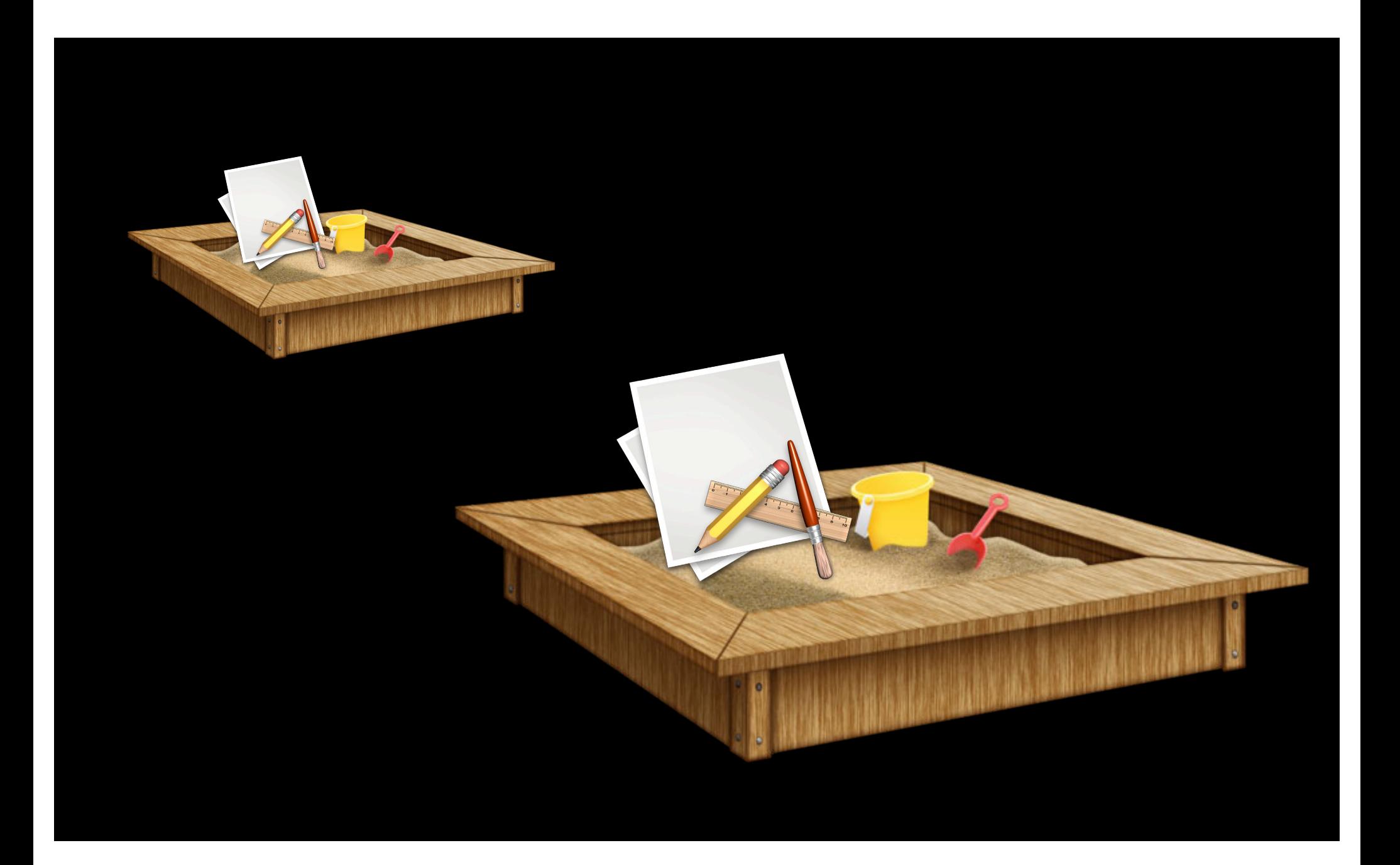

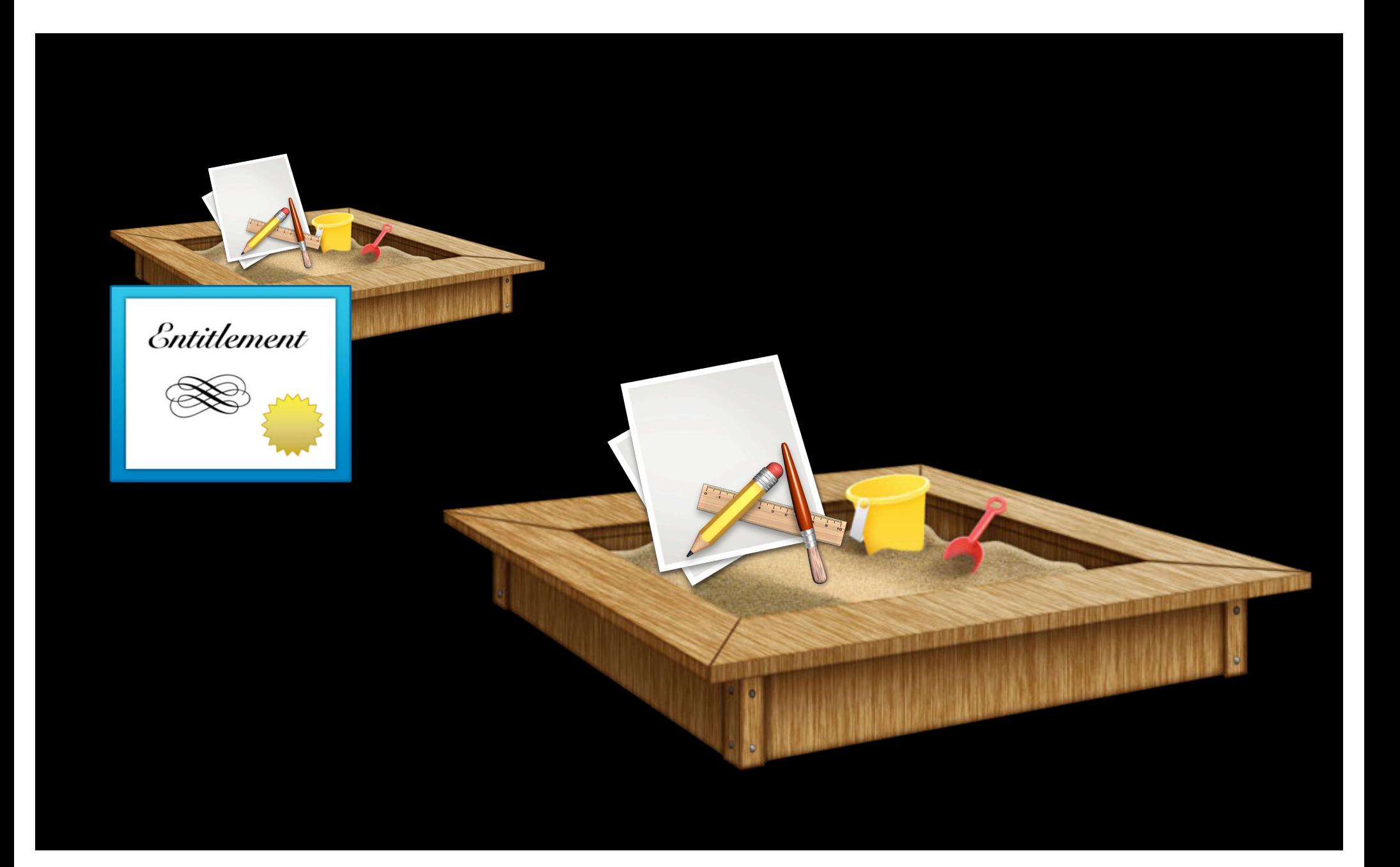

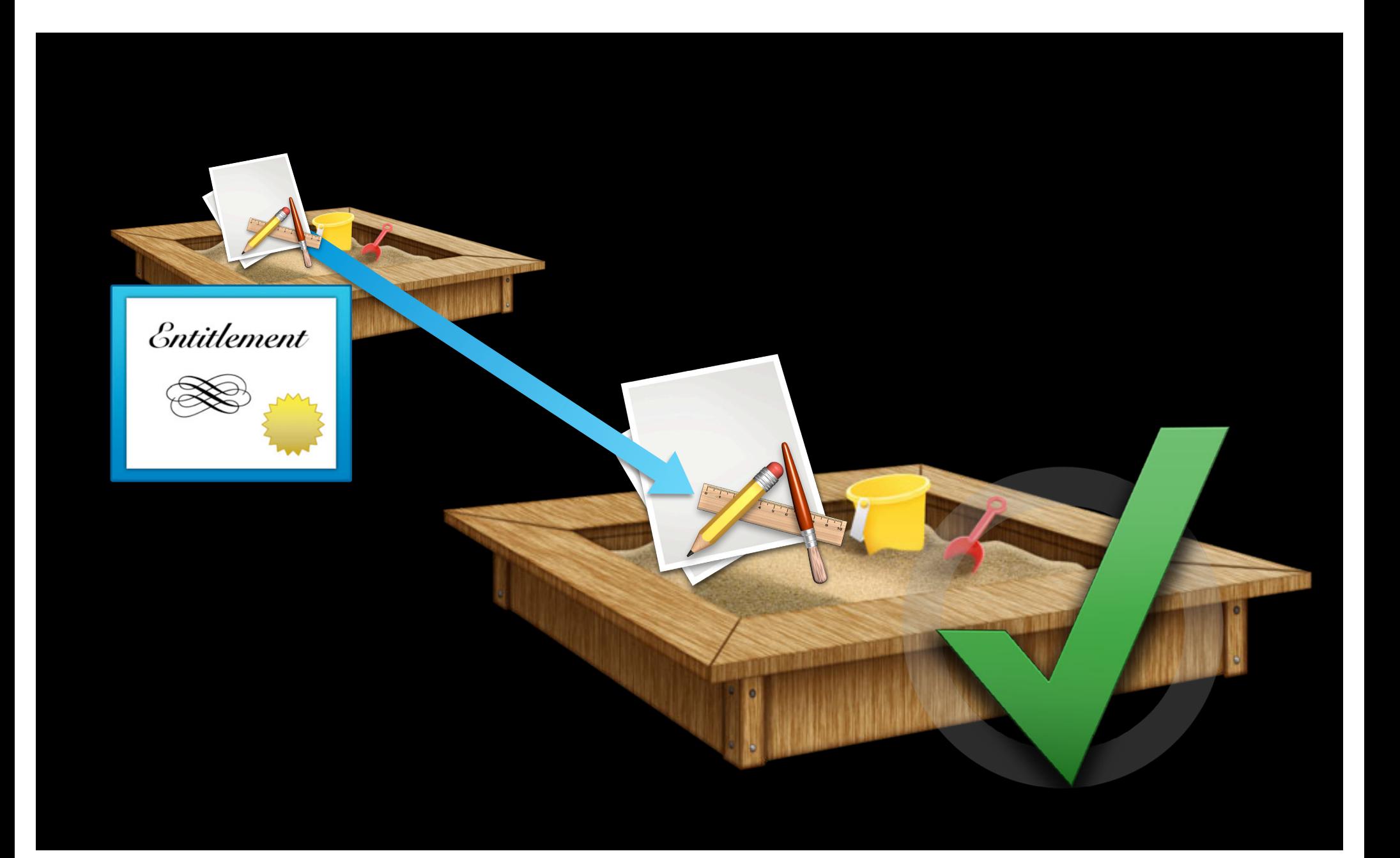

# **Apple events and Entitlements**

**Chris Nebel** Senior Engineer Automation Technologies

# **Background**

**Apple event security policy**

- No restrictions on receiving events
- Scriptable applications still scriptable when sandboxed
	- $\bullet$  No code changes needed\*

\*File references must be type "file", not type "text".

# **Background**

**Apple event security policy**

- Sending events is restricted
- One sandbox escape can ruin your whole day
- Apple events can escape sandbox
	- Use Finder to escape file system restrictions
	- Use Safari to escape network restrictions
	- Use Terminal to escape everything!
- Therefore, no Apple events by default
- Entitlement allows sending to a particular application

## **Sending events to Mail Apple events Entitlement**

<key>com.apple.security.temporary-exception.apple-events<key> <array> <string>com.apple.mail<string> </array>

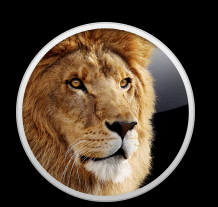

## **Sending events to Mail Apple events Entitlement**

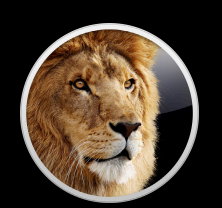

<key>com.apple.security.temporary-exception.apple-events<key> <array> <string>com.apple.mail<string> </array>

## **Sending events to Mail Apple events Entitlement**

<key>com.apple.security.temporary-exception.apple-events<key> <array> <string>com.apple.mail<string> </array>

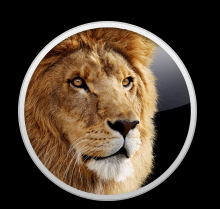

## **What are your intentions? Principle of Least Privilege**

- •Just enough privileges to do your job, and no more
- Existing entitlement is too broad
	- Grants complete access to an application
- Need ability to ask for just part of a scripting interface

# **Be specific! Apple event Access Groups**

- *Access groups* define groups of scriptable operations
	- Commands, classes, properties
	- Part of the application's scripting interface (sdef)
	- man 5 sdef
- Already in Mountain Lion applications
	- Mail: com.apple.Mail.compose
	- iTunes: com.apple.iTunes.playback, com.apple.iTunes.library.read, com.apple.iTunes.library.read-write

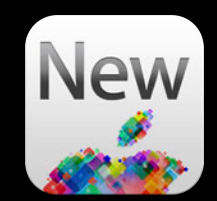

```
<class-extension name="application">
     <element name="outgoing message"/>
</class>
```

```
<class name="outgoing message">
 ...
<class>
```

```
<command name="send">
    <direct-parameter type="outgoing message"/>
</command>
```

```
<class-extension name="application">
     <element name="outgoing message">
         <access-group identifier="com.apple.Mail.compose" access="rw"/>
     </element>
</class>
```

```
<class name="outgoing message">
 ...
<class>
```

```
<command name="send">
    <direct-parameter type="outgoing message"/>
</command>
```

```
<class-extension name="application">
     <element name="outgoing message">
         <access-group identifier="com.apple.Mail.compose" access="rw"/>
     </element>
</class>
```

```
<class name="outgoing message">
     <access-group identifier="com.apple.Mail.compose" access="rw"/>
  ...
<class>
<command name="send">
```

```
 <direct-parameter type="outgoing message"/>
</command>
```

```
<class-extension name="application">
     <element name="outgoing message">
         <access-group identifier="com.apple.Mail.compose" access="rw"/>
     </element>
</class>
```

```
<class name="outgoing message">
     <access-group identifier="com.apple.Mail.compose" access="rw"/>
  ...
<class>
<command name="send">
    \leq -- Not part of any access group. No sending for you! \rightarrow
```

```
 <direct-parameter type="outgoing message"/>
```

```
</command>
```
### **For your application Defining Access Groups**

- Scriptable? Define access groups!
- Divide scripting interface along functional boundaries
	- Different kinds of clients
	- Different kinds of tasks
- Access groups may overlap
- Not everything needs to be in an access group

# **Be specific! Using an Access Group**

- New entitlement com.apple.security.scripting-targets
- Value is a dictionary
	- Keys are application code signing identifiers
	- Values are access group identifiers

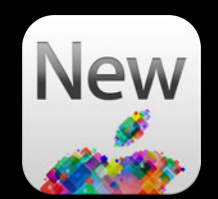

```
<key>com.apple.security.scripting-targets<key>
<dict>
     <key>com.apple.Mail</key>
     <array>
         <string>com.apple.Mail.compose<string>
     </array>
</dict>
```
<key>com.apple.security.scripting-targets<key> <dict> <key>com.apple.Mail</key> <array> <string>com.apple.Mail.compose<string> </array> </dict>

```
<key>com.apple.security.scripting-targets<key>
<dict>
     <key>com.apple.Mail</key>
     <array>
         <string>com.apple.Mail.compose<string>
     </array>
</dict>
```

```
<key>com.apple.security.scripting-targets<key>
<dict>
     <key>com.apple.Mail</key>
     <array>
         <string>com.apple.Mail.compose<string>
     </array>
</dict>
```
# **App-to-App Automation**

**Using Apple events with your application**

- Receiving Apple events?
	- Keep existing code
	- Add access groups
- Sending Apple events?
	- Keep existing code, but sandboxed apps need an entitlement
	- Use com.apple.security.scripting-targets if you can
	- Otherwise, use com.apple.security.temporary-exception.apple-events

# **Apple events and Entitlements**

**Chris Nebel** Senior Engineer Automation Technologies
# **Attaching Scripts**

#### **Running user scripts in your application**

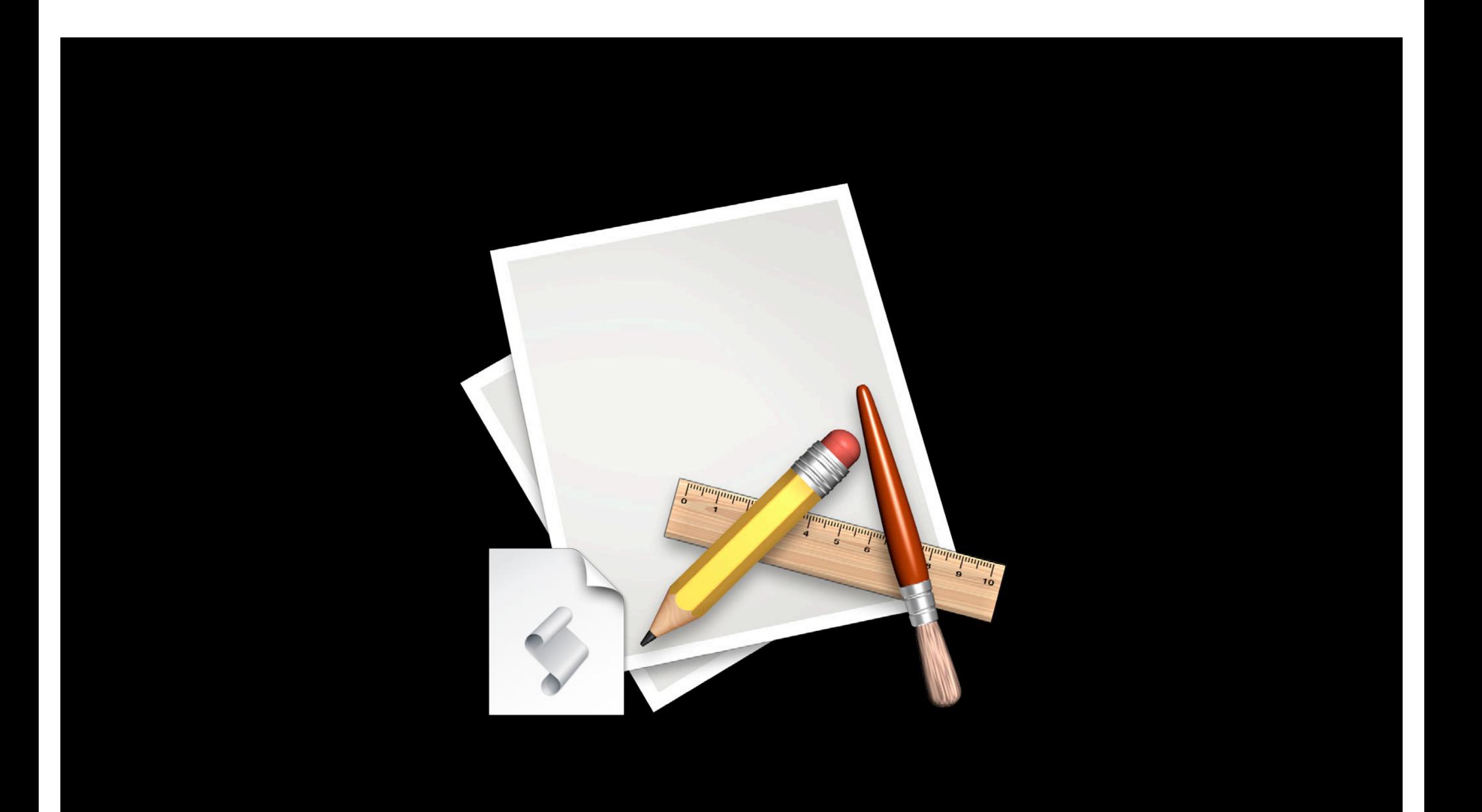

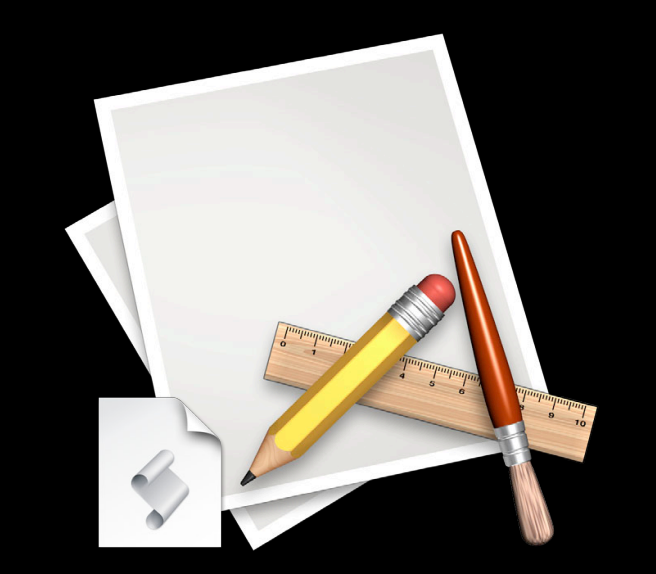

• Application Script Menu

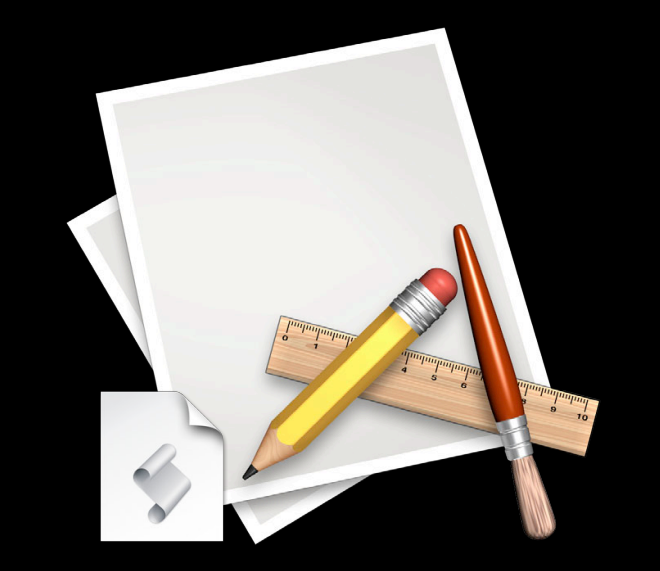

- Application Script Menu
- Event Handlers

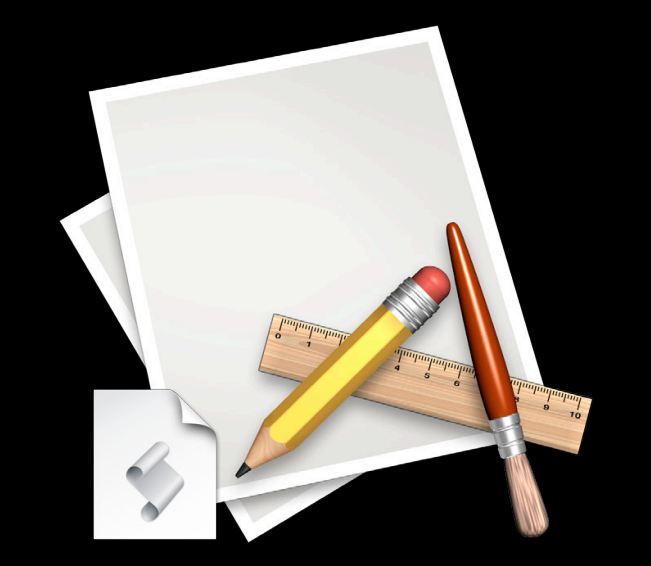

- Application Script Menu
- Event Handlers
	- Mail Rule

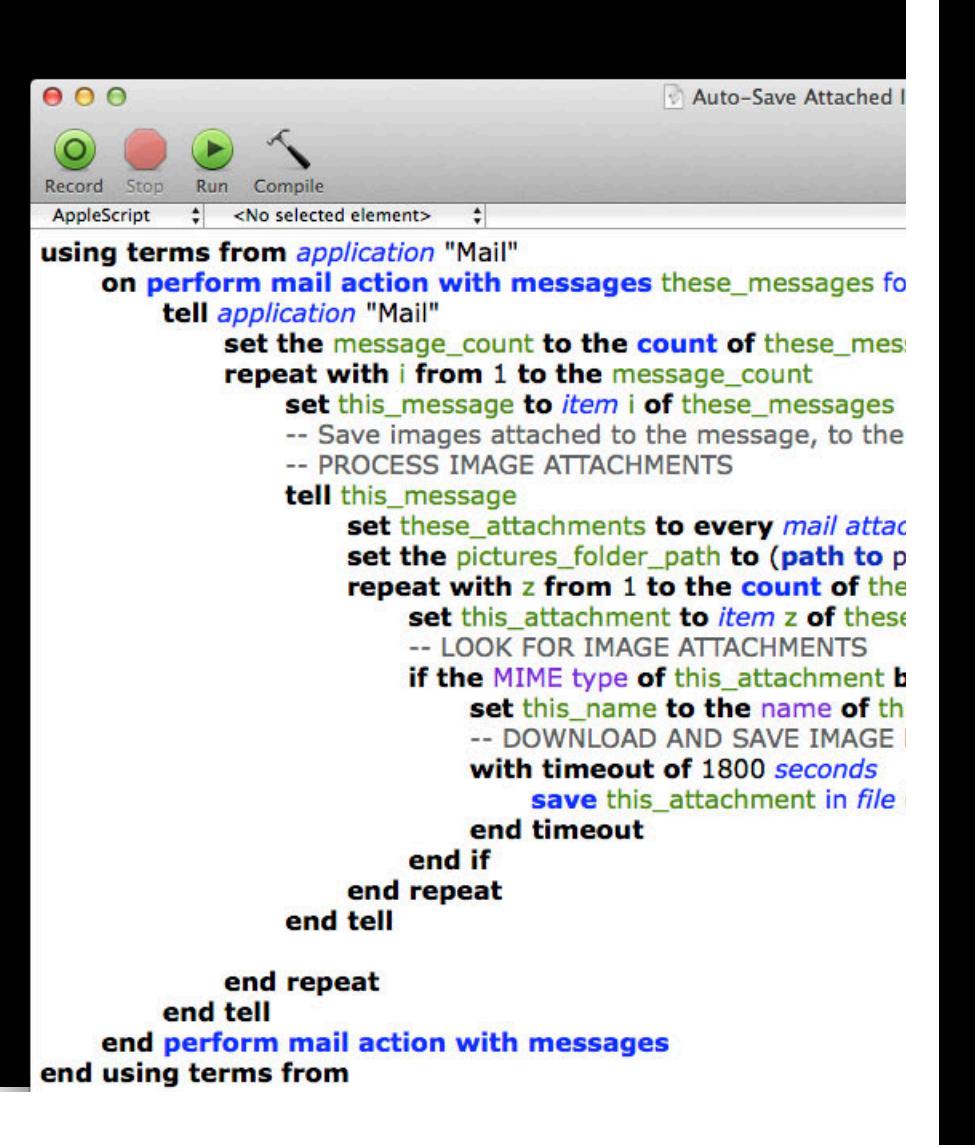

- Application Script Menu
- Event Handlers
	- Mail Rule
	- Aperture Import Action

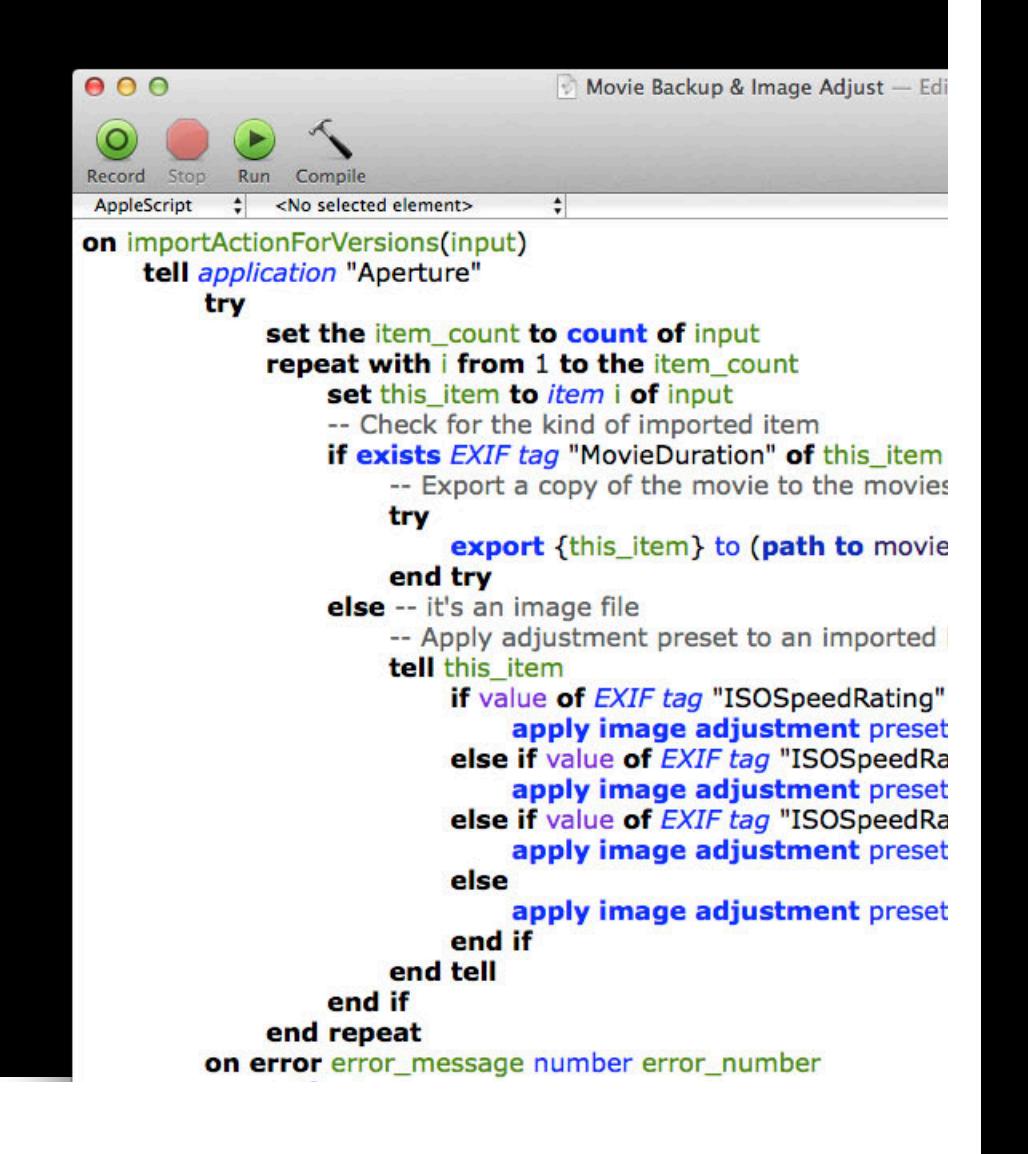

- Application Script Menu
- Event Handlers
	- Mail Rule
	- Aperture Import Action
	- Messages Events

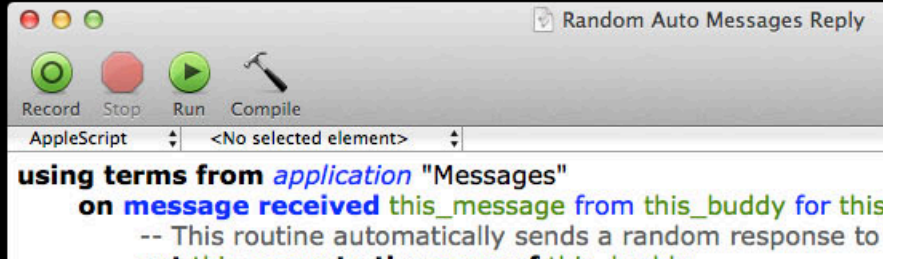

set this name to the name of this buddy if the name of this\_buddy is in {"Johnny Appleseed"} th set canned\_responses to {"Oh, I know!", "I was just tomorrow.", "Seems logical."} set this response to some *item* of the canned rest send this response to this chat end if end message received

end using terms from

Description Event Log

- Application Script Menu
- Event Handlers
	- Mail Rule
	- Aperture Import Action
	- Messages Events
- Scripts executed by hosting application

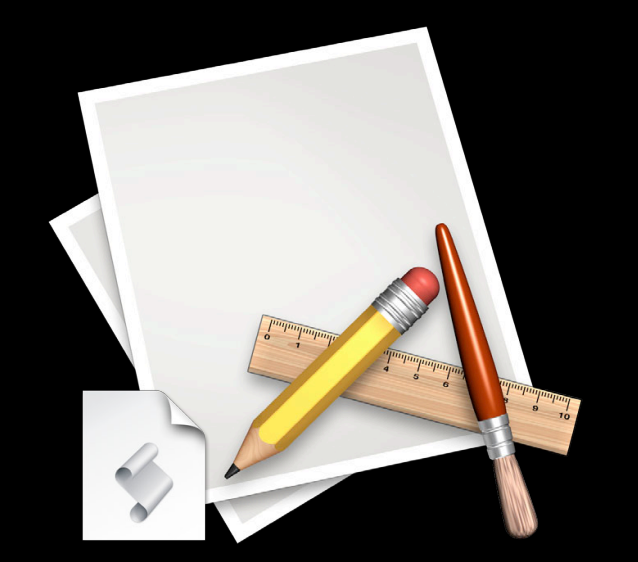

- Application Script Menu
- Event Handlers
	- Mail Rule
	- Aperture Import Action
	- Messages Events
- Scripts executed by hosting application
- Inherit application's permissions

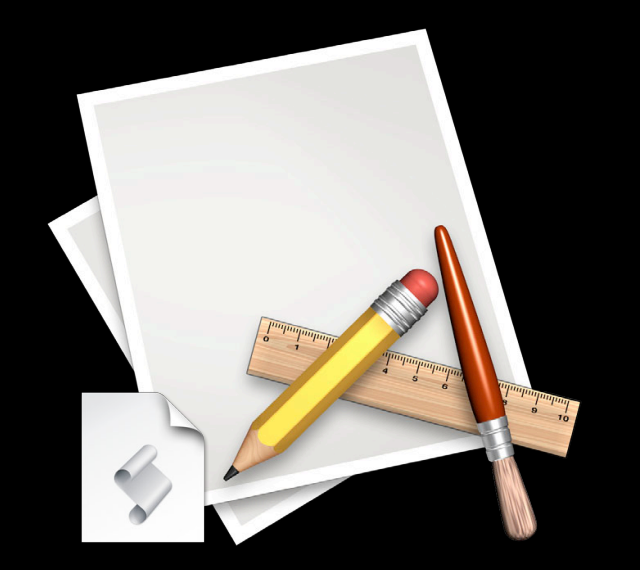

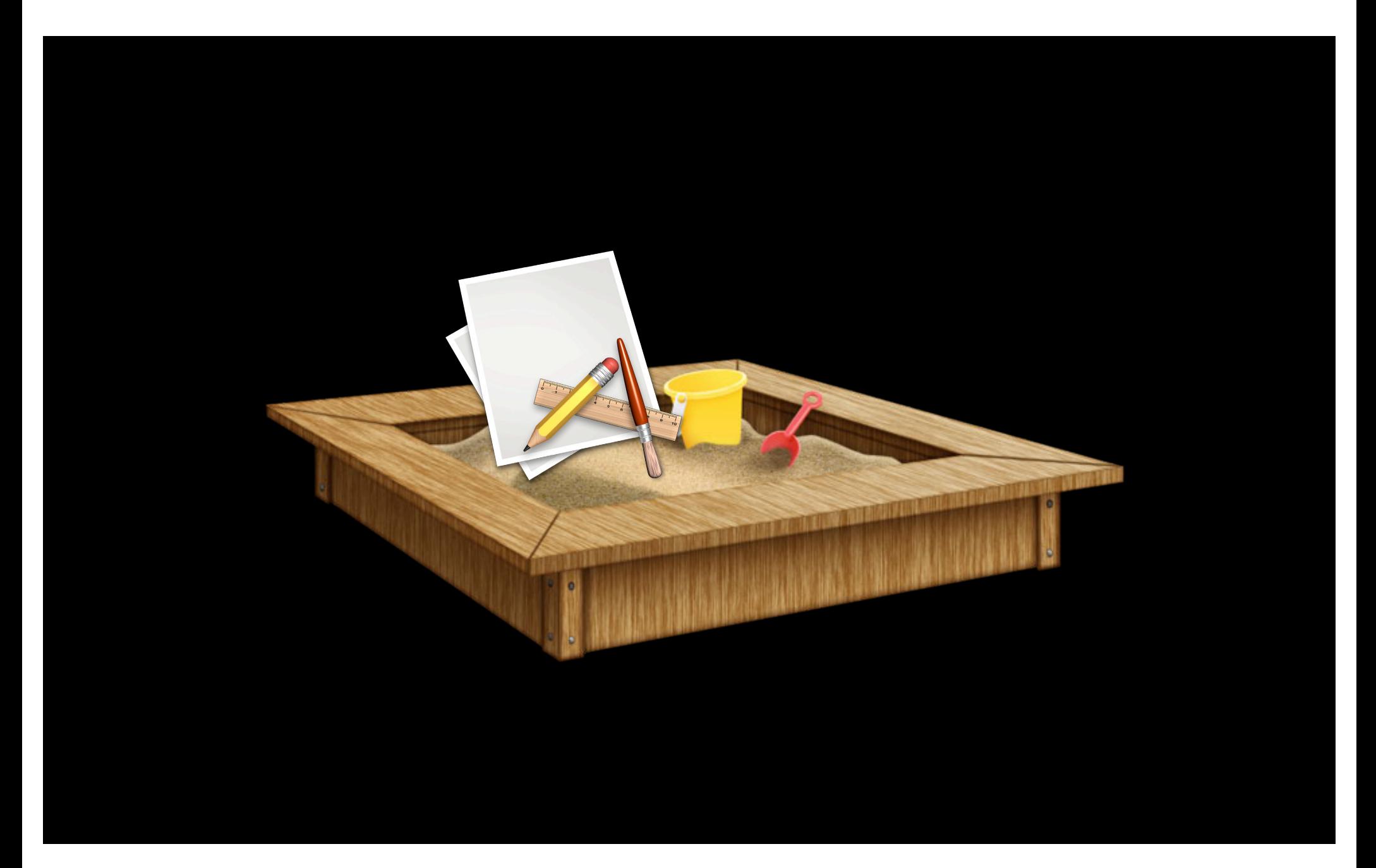

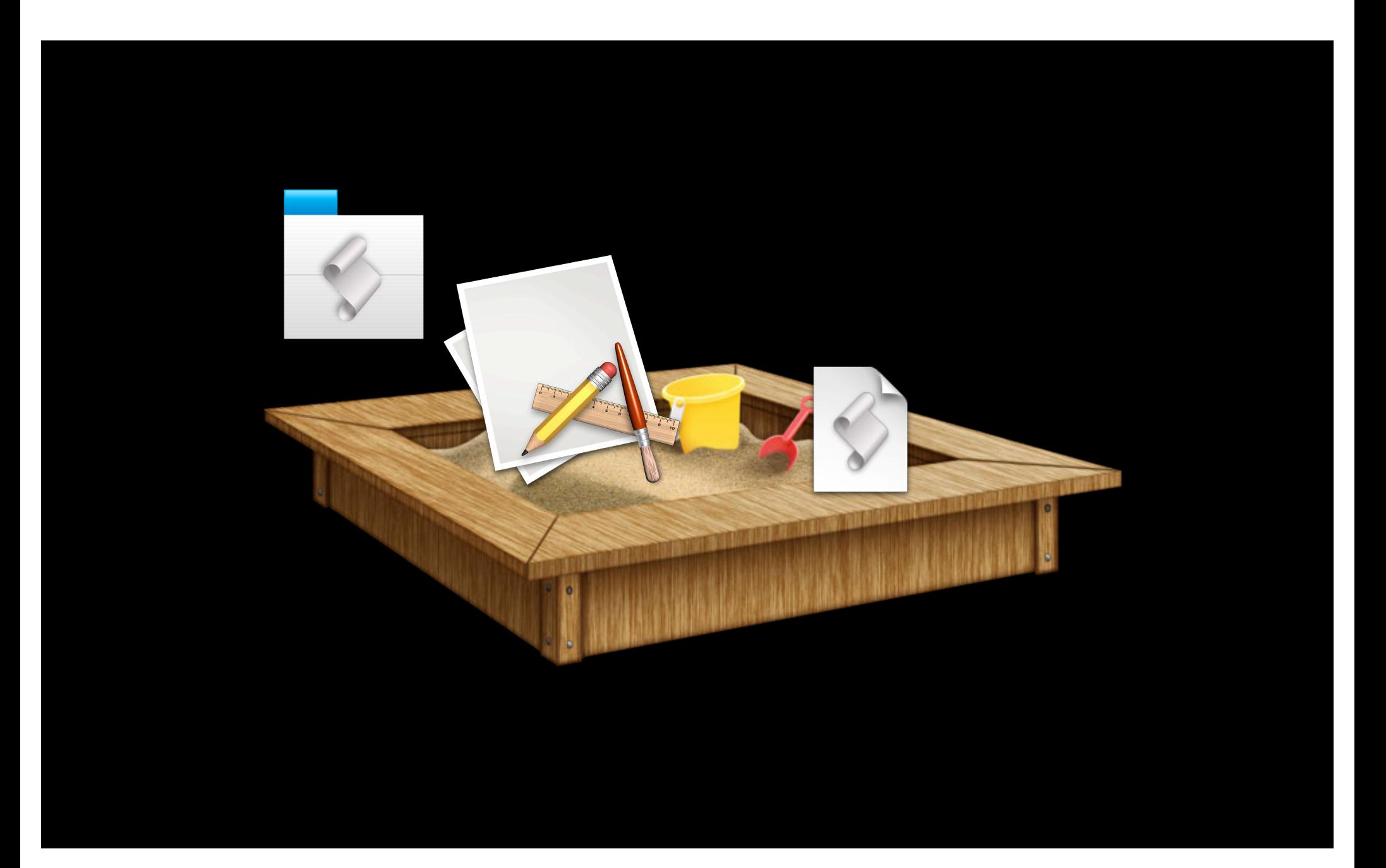

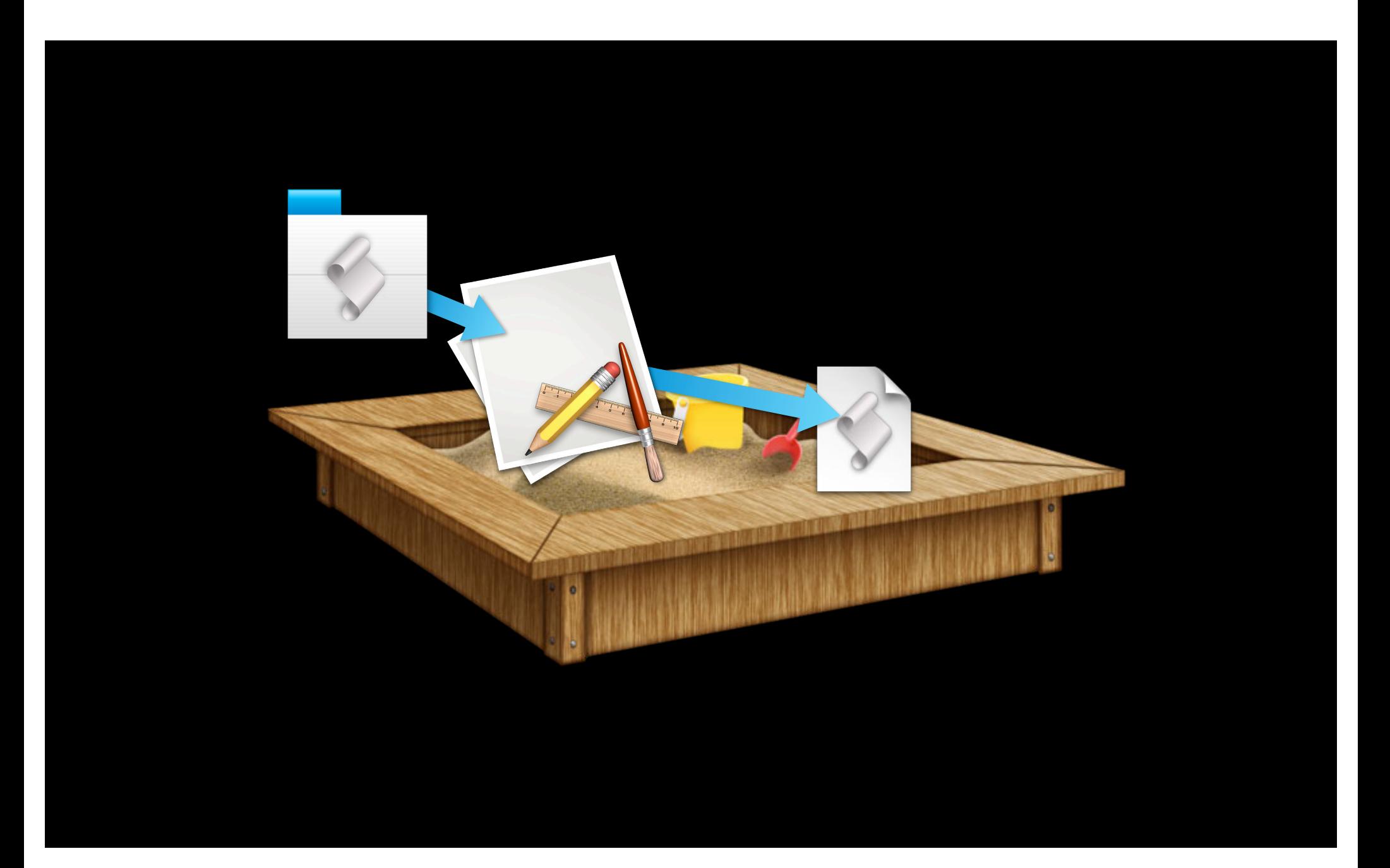

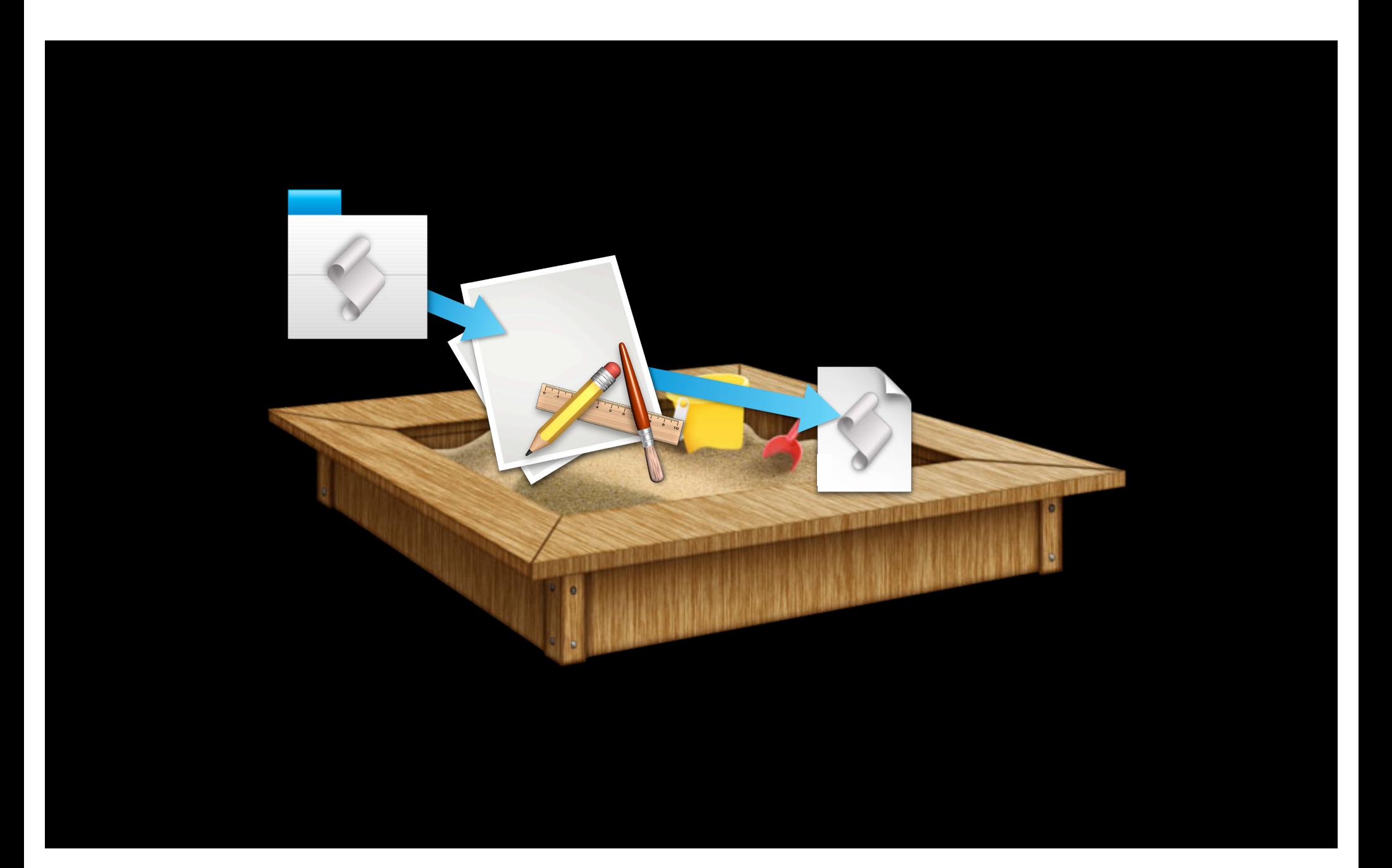

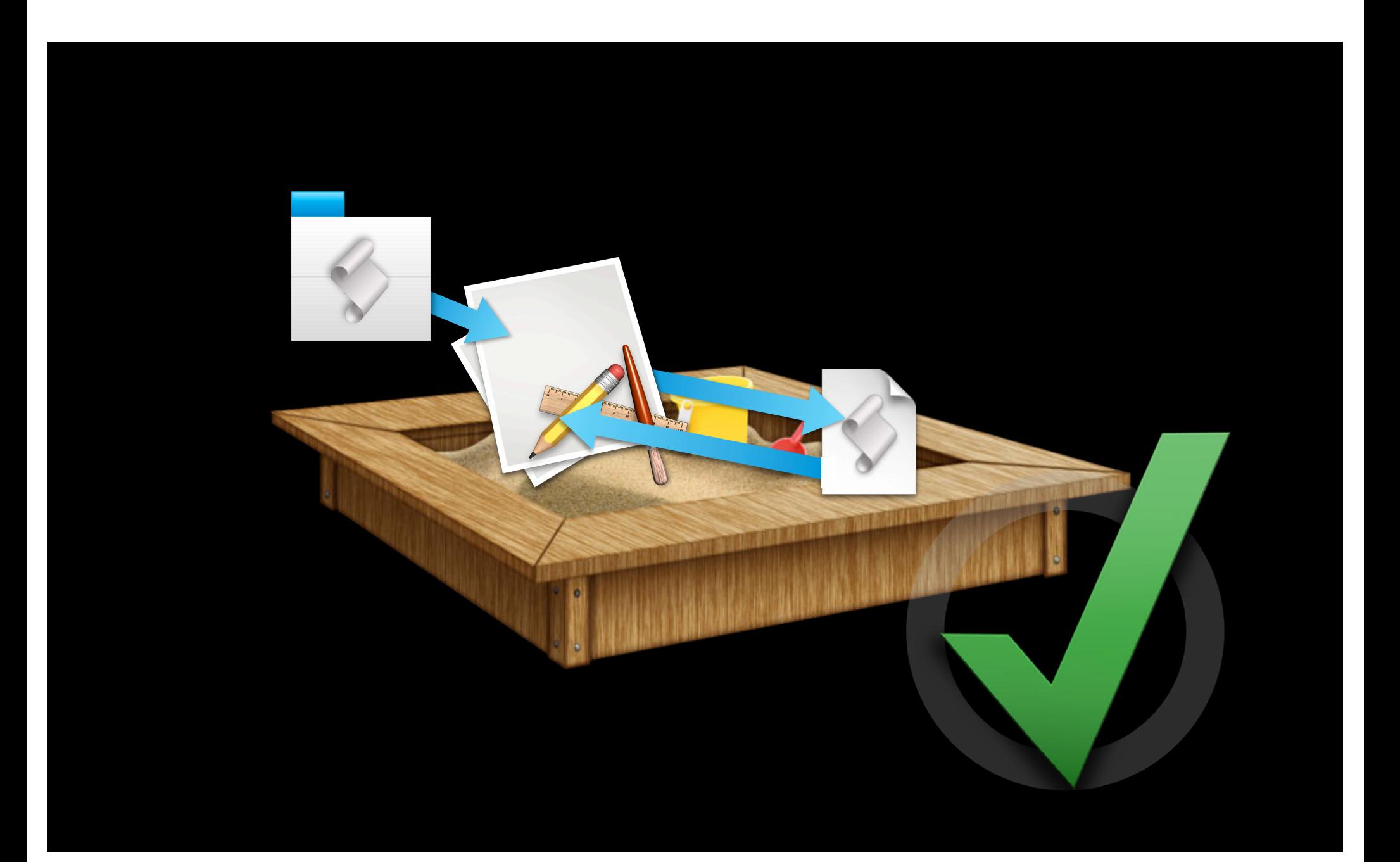

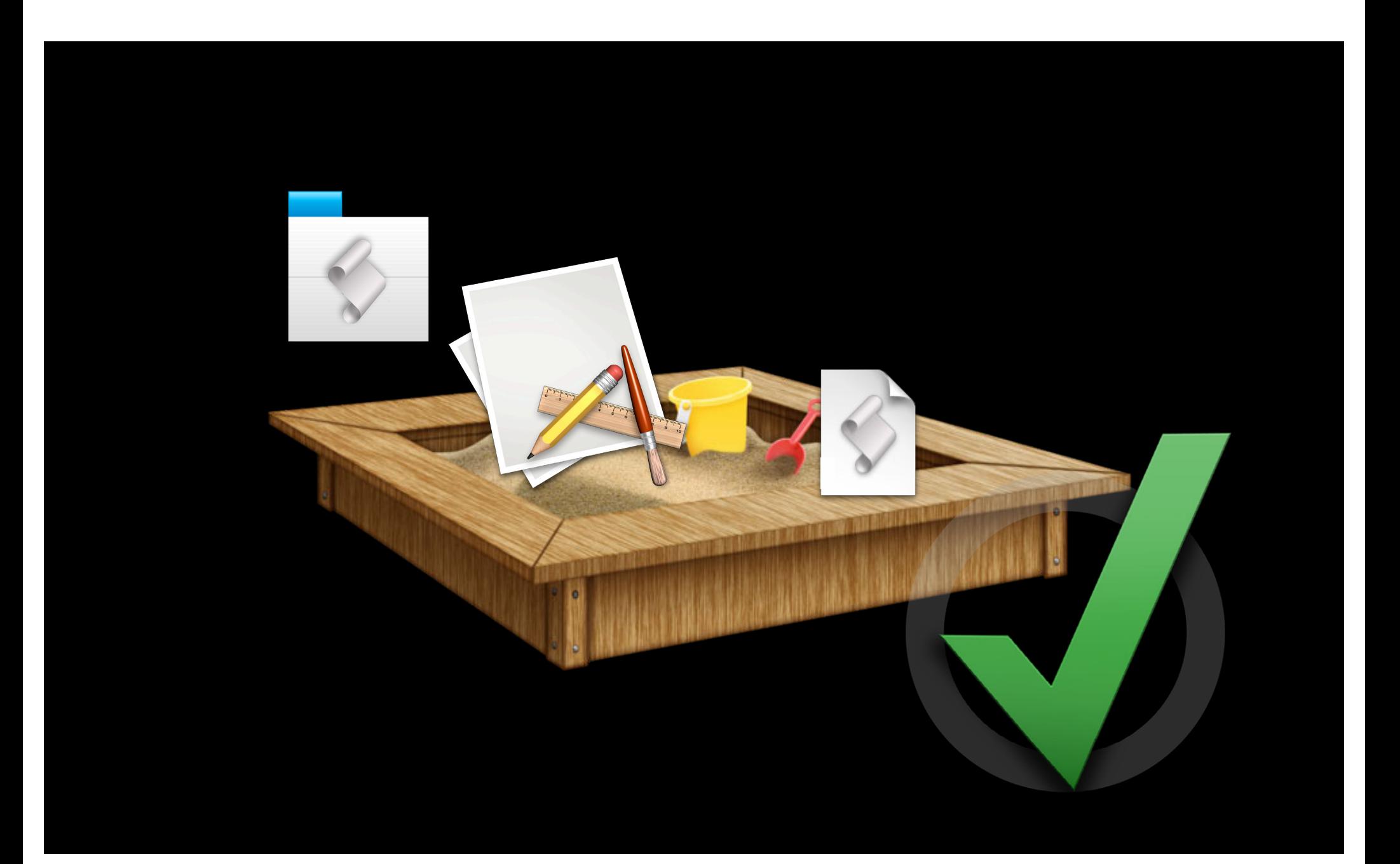

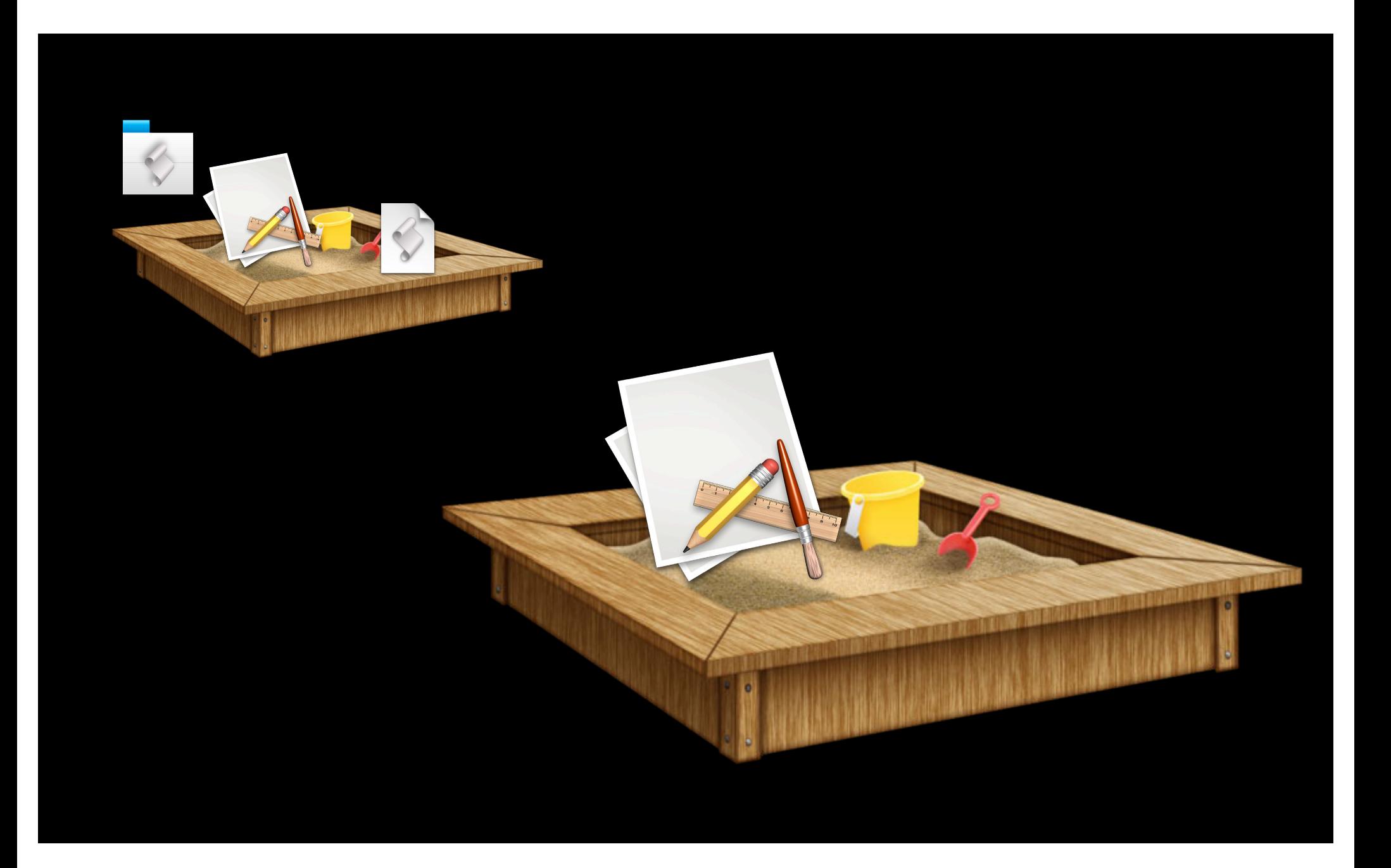

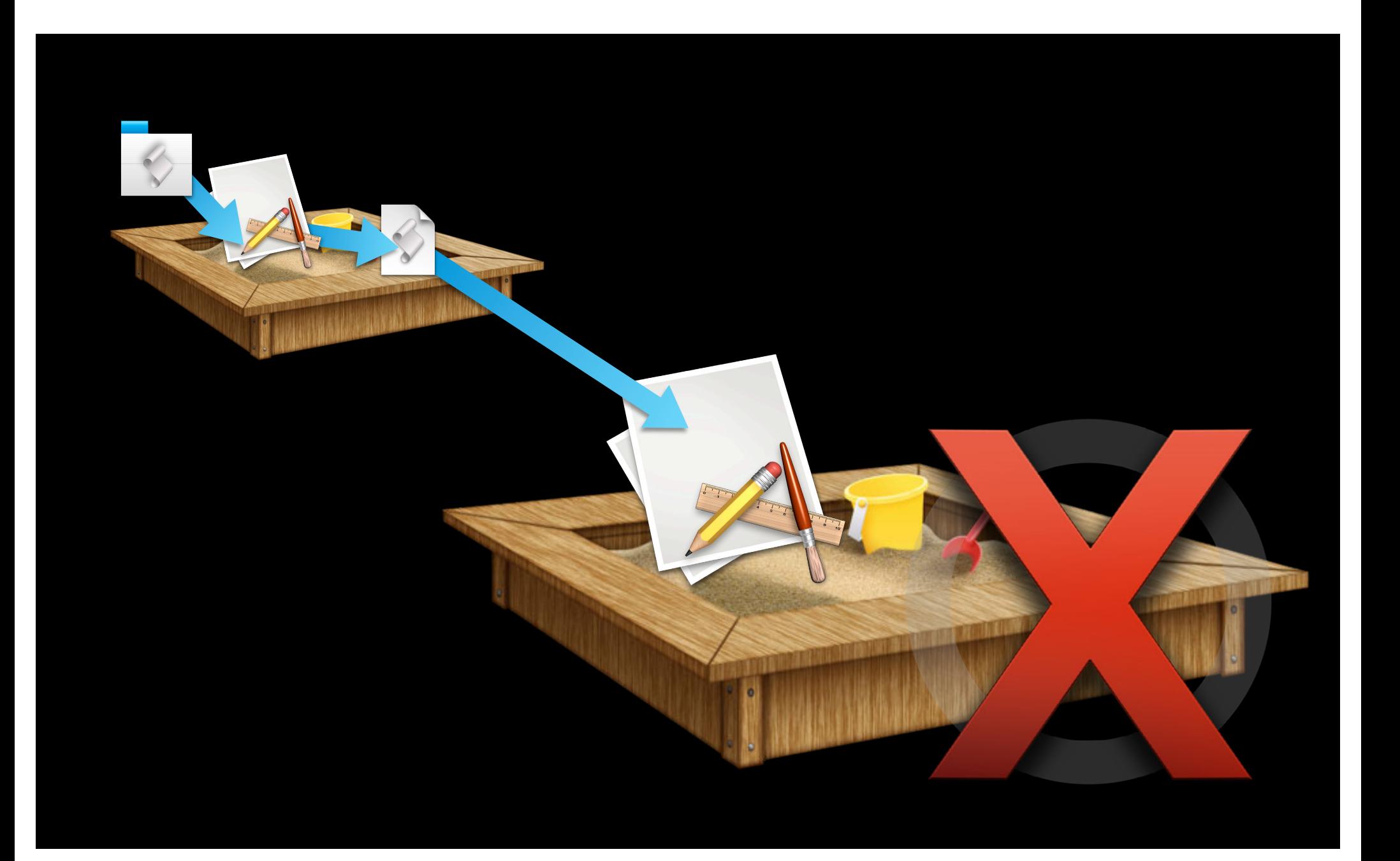

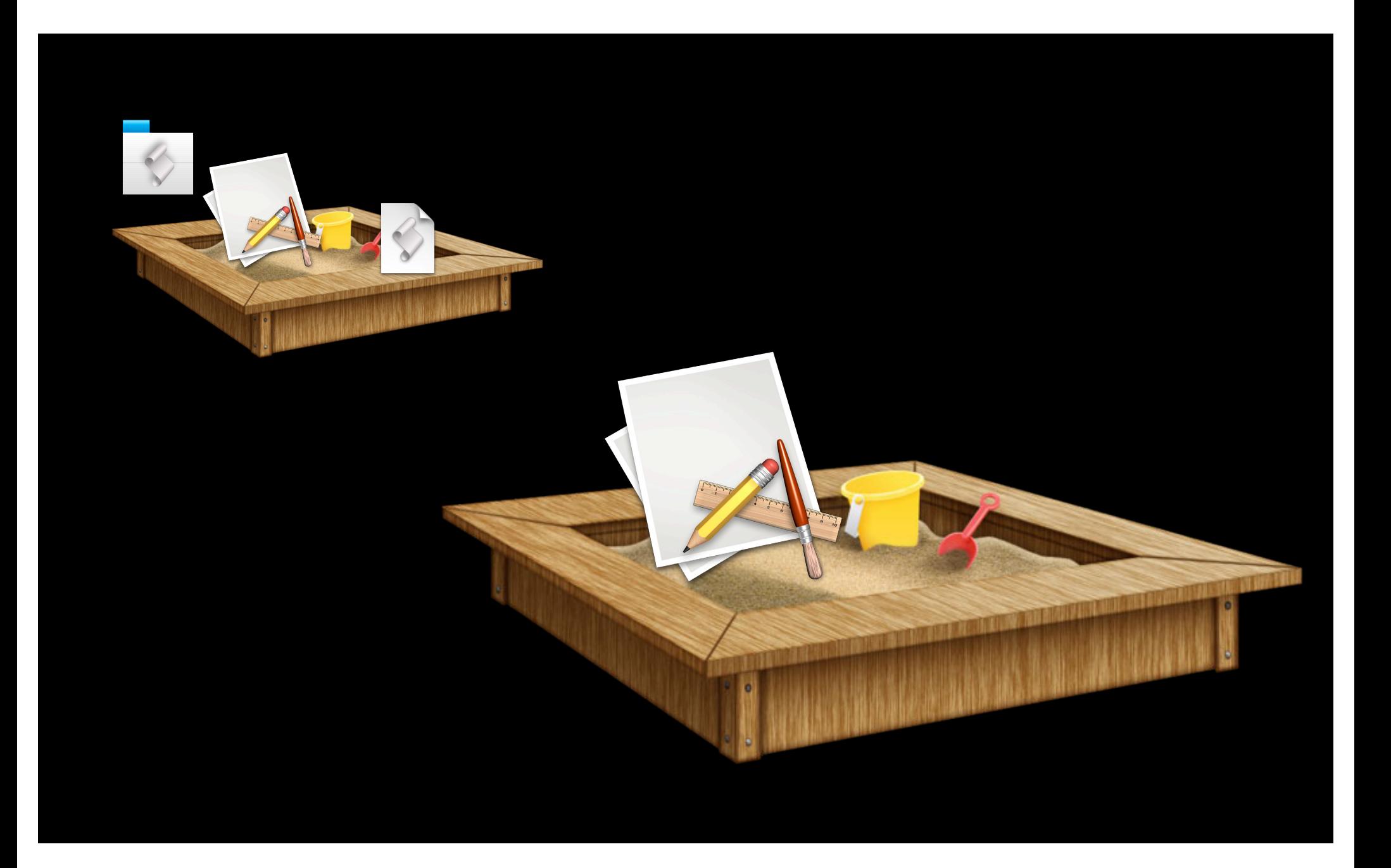

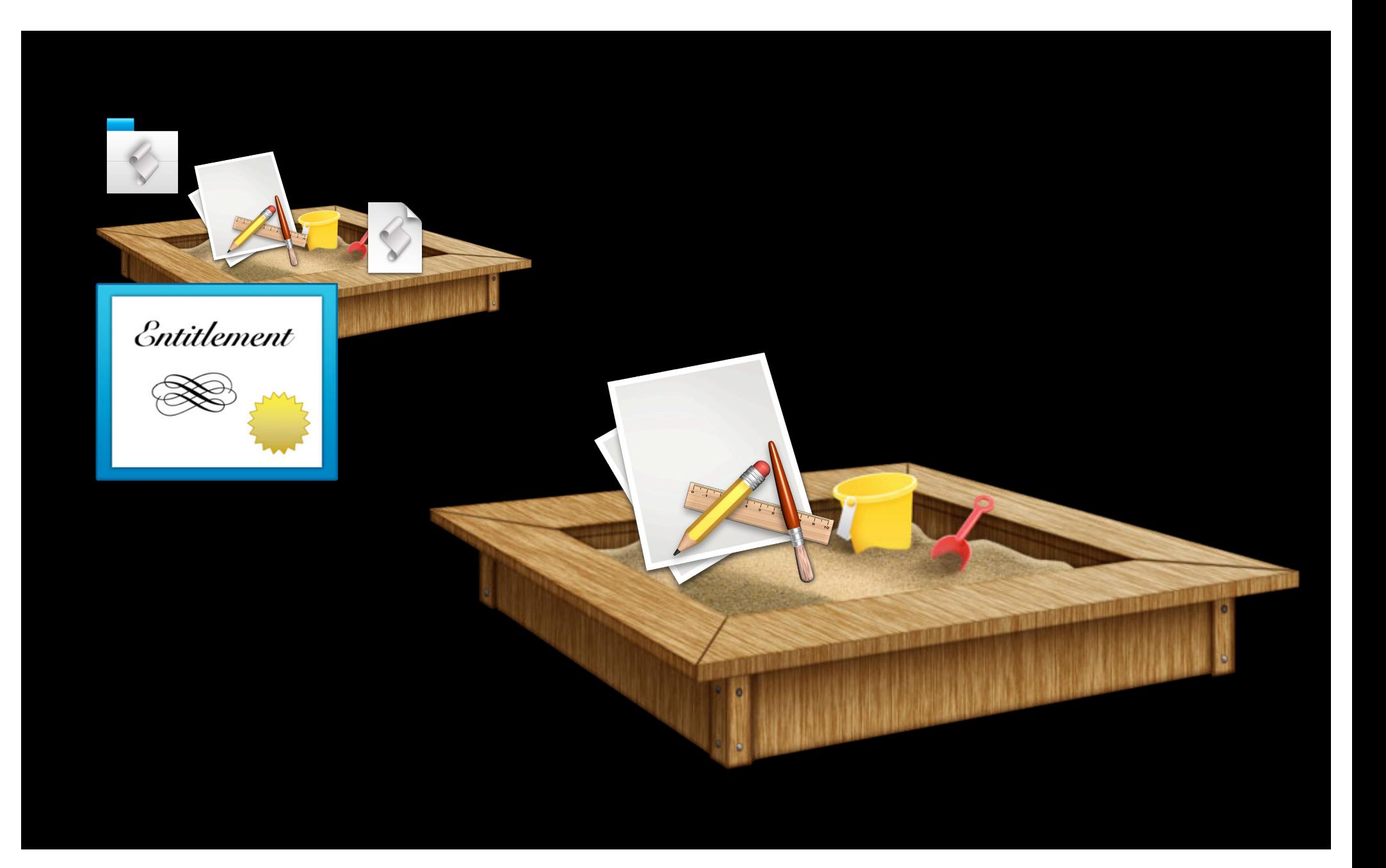

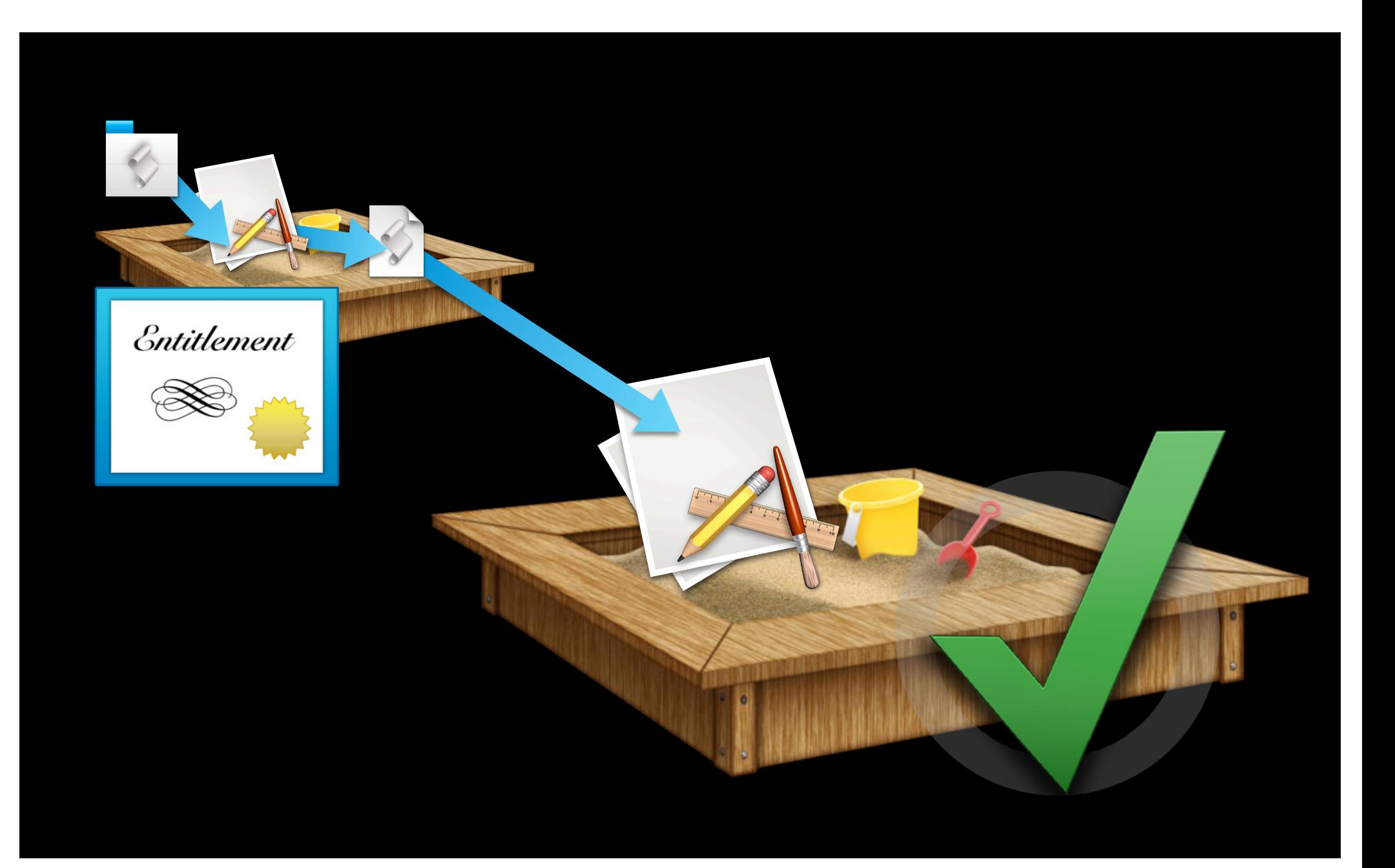

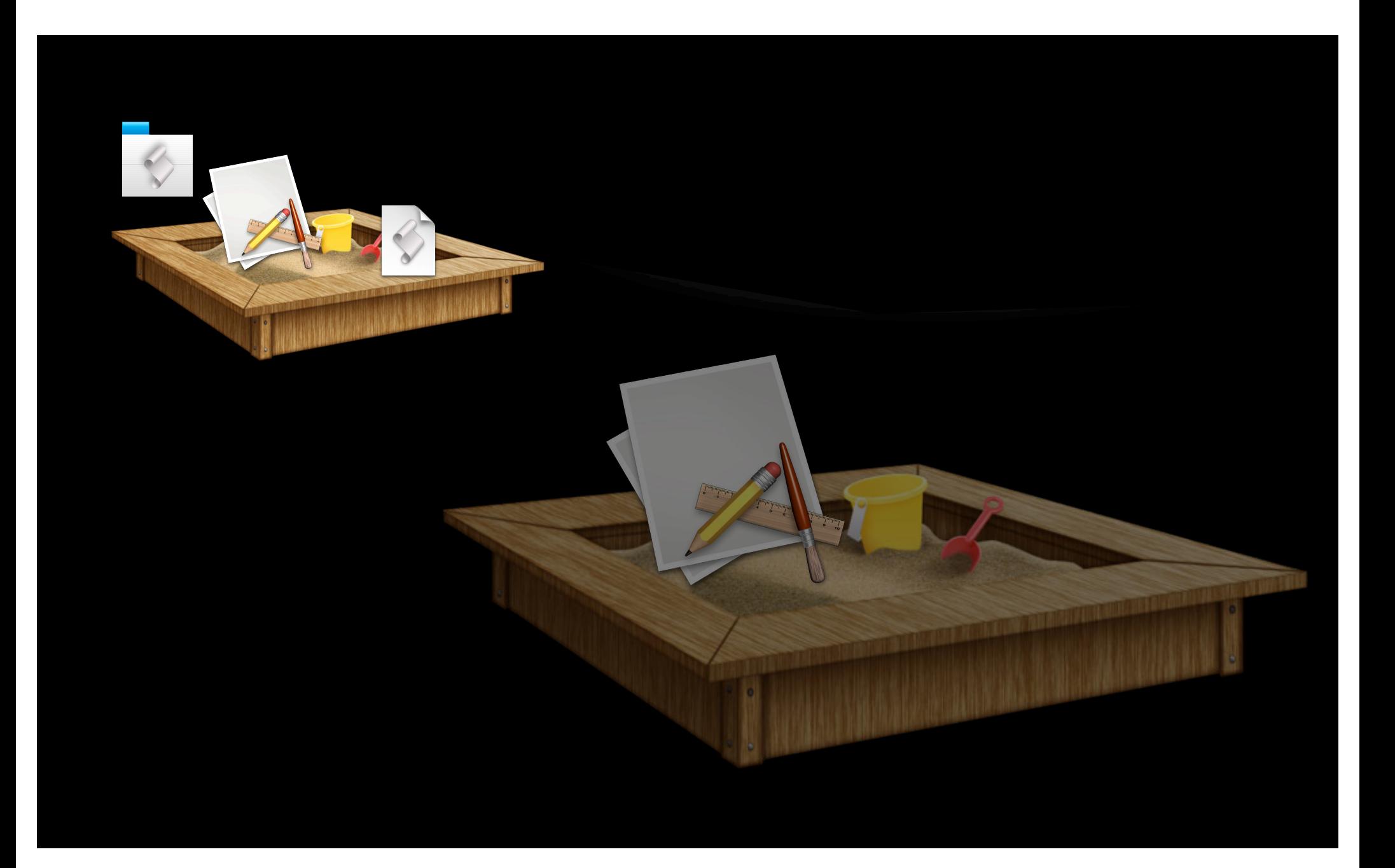

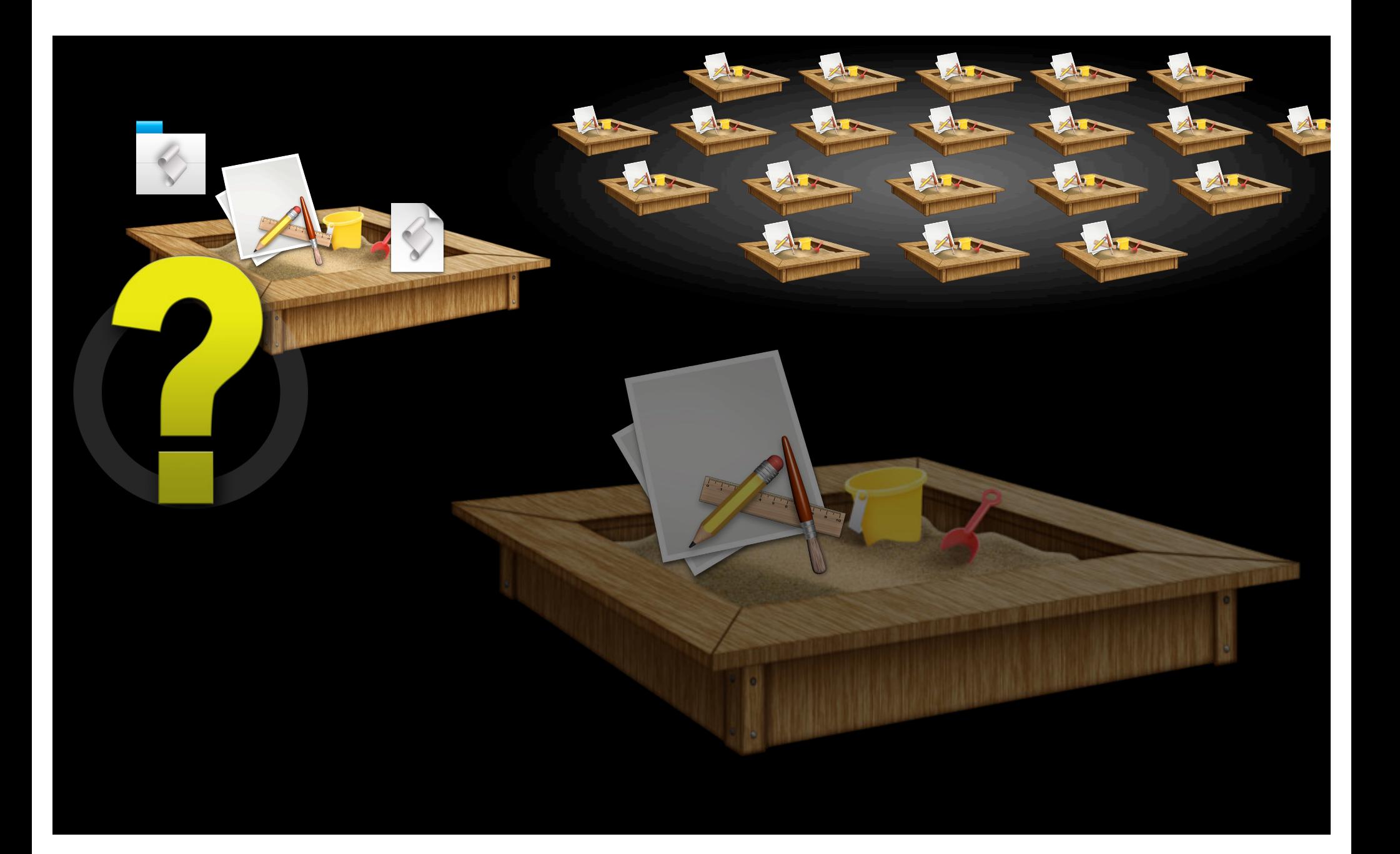

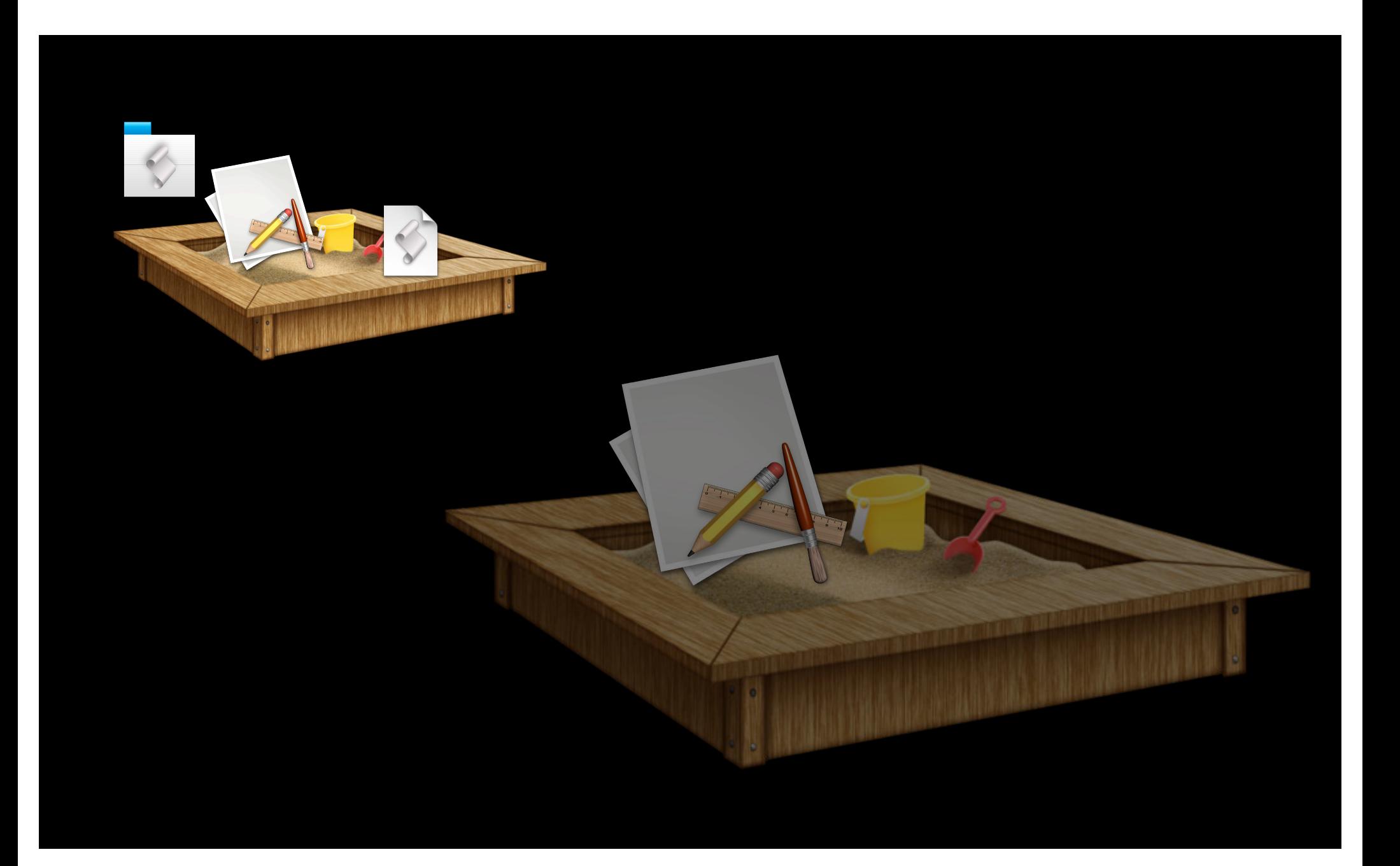

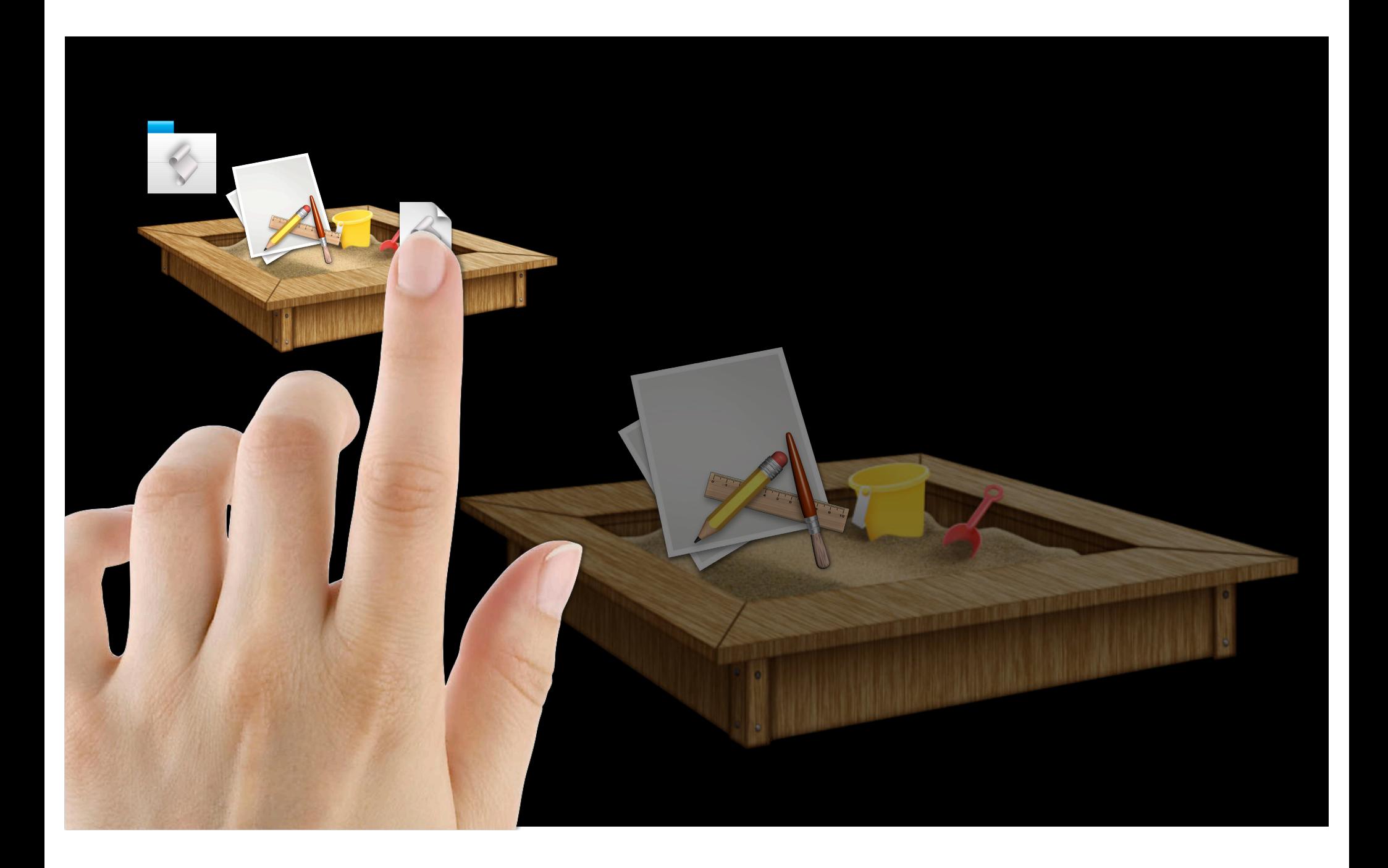

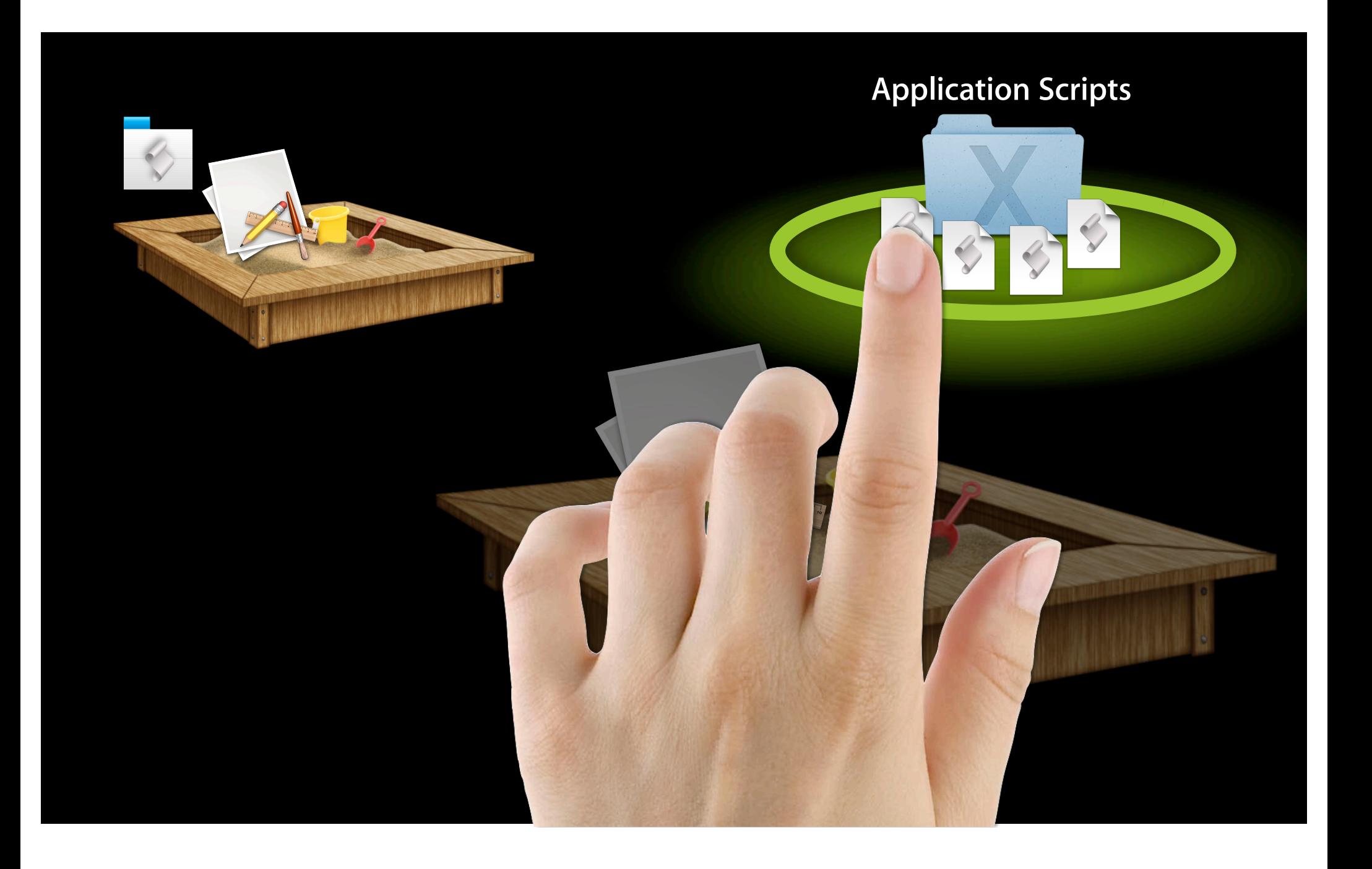

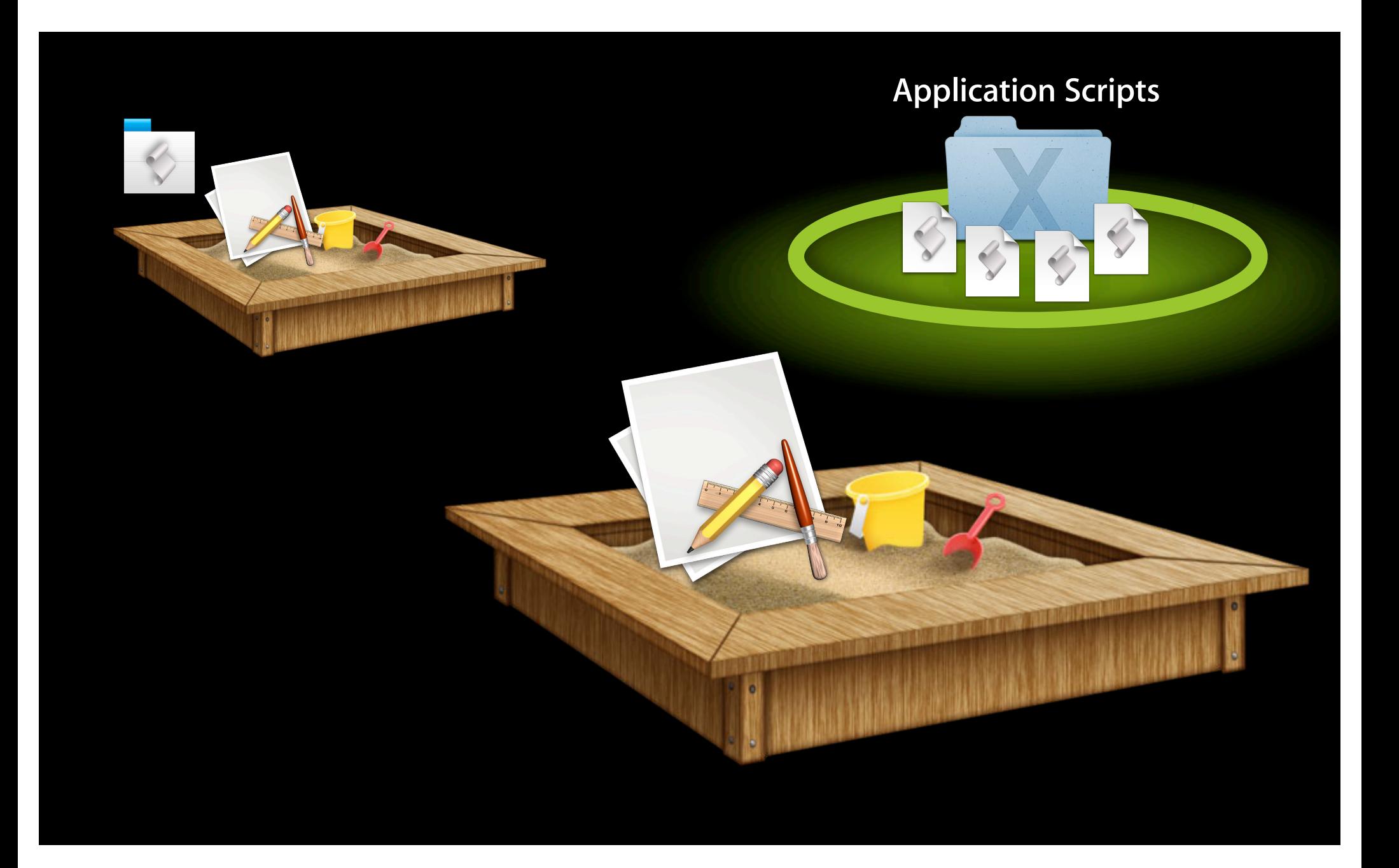

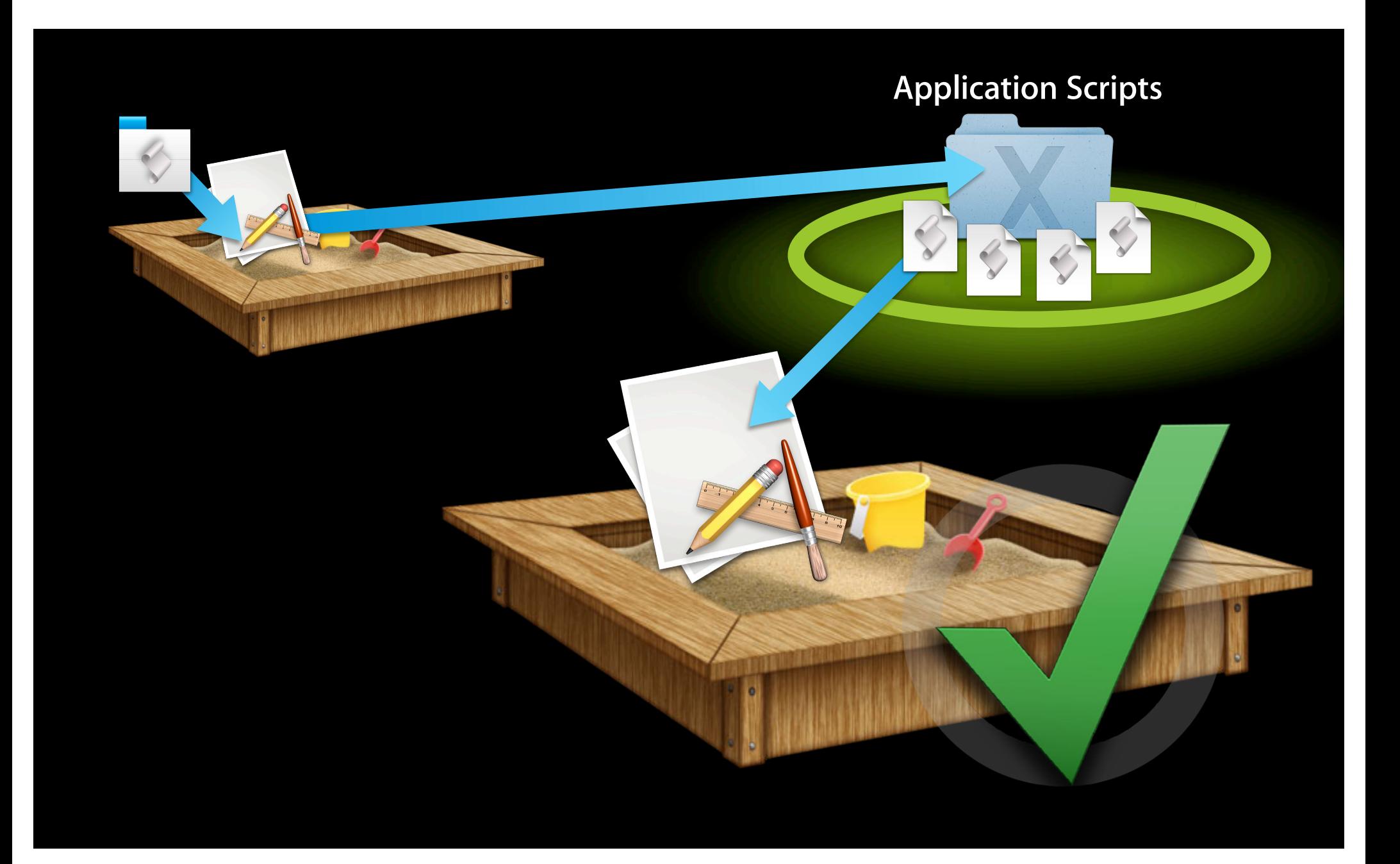

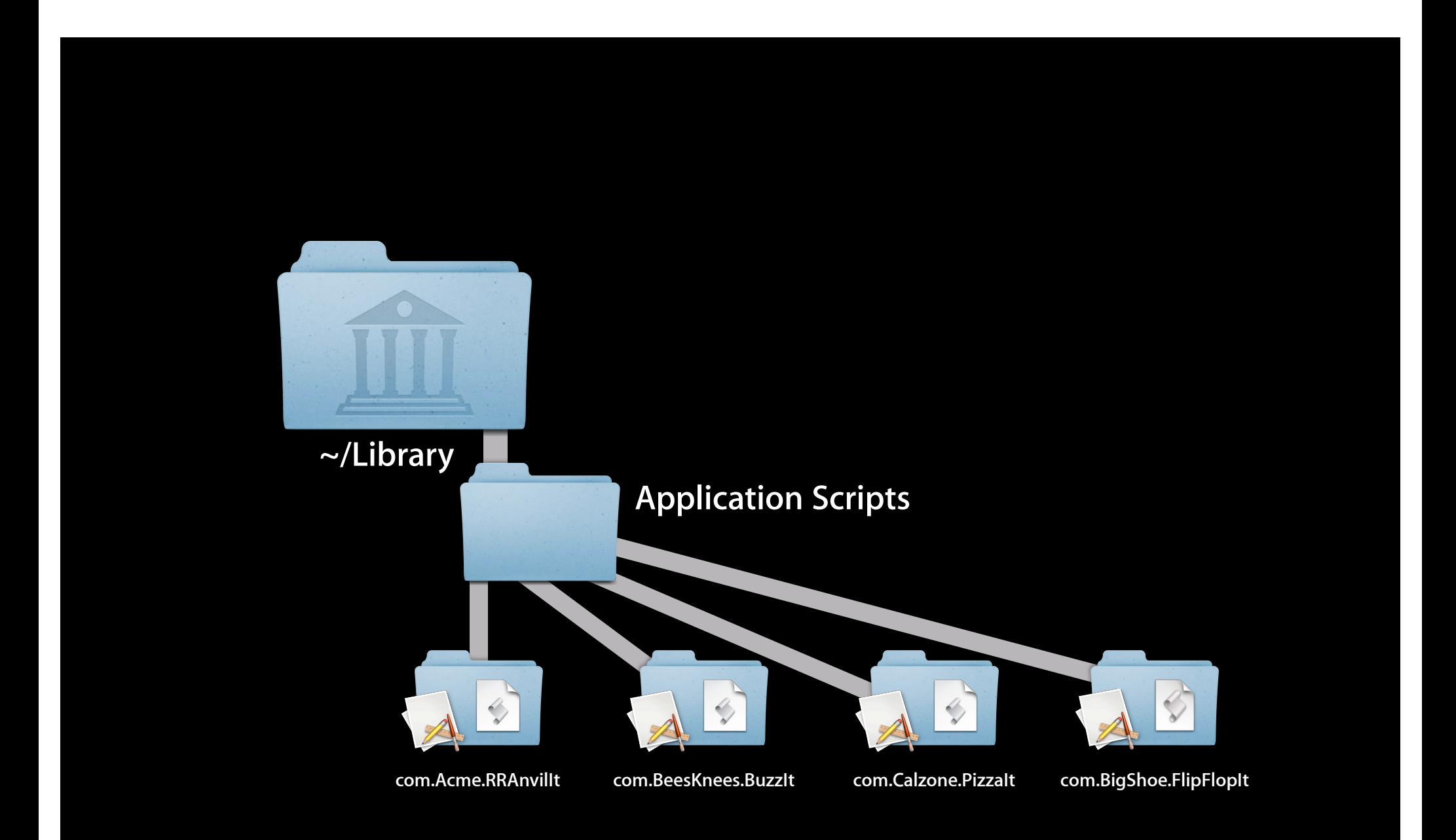

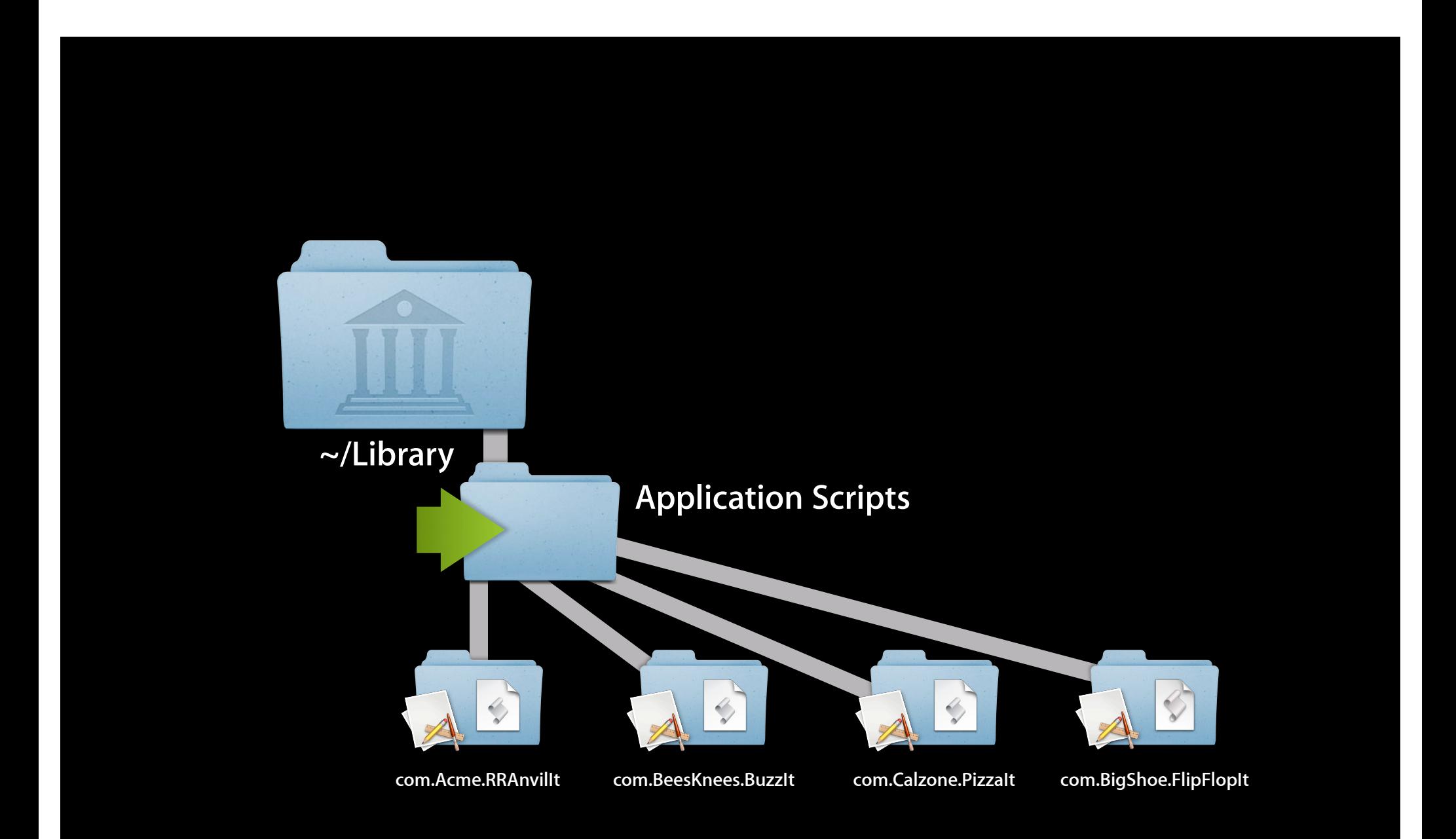

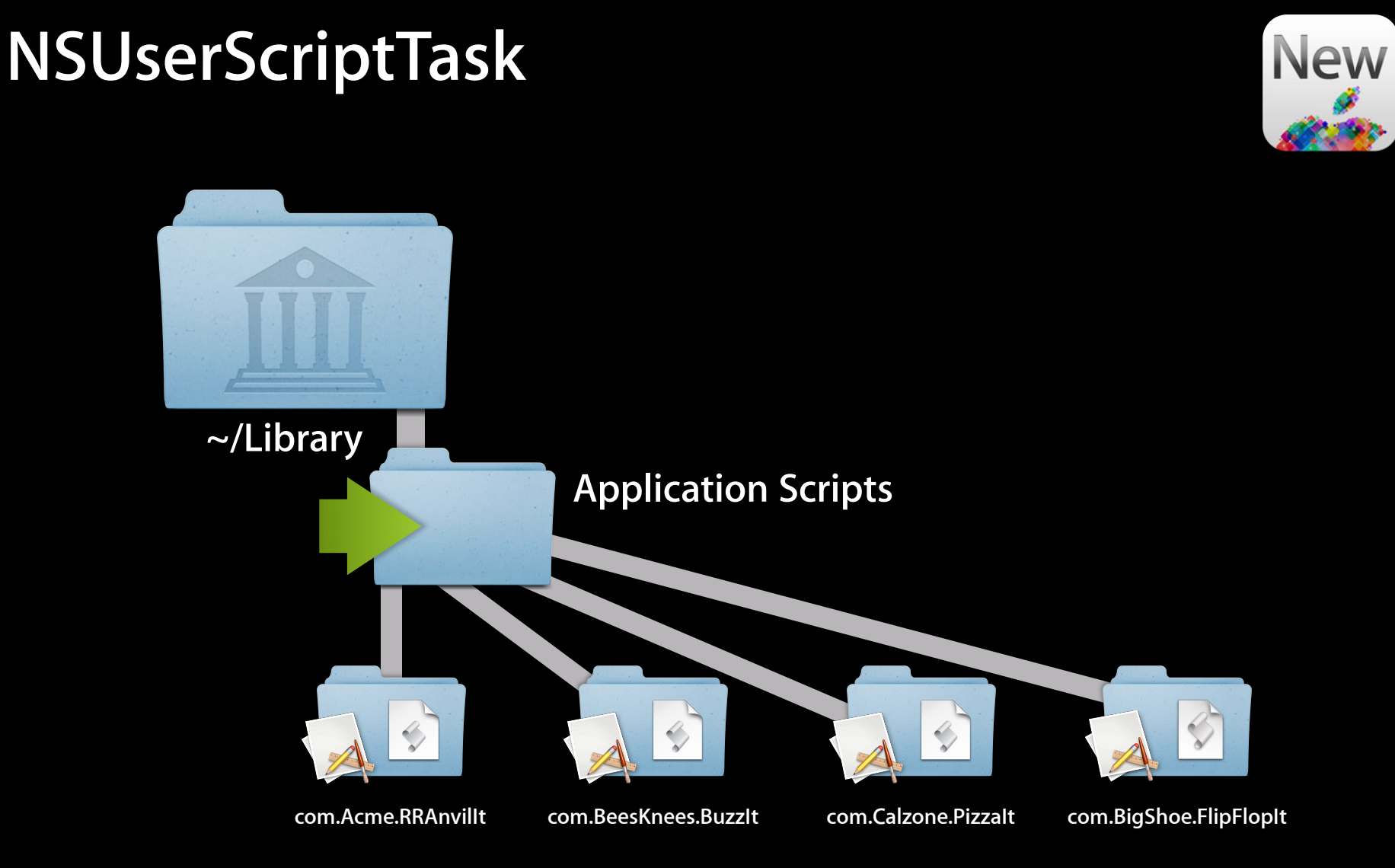

## **Attaching Scripts**

**Running user scripts in your application**

**Chris Nebel** Senior Engineer Automation Technologies

#### **Running user scripts NSUserScriptTask**

- 
- Unified class for running user-supplied scripts
- NSUserScriptTask for generic scripts
	- Supports AppleScript, Automator, and Unix scripts
- Subclasses for specific control
	- NSUserAppleScriptTask, NSUserAutomatorTask, NSUserUnixTask
- Part of Foundation.framework

#### **If sandboxed… NSUserScriptTask**

- Script runs outside the sandbox
- Scripts must be in blessed folder NSApplicationScriptsDirectory

~/Library/Application Scripts/*codesigning-identifier*

- Application may read from, but not write to, blessed folder
- Folder sub-structure is up to the application
- No entitlement required

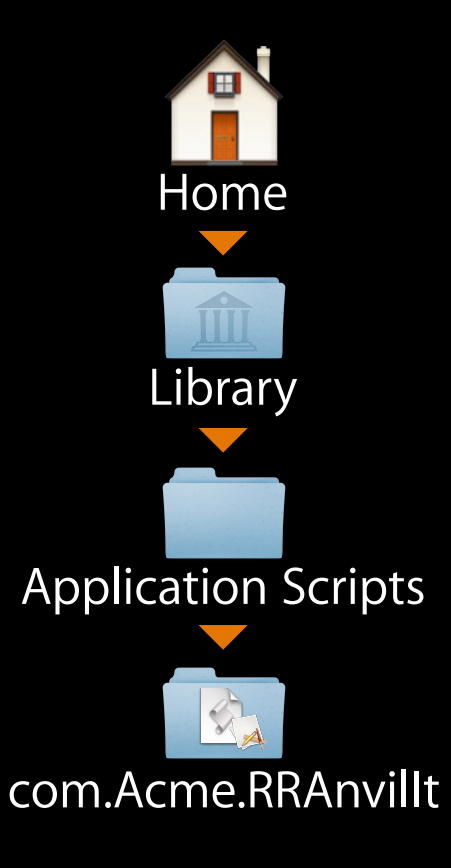

#### **Locating the scripts folder NSUserScriptTask**

NSURL \*scriptsFolderURL; NSError \*error;

scriptsFolderURL = [[NSFileManager defaultManager] URLForDirectory:NSApplicationScriptsDirectory inDomain:NSUserDomainMask appropriateForURL:nil create:YES error:&error];

#### **Locating the scripts folder NSUserScriptTask**

NSURL \*scriptsFolderURL; NSError \*error;

scriptsFolderURL = [[NSFileManager defaultManager] URLForDirectory:NSApplicationScriptsDirectory inDomain:NSUserDomainMask appropriateForURL:nil create:YES error:&error];
#### **Running a script NSUserScriptTask**

```
NSUserScriptTask *script;
NSError *error;
```
script = [[NSUserScriptTask alloc] initWithURL:scriptURL error:&error];

```
[script executeWithCompletionHandler:
     ^(NSError *error) {
         if (!error) {
              // Success!
         } else {
             NSLog(@"error: %@", error);
         }
     }
];
```
#### **Running a script NSUserScriptTask**

```
NSUserScriptTask *script;
NSError *error;
```
script = [[NSUserScriptTask alloc] initWithURL:scriptURL error:&error];

```
[script executeWithCompletionHandler:
     ^(NSError *error) {
         if (!error) {
              // Success!
         } else {
             NSLog(@"error: %@", error);
         }
     }
];
```
#### **Running a script NSUserScriptTask**

```
NSUserScriptTask *script;
NSError *error;
```
script = [[NSUserScriptTask alloc] initWithURL:scriptURL error:&error];

```
[script executeWithCompletionHandler:
     ^(NSError *error) {
         if (!error) {
              // Success!
         } else {
             NSLog(@"error: %@", error);
         }
     }
];
```

```
NSUserAppleScriptTask *script;
NSError *error;
```
script = [[NSUserAppleScriptTask alloc] initWithURL:scriptURL error:&error];

```
NSAppleEventDescriptor *event = [self newHandlerEvent];
```

```
[script executeWithAppleEvent:event completionHandler:
    ^(NSAppleEventDescriptor *result, NSError *error) {
         if (!error) {
             // Success!
         } else {
             NSLog(@"error: %@", error);
         }
     }
];
```

```
NSUserAppleScriptTask *script;
NSError *error;
```
script = [[NSUserAppleScriptTask alloc] initWithURL:scriptURL error:&error];

```
[script executeWithAppleEvent:event completionHandler:
    ^(NSAppleEventDescriptor *result, NSError *error) {
         if (!error) {
             // Success!
        } else {
            NSLog(@"error: %@", error);
 }
     }
];
```

```
NSUserAppleScriptTask *script;
NSError *error;
```
script = [[NSUserAppleScriptTask alloc] initWithURL:scriptURL error:&error];

```
[script executeWithAppleEvent:event completionHandler:
    ^(NSAppleEventDescriptor *result, NSError *error) {
         if (!error) {
             // Success!
         } else {
             NSLog(@"error: %@", error);
         }
     }
];
```

```
NSUserAppleScriptTask *script;
NSError *error;
```
script = [[NSUserAppleScriptTask alloc] initWithURL:scriptURL error:&error];

```
[script executeWithAppleEvent: event completionHandler:
    ^(NSAppleEventDescriptor *result, NSError *error) {
         if (!error) {
             // Success!
        } else {
             NSLog(@"error: %@", error);
 }
     }
];
```

```
NSUserAppleScriptTask *script;
NSError *error;
```
script = [[NSUserAppleScriptTask alloc] initWithURL:scriptURL error:&error];

```
[script executeWithAppleEvent:event completionHandler:
    ^(NSAppleEventDescriptor *result, NSError *error) {
         if (!error) {
             // Success!
         } else {
             NSLog(@"error: %@", error);
         }
     }
];
```
## **Attaching Scripts**

**Running user scripts in your application**

- Use NSUserScriptTask to run user scripts
	- For user-supplied scripts only
	- Can replace NSAppleScript, AMWorkflow, NSTask
- Use specific subclasses for special control
- Use application scripts folder for scripts
	- Script must be in application scripts folder if sandboxed

## **Attaching Scripts**

**Running user scripts in your application**

**Chris Nebel** Senior Engineer Automation Technologies

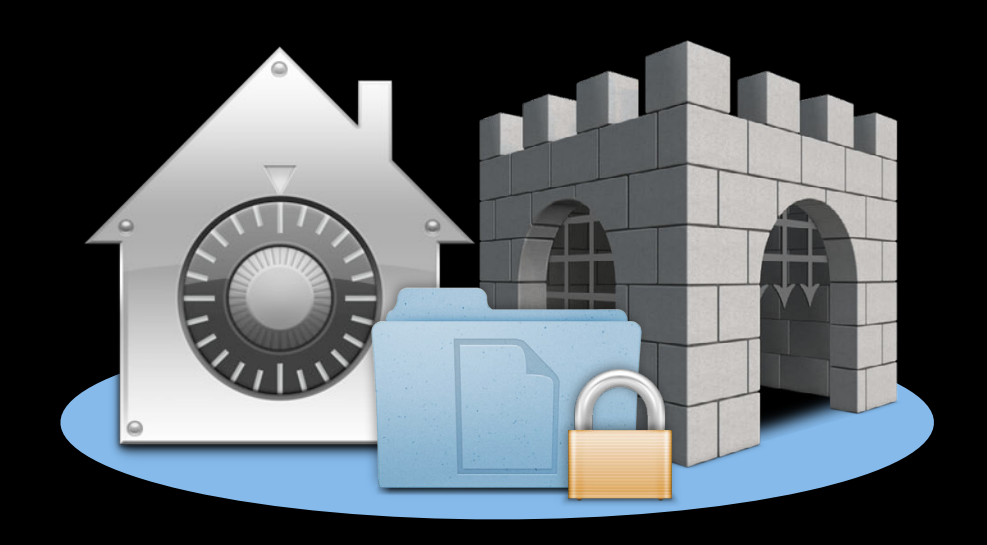

#### • Security is a focus in Mountain Lion

■ Automation remains an essential element of OS X

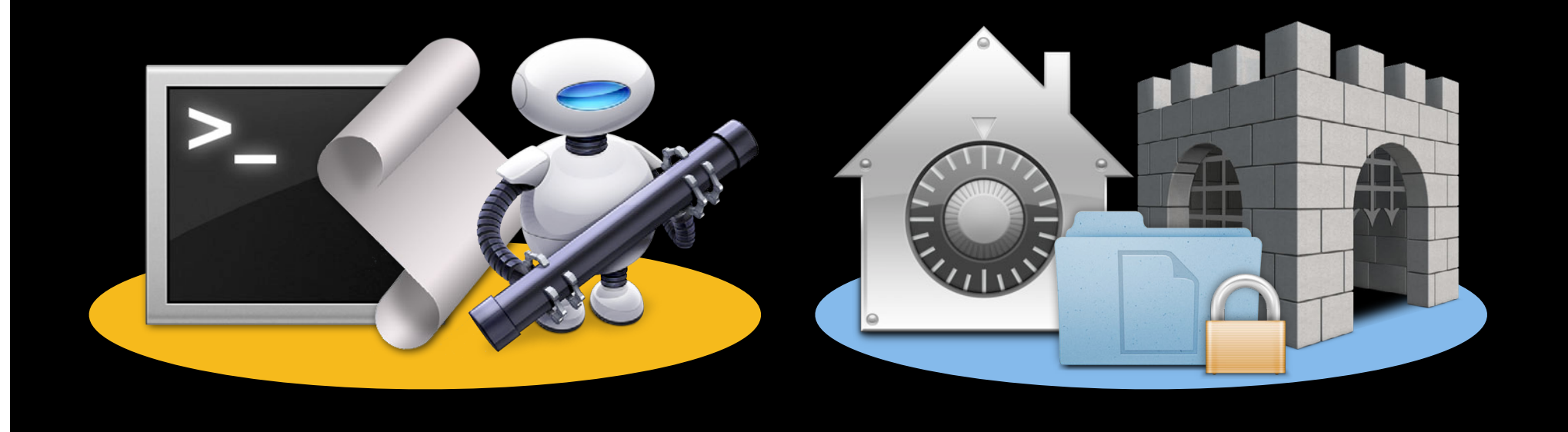

#### • Security is a focus in Mountain Lion

■ Automation remains an essential element of OS X

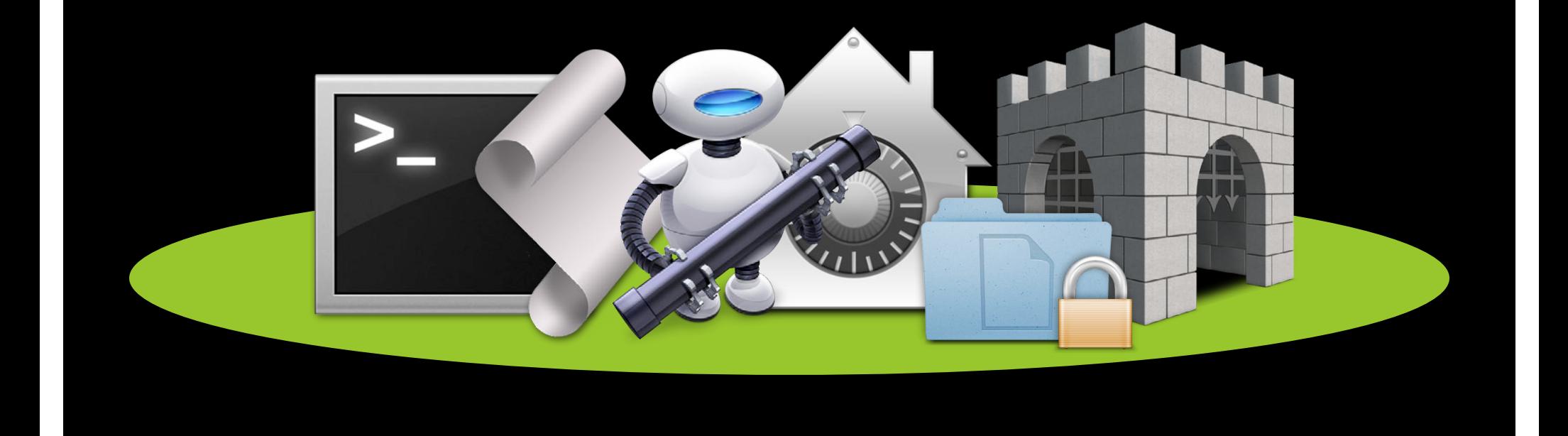

• Security is a focus in Mountain Lion

• Automation remains an essential element of OS X

• Security is a focus in Mountain Lion

**Automation remains an essential element of OS X** 

• Personal automation

• Security is a focus in Mountain Lion

 $\blacksquare$  Automation remains an essential element of OS X

• Personal automation

■ No changes, no restrictions

• Security is a focus in Mountain Lion

 $\blacksquare$  Automation remains an essential element of OS X

- Personal automation
	- No changes, no restrictions
- Distributing scripts

• Security is a focus in Mountain Lion

 $\blacksquare$  Automation remains an essential element of OS X

- Personal automation
	- No changes, no restrictions
- Distributing scripts
	- Sign applets to work with Gatekeeper

• Security is a focus in Mountain Lion

 $\blacksquare$  Automation remains an essential element of OS X

- Personal automation
	- No changes, no restrictions
- Distributing scripts
	- Sign applets to work with Gatekeeper
- Application-to-application

- Automation remains an essential element of OS X
- Personal automation
	- No changes, no restrictions
- Distributing scripts
	- Sign applets to work with Gatekeeper
- Application-to-application
	- Use entitlements with Apple event access groups

- Automation remains an essential element of OS X
- Personal automation
	- No changes, no restrictions
- Distributing scripts
	- Sign applets to work with Gatekeeper
- Application-to-application
	- Use entitlements with Apple event access groups
- Attached scripts

- Automation remains an essential element of OS X
- Personal automation
	- No changes, no restrictions
- Distributing scripts
	- Sign applets to work with Gatekeeper
- Application-to-application
	- **Use entitlements with Apple event access groups**
- Attached scripts
	- Use NSUserScriptTask

#### **More Information**

**Michael Jurewitz** Developer Tools and Frameworks Evangelist jury@apple.com

**Documentation** App Sandboxing http://developer.apple.com/devcenter/mac/app-sandbox/

#### **Apple Developer Forums**

http://devforums.apple.com

#### **Related Sessions**

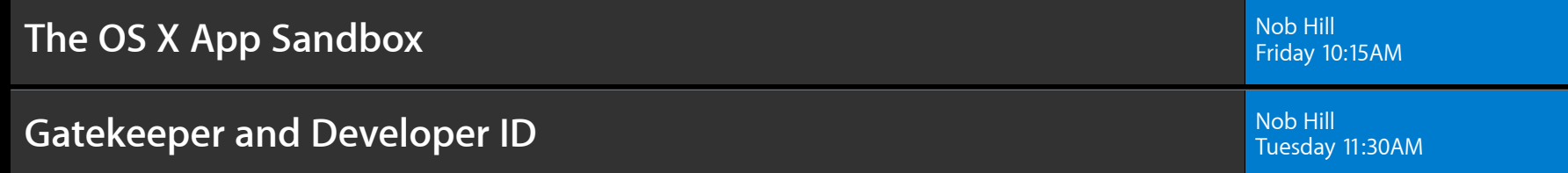

#### **Labs**

**Automation Lab** Essentials Lab And Tuesday 4:30PM Tuesday 4:30PM **Security Lab** Core OS Lab B Core OS Lab B Core OS Lab B Core OS Lab B Core OS Lab B Core OS Lab B Core OS Lab B Core OS Lab B Core OS Lab B Core OS Lab B Core OS Lab B Core OS Lab B Core OS Lab B Core OS Lab B Core OS Lab Tuesday 3:15PM

# & WWDC2012